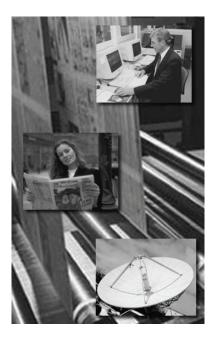

# **ControlCenter Enterprise**

**Newspaper Prepress Flow Control** 

**User Manual** 

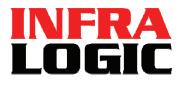

www.infralogic.dk

#### Copyright and Trademarks

ControlCenter Entreprise User Guide Version 1.3.1 Jan 2006 Part number: CCENT USERGUIDE 131 Copyright © 2006 by InfraLogic Aps. All Rights Reserved. No part of this publication may be reproduced, stored in a retrieval system, or transmitted.

in any form or by any means, electronic, mechanical, photocopying, recording, or otherwise, without the prior written permission of InfraLogic ApS

The information in this publication is provided for information only and is subject to change without notice. InfraLogic ApS and its affiliates assume no responsibility or liability for any loss or damage that may arise from the use of any information in this publication. The software described in this book is furnished under license and may only be used or copied in accordance with the terms of that license.

PostScript are registered trademarks and PostScript 3 is a trademark of Adobe Systems Incorporated. Other brand or product names are the registered trademarks or trademarks of their respective holders.

http://www.infralogic.dk

InfraLogic ApS Vinterbuen 12 DK-2750 Ballerup Denmark Telephone +45 4464 6531

## **Table of Content**

| Table of Content5                                                          |    |
|----------------------------------------------------------------------------|----|
| 1 Introduction11                                                           |    |
| 1.1 Overview                                                               |    |
| 1.2 System components11                                                    |    |
| 1.3 Basic assumptions13                                                    |    |
| 1.3.1 Database                                                             |    |
| 1.3.2 PDF input                                                            |    |
| 1.3.3 TIFF input - Ripping13                                               |    |
| 1.3.4 Network                                                              |    |
| 1.3.5 Remote RIPs14                                                        |    |
| 1.3.6 Output devices14                                                     |    |
| 1.4 Terminology14                                                          |    |
| 1.4.1 Planned mode14                                                       |    |
| 1.4.2 Unplanned mode15                                                     |    |
| 1.4.3 Product organization15                                               |    |
| 1.4.4 Edition hierarchy16                                                  |    |
| 1.5 Production control17                                                   |    |
| 1.5.1 Page release (approval)17                                            |    |
| 1.5.2 Plate release17                                                      |    |
| 1.6 About this manual18                                                    |    |
| 2 Installation19                                                           |    |
| 2.1 First time installation19                                              |    |
| 2.1.1 Installing the database19                                            |    |
| 2.1.2 Installing InputCenter21                                             |    |
| 2.1.3 Installing Acrobat Reader and UDC virtual printer (for PDF proofing) | 23 |
| 2.1.4 Installing PlanCenter23                                              |    |
| 2.1.5 Installing MonitorCenter24                                           |    |
| 2.1.6 Installing OutputCenter24                                            |    |
| 2.2 Installation test25                                                    |    |
| 3 InputCenter27                                                            |    |
| 3.1 Introduction27                                                         |    |
| 3.2 Arranging the window                                                   |    |

| 3.3 Basic usage                                              | 29 |
|--------------------------------------------------------------|----|
| 3.3.1 Input folder panel                                     | 29 |
| 3.3.2 Log panel                                              | 29 |
| 3.3.3 Progress panel                                         | 29 |
| 3.4 Error handling                                           | 30 |
| 3.5 Change to backup                                         | 31 |
| 3.6 Configuration overview                                   | 32 |
| 3.7 General setting                                          | 32 |
| 3.7.1 E-mail notification                                    | 35 |
| 3.8 Location definitions                                     | 36 |
| 3.9 Color definitions                                        | 37 |
| 3.10 Job Name definitions                                    |    |
| 3.10.1 Edition tree                                          | 40 |
| 3.11 Proof Configurations                                    | 40 |
| 3.11.1 Proof re-sampling                                     | 41 |
| 3.11.2 Output configuration                                  | 43 |
| 3.11.3 Image sharpening                                      | 44 |
| 3.11.4 ICC Configuration                                     | 45 |
| 3.11.5 Output Linearization                                  | 47 |
| 3.12 Input queue configuration                               | 48 |
| 3.12.1 Input source                                          | 48 |
| 3.12.2 Input file name                                       | 50 |
| 3.12.3 Actions                                               | 53 |
| 3.12.4 Filename pre-processing                               | 55 |
| 3.12.5 Edition grouping (optional)                           |    |
| 3.12.6 File checks                                           |    |
| 3.13 Start-up defaults and advanced settings for InputCenter |    |
| 4 OutputCenter                                               |    |
| 4.1 Introduction                                             |    |
| 4.2 Arranging the window                                     |    |
| 4.3 Basic usage                                              | 63 |
| 4.3.1 Main toolbar buttons                                   |    |
| 4.3.2 Current production run panel (upper left hand side)    |    |
| 4.3.3 Device panel (right hand side)                         |    |
| 4.3.4 Current output progress panel (top right)              |    |
| 4.3.5 Job log panel (middle)                                 | 66 |

| 4.3.6 Error Job log panel (bottom)                         | 68  |
|------------------------------------------------------------|-----|
| 4.4 Advanced actions                                       | 69  |
| 4.4.1 Change to backup                                     | 69  |
| 4.4.2 Clean-up                                             | 69  |
| 4.5 Configuration overview                                 | 70  |
| 4.6 General settings                                       | 71  |
| 4.6.1 E-mail notification                                  | 74  |
| 4.7 Configure job names                                    | 76  |
| 4.8 Configure color names                                  | 76  |
| 4.9 Configure location                                     | 76  |
| 4.10 Device setup                                          | 77  |
| 4.10.1 Device-specific image offsets using Exposure offset |     |
| 4.11 Press setup                                           |     |
| 4.12 Template setup                                        |     |
| 4.12.1 Template configuration - Device/Media               |     |
| 4.12.2 Template configuration - Page definition            |     |
| 4.12.3 Template configuration - Plate layout front         |     |
| 4.12.4 Template configuration – Plate layout back          |     |
| 4.12.5 Template configuration – Numbering                  |     |
| 4.12.6 Template configuration - Special settings           | 93  |
| 4.12.7 Template setup - Output naming                      | 94  |
| 4.12.8 Checking the template                               |     |
| 4.13 Bender tracking configuration                         | 96  |
| 4.14 Start-up defaults and advanced settings OutputCenter  | 97  |
| 5 PlanCenter                                               |     |
| 5.1 Introduction                                           |     |
| 5.2 User Logon                                             |     |
| 5.3 Basic usage                                            | 100 |
| 5.3.1 Navigation - tree view                               |     |
| 5.3.2 Pages view                                           |     |
| 5.3.3 Page data list                                       |     |
| 5.3.4 Page thumbnail view                                  |     |
| 5.3.5 Page preview                                         | 106 |
| 5.3.6 Reader order view                                    | 107 |
| 5.3.7 Email notification in rejected pages                 | 109 |
| 5.3.8 Plates view                                          | 110 |

| 5.3.9 Pl  | anning view                       | 113 |
|-----------|-----------------------------------|-----|
| 5.4 Plan  | ning new products                 | 114 |
| 5.4.1 Pi  | rinting terms                     | 115 |
| 5.4.2 TI  | ne planning toolbar               | 117 |
| 5.4.3 Pl  | an editor                         | 118 |
| 5.4.4 St  | arting a new plan                 | 119 |
| 5.4.5     |                                   |     |
| 5.4.5 12  | 24                                |     |
| 5.4.6 C   | ollection modes                   |     |
| 5.4.7 M   | odifying a plan                   |     |
| 5.5 Re-u  | ising press plans                 | 129 |
| 5.6 Plan  | ning multiple editions (zoning)   | 130 |
| 5.7 Char  | nging edition plan                | 131 |
| 5.7.1 C   | hanging unique/common pages       | 132 |
| 5.7.2 A   | dding a new sub-edition           |     |
| 5.7.3 D   | eleting a sub-edition             |     |
| 5.7.4 Pl  | ate calculation                   | 134 |
| 5.7.5 C   | hanging edition sequence          | 134 |
| 5.7.6 A   | oplying a plan to unplanned pages | 135 |
| 5.8 Gen   | eral settings                     | 137 |
| 5.8.1 G   | eneral settings preferences       | 137 |
| 5.8.2 Pa  | age-list preferences              | 138 |
| 5.8.3 Fi  | le edit preferences               | 139 |
| 5.8.4 TI  | numbnail preferences              | 140 |
| 5.8.5 Pi  | review preferences                | 141 |
| 5.8.6 S   | pecial preferences                | 141 |
| 5.8.7 Pl  | ates preferences                  | 143 |
| 5.8.8 Pi  | ress naming preferences           | 144 |
| 5.8.9 Pl  | anning preferences                | 144 |
| 5.8.10    | User setup                        | 145 |
| 5.8.11    | Customizing PlanCenter appearance | 147 |
| 5.8.12    | Configure tabs                    | 147 |
| 5.8.13    | Toolbar setup                     | 147 |
| 5.8.14    | E-mail notification setup         | 148 |
| 6 Moni    | torCenter                         |     |
| 6.1 Intro | duction                           | 149 |
| 6.2 Basi  | c usage                           | 149 |

| 6.2.1 Enabling/disabling processes and output devices     | 150 |
|-----------------------------------------------------------|-----|
| 6.2.2 Device and process errors                           | 150 |
| 6.3 Configuration                                         | 151 |
| 6.4 Process configuration                                 | 151 |
| 6.5 Start-up defaults for MonitorCenter                   | 152 |
| 7 BackupCenter                                            |     |
| 7.1 Introduction                                          | 155 |
| 7.2 Configuration                                         | 156 |
| 7.2.1 Main server configuration                           | 156 |
| 7.2.2 Backup server configuration                         |     |
| 7.2.3 Backup event                                        |     |
| Appendix A – Regular expression                           | 161 |
| A.1 Regular expression syntax                             |     |
| A.2 File name renaming examples using regular expressions |     |
| Appendix B - External scripts                             | 167 |
| B.1 Script calling convention                             |     |
| B.2 Script example                                        |     |
| B.3 Scripting languages                                   |     |
| Appendix C - Post-installation test                       | 171 |
| C.1 Fresh install defaults                                | 171 |
| C.12 CCinstallTest                                        | 171 |

## **1** Introduction

## **1.1 Overview**

*ControlCenter Enterprise* is a full fletched prepress edition management and output controlling workflow system for PDF files and ripped files. The basic functions of ControlCenter Enterprise are to act as a buffer and imposition engine for PDF/ripped files between the raster generating RIP(s) and the imaging output device(s). ControlCenter Enterprise offers a controlled page flow by providing a page approval stage at which the result of the ripping stage can be inspected visually and approved. Approved pages are optionally transmitted to a remote site for final imposition and imaging when released for production. ControlCenter is highly configurable is terms of how products are organized and how production must be controlled.

## **1.2 System components**

At least three applications make up the workflow system. At the page emitting end (editorial), the automated *InputCenter* application monitors network folders for PDF

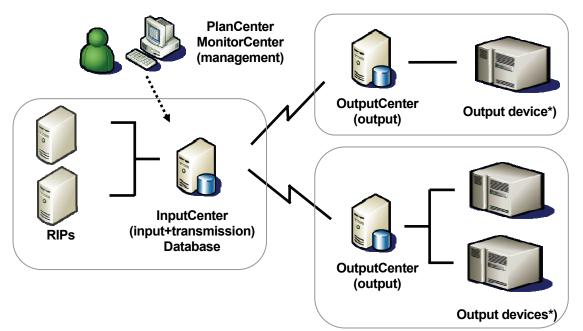

Typical system diagram showing ControlCenter Enterprise in between RIPs and output devices. The link between the InputCenter Station and OutputCenter is typically a LAN or WAN direct line. PlanCenter/PageCenter is a LAN client used for planning, visual page approval and flow control. MonitorCenter graphically shows status of all available processes and devices.

Note that for certain output devices each device must be connected to a separate OutputCenter PC.

or ripped material and transfers the files to the remote sites. A copy of the file is stored on the ControlCenter file system.

The *PlanCenter* application acts as the user front end to the system with planning and page flow controlling options. *OutputCenter* is the physical impose and imaging controlling application. OutputCenter receives files and imposes and exposes these in pre-defined ways depending on products (using press and layout templates).

Status for input, approval, transmission and imaging are reported to the PlanCenter front end for production control and reporting.

*MonitorCenter* is a graphical representation of all available devices and processes in the system, shown on one screen. From MonitorCenter, processes and output devices can be enabled/disabled remotely. Physically the devices are not changed but enabling and disabling will add or remove the devices as potential output devices (part of load balancing). MonitorCenter also shows all event logs and allows re-input, re-transmission and re-exposure requests.

ControlCenter includes a backup scheme allowing a second database and file server to be a 'hot' or 'cold' backup for the main machine(s). The BackupCenter application periodically synchronizes the backup machine with the main so it is up to date with configuration data and on-going productions (hot backup).

It case of main server failure BackupCenter will inform clients (InputCenter, OutputCenter, PlanCenter etc.) to re-connect to the backup database.

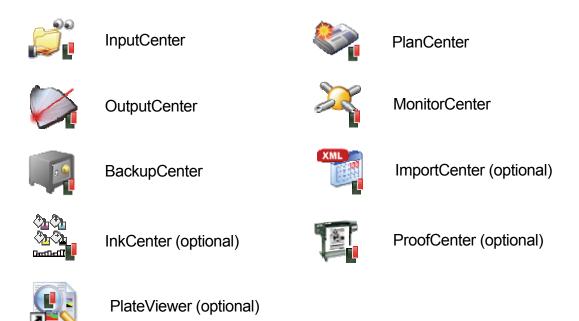

Apart from the core modules there are several optional modules. *InkCenter* generates ink preset data to press control systems. InkCenter Enterprise version

furthermore allows viewing of color plate images in the press room using the *PlateViewer* application. (see InkCenter user manual).

*ProofCenter* is required for high resolution bitmap proof to printers and plotters. ProofCenter generates ICC-profiled imposition proofs.

*ImportCenter* is the tool used for automated import of plans from external sources, e.g. from editorial planning systems.

## **1.3 Basic assumptions**

## **1.3.1 Database**

The ControlCenter installation CD includes the Microsoft MSDE SQL software. This package can be used for system with less than 6 clients attached (InputCenter, OutputCenter, PlanCenter and MonitorCenter).

For larger systems the full Microsoft SQL Server 2000/2005 must be purchased and installed prior to installation.

If a backup license is purchased, also install the MSDE or SQL Server on the backup machine.

## 1.3.2 PDF input

ControlCenter can be used for planning, imposition and output of PDF or PDF/X files. The internal preview generator makes use or Adobe Acrobat for PDF-to-JPEG conversion. Acrobat must be purchased separately and must be installed on the InputCenter PC prior to input of PDF documents.

Note that it is <u>not</u> enough to install the Acrobat Reader – it must be the full package version 4 or later.

## **1.3.3 TIFF input - Ripping**

In case of Post-RIP setups, this document assumes the presents of one or more RIP with 1-bit TIFF output option (standard in e.g. Harlequin RIPs). The page setups on the RIPs must be configured to produce the required page/flat output. The incoming TIFF files may be compressed (typically G4).

The RIP must supply the separation color name in the file name. InputCenter will be able to decode this color name and will use it for proof/preview generation.

## 1.3.4 Network

The network between input and output site may be a LAN or a routed WAN. If firewalls are present between sites, ControlCenter requires one port open for FTP transfer (typically 21) and one port for database reporting (default is 1433). For automated backup notification to remote clients additional port are required. Ports for this is configurable (default port range for backup notification is 6000-6020).

## 1.3.5 Remote RIPs

For PDF workflows a RIP must be present at the remote site with pre-defined hotfolders for imposed PDF files. OutputCenter will generate and transfer final PDF files into folders depending on the production setup. This allows different RIP methods to be applied for different presses (e.g. for different dot-gain compensation).

## **1.3.6 Output devices**

At the output site the presents of one or more imaging devices are assumed. The interface between the imaging controlling PC running OutputCenter and the device depends on the type of device. For Post-RIP setups ControlCenter supports direct interfaces to a range of device (see *ControlCenter Imager Compatibility List* sheet). Some devices are requiring fully made up TIFF files provided thought a network connection. Finally OutputCenter can deliver the final bitmap wrapped in EPS or PDF.

The system is to be installed in Windows PCs. As a minimum the InputCenter PC must be Windows 2000 Server or Windows 2003 Server with the latest service packs and updates applied. A server style PC with hardware RAID is also recommended as the station acts as system file server. Other PCs may run non-server OS.

Detailed minimum requirements are described in chapter 2 – Installation.

## **1.4 Terminology**

There are a number of important concepts one must understand before configuring and using the ControlCenter. The terms relates to organization of products.

ControlCenter can run in two modes: *planned* and *unplanned* mode. The two modes can run simultaneously but not on the same product.

## 1.4.1 Planned mode

Planned productions are activated with the application *PlanCenter*. Plans hold information about expected pages for a given product and the subdivision of the product in editions (zones) and sections. Moreover the plan dictates target press(es), priority, deadline, page pairing and press specific layout options for the product. Plans also make page tracking more informational because the system will report what is left to do at any time.

Planned products can be changed during production – e.g. in case of changed page counts, regional plan changes, color changes or changed target output device(s) or press. Even for changed impositions the pages already received and approved will stay in the system – they will just be organized differently at output time.

## **1.4.2 Unplanned mode**

For certain simple products a plan may not be required because the target press is predetermined and because no page pairing is required. Unplanned pages are simply entered into the system as they arrive. Preview files are generated and pages are transmitted and output when released for production. The parameters related to destination press, preview profile and layout template are linked to the hotfolder setup used for the product. Defaults for priority, hold/release settings and plate layout are decided at configuration time, not production time.

Note that page tracking only can show progress of already received pages – not pages to come. This is the main argument for using planned productions, even for products not requiring imposition.

## **1.4.3 Product organization**

ControlCenter are able to cope with subdivisions of productions into physical and logical subsets. Many different definitions exist so definitions are required:

The production is the top level object in the hierarchy with a given publication name and a publication date. During planning one or more productions are launched by the operators.

A production consists of one or more issues– typically early and late issues of the same publication on the same publication date. Certain pages may be changed between issues (typically updated in contents) while other pages may be identical between issues.

Zoning is implemented using (regional) editions. One edition is typically denoted the main edition. In a specific regional edition, typically only some of the pages are specific for the region – the rest may be identical to the main edition pages (called run-through pages – they are not changed between press runs) Complex zoning may require that there are sub-editions of regional editions. This calls for an 'edition-tree' in which the regions are arranged in layers. Knowing the edition-hierarchy is important when running the planning in order to calculate plate counts and form page pairs.

The lowest aggregation level is the section level. Multiple sections may be printed in the same run but may also be split in different runs (e.g. inserts produced days in advance for later collation). The section level is often the lowest subset level for which pages will be held and released.

Note that sections may not be physical sections, which divides the printed copy in e.g. main, sport, life etc. For larger commercial style products the section division is done simply due to press limitations. The sections (or rather the press sections) are simply press runs which are later collated into a finished product by insertion.

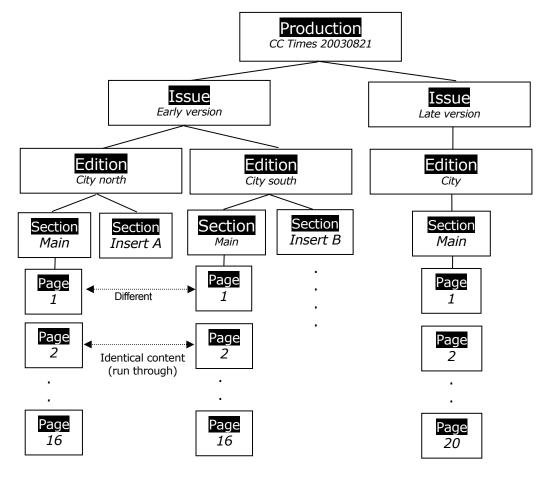

Product hierarchy handled by ControlCenter. Note that often the Issue layer is not used.

## 1.4.4 Edition hierarchy

Because zoning can be very complex for highly regionalized products the main/region division is sometimes not enough. A multilevel sub-edition hierarchy may be required.

In the example below a tree describes the edition hierarchy and a simple edition plan with a common edition and sub-editions. When planning such a plan the 'common' pages used for a given sub-edition is by default taken from the first parent edition holding a unique page. Below page 5 in the North edition is identical to page 5 Main, whereas page 2 North is identical to page 2 Northwest. Note that the default 'edition-parent' page can be overruled. At planning time the

Note that the default 'edition-parent' page can be overruled. At planning time the page 2 North can be taken from the main edition.

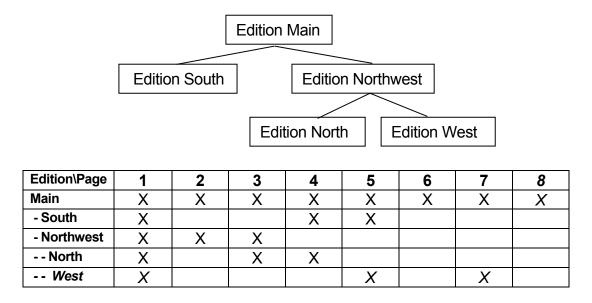

## **1.5 Production control**

There are several concepts to understand when it comes to production control. When productions are planned there are options to control when plates are to be output. Basically control can be divided in two: page release control and plate/film release control.

## **1.5.1 Page release (approval)**

For CTP it is highly recommended to soft-proof all pages prior to plate making. ControlCenter soft-proofing allows inspection of ripped pages prior to output. Initially all pages can be set on hold using the planning **Approval required** mode. Only after an operator has approved the page, the page will be ready for output (depending on production hold/release – see below).

Page approval is normally left to the editorial production department but can be distributed to different departments using the PlanCenter or WebCenter clients. For contract printers the page approval can be decided by the origin of the pages (customers).

## **1.5.2 Plate release**

Because page level inspection is often separated from actual plate production, another flag will hold the plate for final production. The **Hold** flag is usually set for all pages when plans are activated. When the plate room is ready to produce a given product, they release it. Any approved pages will automatically be paired and output.

Note that multiple productions can be released at any given time but it may now be convenient because it will cause plates for different press runs to be made.

If multiple products are released the output sequence will be dictated by the priority level of the plates. Combining the plate release with priority levels may be convenient at times when a few plates are missing for the upcoming press run, but the page closure waiting time may be utilized for producing plates for the next run again. When the last pages for the upcoming run has been closed and approved, they will 'jump the queue' and get out first because of the higher priority.

As an ultimate plate production control the OutputCenter applications also offers a *Press run filter* (see section 4.3.2) for select one or more specific press runs for output (and holding other runs back).

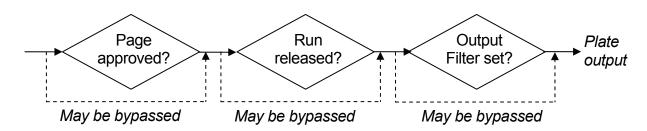

Plate/film production can be controlled with one or more checkpoints related to page approval, press run scheduling (release) and plate production filter in the plate room.

The production release mechanism will depend on the organization and responsibilities of the different departments. ControlCenter offers all the tools necessary but it is up to the organization to decide who does what.

## **1.6 About this manual**

This user manual includes the required details for installing, configuring and operating the ControlCenter Enterprise system. The following chapter outlines the installation process. Make sure you have the installation CD and required dongles ready prior to installation.

The main chapters describe the individual applications – their basic usage and configuration.

The appendix includes detailed information about regular expressions and external script execution which are options used by InputCenter for customizing file name recognition.

## **2** Installation

## 2.1 First time installation

ControlCenter ships with an installation CD and a USB dongle. Insert the CD and wait until the main installation program pops up. If nothing happens it is because your PC is configured not to autorun CDs. In this case browse to the CD and

| InfraLogic Software I  | nstaller 📃 🗆 🔀                                                                                                    |
|------------------------|----------------------------------------------------------------------------------------------------|
|                        | INFRA<br>LOGIC                                                                                                    |
| Install Database       | ControlCenter Enterprise                                                                                                    |
| Install InputCenter    | Installs the Microsoft MSDE database engine on the present machine.                                                                                                    |
| Install OutputCenter   | The setup program also inserts required default data into the database.                                                                                                    |
| Install PlanCenter     | The installer also allows system folder to be creates correctly.<br>In case the full SQL Server is used, this must be installed<br>separately before running this installed                                                                              |
| Install MonitorCenter  | IMPORTANT NOTE: You must have Administrator rights to install the database                                                                                                    |
| Install InstallTester  |                                                                                                    |
| Install Acrobat reader | currui.                                                                                                    |
| Install UDC (trial)    | Before installing the applications the database must be present.<br>It is recommended to install the database on the Input Station.                                                                                                    |
| User Manual            | The application InputCenter must be installed on the<br>Input Station. If PDF input is required, Acrobat or Acrobat Reader<br>is required. Also install the UDC (Universal Document Converter)<br>on the InputCenter machine for PDF preview generation. |
| Web Site               | OutputCenter (output control) must be installed on the print site                                                                                                    |
| Browse CD              | and connected to the output device(s)                                                                                                    |
| Exit                   | PlanCenter is the LAN client for page planning, approval and control. Install PageCenter on a Windows machine                                                                                                    |
|                        | (C) Copyright 2006 InfraLogic ApS                                                                                                    |

The CD autorun installation program giving the option to install the system module by module. Move the mouse over the buttons to see the help texts

double-click on the Autorun.exe file.

## 2.1.1 Installing the database

The database must be installed on a server in the network. Typically the database is installed on the machine running InputCenter (at the editorial).

The database installation program will copy in required files and show the database installation options.

The installation is divided in four parts: The core (optional) Microsoft SQL Desktop Engine (MSDE) engine installation (1), the scripting of the tables (2), the creation of system folders (3) and finally the installation test.

#### **Database server options**

The ControlCenter database may be installed on an existing SQL Server or MSDE engine. If SQL Server is chosen, this server must be installed separately using the SQL Server2000/2005 installation disk. When done resume the *MSDEinstaller* application to needed tables

## **MSDE SQL Engine**

The installer will call the standard Microsoft setup program to install the MSDE. It is recommended to use the proposed paths for file locations.

| MSDEinstaller ControlCenter                                                                                                    |                              |
|----------------------------------------------------------------------------------------------------|------------------------------|
| Database installer<br>Installs the MSDE database server (optionally) and<br>ControlCenter database with default values                                                                                                    |                              |
| Install MSDE SQL Engine     Install MSDE         C Use existing MSDE         C Use existing SQL Server 2000     Location of executable files (parent folder for /binn)         C:\Program Files\Microsoft SQL Server\     Location of data files (parent folder for /Data)         C:\Program Files\Microsoft SQL Server\         DB Username         DB Password         sa         Instance name will be: infralogic | Use existing SQL Server 2005 |
| -2. Install ControlCenter database     Database name     ControlCenter     ✓ Create database     ✓ Create tables     ✓ Create tables     ✓ Insert default data                                                                                                    | Install tables               |
| 3. Setting file server folder information         Computer name/IP       Sharename         NANLPT       CCdata         Username       Password         controlcenter       Image: Create folders locally now         ✓       Create folders locally now         Drive       C:                                                                                                    | Set preferences              |
| Read-back test from installed database                                                                                                    | Test                         |

Database installer

Press the Install button and wait until all opened windows are closed again.

#### ControlCenter database

For a new clean installation, make use both Create database, Create tables, Insert default data are checked (default).

Press Install to issue the SQL scripts required for database creation.

## System folders

The system requires a central file repository known by all clients. The central file storage is organized as a root folder (default name *ccdata*) and several subfolders for high-res data, preview files etc.

The root folder must be shared and must be accessible from network clients. In most cases the root folder is located on the same server running the database. However, the file repository may be located on another machine in the network, e.g. an existing file server.

Enter the name of the file server and the root folder share name. Press *install* to store the folder location information in the database and to create the folder hierarchy.

Note that the configuration of *Remote location receive folders* may not be known at the time of installation. This can be set at a later stage during installation of OutputCenter.

After successful installation the following items are present:

- The MSDE SQL Server service (running)
- The database and tables used by ControlCenter (default db name is ControlCenter)
- Default setup data in database, eg. Default input, proof and output configurations
- The ODBC Source named *cc* needed by clients
- The system folders where the top folder is shared as *CCdata* on the server (default share name)

## 2.1.2 Installing InputCenter

All of the remaining applications use standard installation programs which can be removed from the system using *the Add or Remove Programs* option in *Control Panel*.

The InputCenter application must be installed at the editorial site with network access to the RIP(s).

The installation program will present a set of default options which are recommended. The location of the executable files is in the folder <systemdrive>\Program Files\InfraLogic\InputCenterEnt.exe

| InputCenter Enterp           | orise - InstallShield Wizard                                                                                                    | ×      |
|------------------------------|----------------------------------------------------------------------------------------------------|--------|
| The installer needs informat | ion about the database server                                                                                                    |        |
|                              |                                                                                                    |        |
|                              | Please enter name of the server and the database name         Note that if MSDE is used the server name must be server/instance (e.g. CCSERVERINFRALOGIC)         Server       CCSERVERINFRALOGIC         Database       ControlCenter |        |
| InstallShield                | < <u>B</u> ack <u>N</u> ext >                                                                                                    | Cancel |

The installation program prompts for the server name and data root folder share which was defined during the installation of the database.

*IMPORTANT:* The instance name is not used if SQL Server is used. Contact the system administrator if these settings are not known.

| InputCenter Enterp         | orise - InstallShield Wizard        |       |
|----------------------------|-------------------------------------|-------|
| The application needs more | information about the               |       |
|                            |                                     |       |
|                            | Please enter user login information |       |
|                            | 0080 00                             |       |
|                            | Username <mark>sa</mark>            |       |
|                            | Password infra                      |       |
|                            |                                     |       |
|                            |                                     |       |
|                            |                                     |       |
|                            |                                     | _     |
| InstallShield              | < <u>B</u> ack <u>N</u> ext> Ca     | ancel |

The InputCenter installation program prompts for the ODBC DSN name, username and password. Contact the system administrator if these settings are not known.

The only critical configuration is the location of the system server and data root

folder. You will be prompted for the server name (or IP address) and the share name of the data root folder on the server (*CCdata* is default). After successful installation an ODBC connection is created to the database and

a shortcut to InputCenter is placed on the desktop. By default the installation program creates an input folder (*c:\input*) and a proof configuration (called *Default*). The configuration of the input queues and proof method is handled within the InputCenter program (see section 3)

The last step in the installation will automatically install the HASP dongle driver (USB version)

## 2.1.3 Installing Acrobat Reader and UDC virtual printer (for PDF proofing)

Preview-generation of PDF files requires that Acrobat or Acrobat reader is installed on the InputCenter PC. Also the virtual printer driver Universal Document Converter (UNC) is required. This 'printer' generates the image file to InputCenter when a PDF file is printed via Acrobat

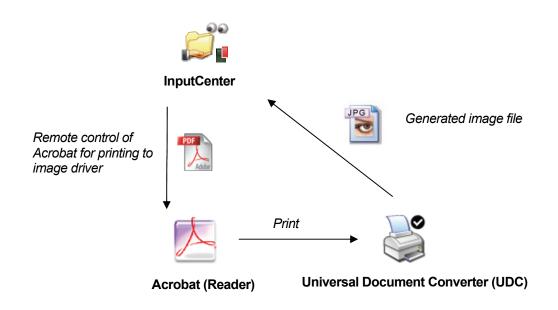

## 2.1.4 Installing PlanCenter

The PlanCenter application may be installed at the editorial site or at the remote site or at both sites. PlanCenter is the primary client for planning, controlling page approval and output control.

The installation program will present a set of default options which are recommended. The location of the executable files is in the folder <systemdrive>\Program Files\InfraLogic\PlanCenter.exe

Like InputCenter (and all other applications), the server name and data root share name must be entered at a stage in the installation. See section above for further details

## 2.1.5 Installing MonitorCenter

The MonitorCenter application may be installed at the editorial site or at the remote site or at both sites. MonitorCenter is a client for supervising all processes and devices in the system.

The installation program will present a set of default options which are recommended. The location of the executable files is in the folder .<systemdrive>Program Files\InfraLogic\MonitorCenterEnt.exe

Like InputCenter (and all other applications), the server name, data root share name and ODBC details must be entered at a stage in the installation. See section above for further details

## 2.1.6 Installing OutputCenter

The OutputCenter application must be installed at the remote site. OutputCenter is the unattended application performing device monitoring, imposition, load balancing and imaging.

The installation program will present a set of default options which are recommended. The location of the executable files is in the folder <systemdrive>\Program Files\InfraLogic\OutputCenter.exe

During installation the installer prompts for the database server name, file server name (usually the same), share name of the data root folder and ODBC details.

## Location Receive Folder

The last step in the installation will ask for the location of the *Location Receive Folder* as servername/sharename. This folder will be the destination for the file transmission and the source file folder for all OutputCenter application on the specific location.

Note that if FTP transfer is used, an FTP service must be installed and configured on the remote site (e.g. Windows FTP Server, RhinoSoft ServU or similar). The Location Receive Folder must be reachable for the login user (configured in InputCenter). Remember to set read/write permission for the user.

## Multiple OutputCenter applications

If multiple OutputCenter applications are running on the same location, they must all be installed to look into the same Location Receive Folder. There are no special settings necessary for parallel OutputCenter installations.

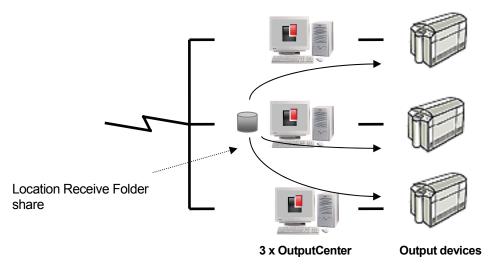

In case of multiple OutputCenter applications on the same site, one PC will hold the received files (Receive Folder). A backup share may also be configured.

## 2.2 Installation test

It is advisable to install and run the installation test program . First install the program from the auto-run installer (CCinstalltest on desktop). See Appendix C for detail about the installation test program.

## **3 InputCenter**

## **3.1 Introduction**

*InputCenter* is part of the InfraLogic *ControlCenter* suite of programs for publishing prepress output management. InputCenter takes in PDF files or high resolution ripped TIFF files from RIPs and generates composite page previews used in the approval production stage. In case of TIFF input the approval is based on ripped files and is thus the most secure checkpoint for ensuring reliable output.

For PDF input InputCenter uses Adobe Acrobat in the background to generate preview files. Acrobat must be installed prior to operation. Note that it is <u>not</u> enough to install the Acrobat Reader – it must be the full package version 4 or later

InputCenter absorbs the pages by monitoring one or more folders. For post-RIP flows each RIP output folder is a hot-folder for InputCenter with an associated configuration known as the *Input Queue Configuration*. For PDF input the source of files is usually an automatic pre-flight tool like Pitstop Server.

This input configuration dictates the input folder location, expected file naming convention, proof generation profile and rules linked to planned and unplanned product and preview.

*Planned products* refer to product which has been prepared in the Plancenter application. Planning involved decision related to imposition, edition plan, distribution and priority of products. Running planned products ensures predictable and timely output and is required for imposed products.

Unplanned products are product without a pre-determined plan. Unplanned pages are simply entered into the system and transmission and output are performed according to setup data linked to the input folder. Unplanned pages cannot be automatically imposed – a plan is required for this. PlanCenter has a feature allowing a group of 'unplanned' pages to before planned in the system by applying a press plan 'onto' the unplanned pages. A number of rules will be applied when changing pages from unplanned to planned – e.g. purging of illegal colors, pages outside the page count range etc.

InputCenter stores all incoming TIFF/PDF files in a central file folder and stores preview files (jpegs) and thumbnail images in separate folders as well. Moreover InputCenter is responsible for transfer of incoming files to the remote locations (to

the *Remote Location Folder* on each location). The transmission is normal LAN file copy (NetBIOS) or FTP transfer.

It is up to the *PlanCenter* client program to view the previews and allow users to approve these. When a page is approved the associated PDF or high resolution separation files are copied to the *OutputCenter* – the ControlCenter imaging program (residing on the printing site).

| Action Log | <u> </u>   | ses 🗸         |                    |                      |       |         |            |                          |                                                                                                    |             |
|------------|------------|---------------|--------------------|----------------------|-------|---------|------------|--------------------------|----------------------------------------------------------------------------------------------------|-------------|
| it folders | 🔒 Time     | Status        | Folder             | Job                  | Color | Proof   | Mess       | age 🔼                    | Release all incomi                                                                                                    | ing john    |
| 00         | 13:05:00   | Transmitted   | C:\input\gueue1    | borsen_1_27          | К     | Norm    | al Initia  | version                  | _                                                                                                    |             |
|            | 13:05:02   | Transmitted   | C:\input\gueue1    | borsen_1_27          | С     | Norm    | al Initia  | version                  | Input progress                                                                                                    |             |
| -          | 13:04:58   | Transmitted   | C:\input\gueue1    | borsen_1_27          | M     | Norm    | al Initia  | version                  | Scanning f                                                                                                    | olders      |
| der 1      | 13:04:58   | Transmitted   | C:\input\queue1    | borsen_1_27          | Y     | Norm    | al Initia  | version                  |                                                                                                    |             |
| ut\que     | 13:05:12   | Transmitted   | C:\input\queue1    | borsen_1_28          | К     | Norm    | al Initia  | version                  |                                                                                                    |             |
| acidae     | 13:05:12   | Transmitted   | C:\input\queue1    | borsen_1_28          | С     | Norm    | al Initia  | version                  | Resampling progress                                                                                                    |             |
| 20         | 13:05:11   | Transmitted   | C:\input\queue1    | borsen_1_28          | M     | Norm    | al Initia  | version                  | 1 51 5                                                                                                    |             |
|            | 13:05:13   | Transmitted   | C:\input\queue1    | borsen_1_28          | Y     | Norm    | al Initia  | version                  | 1%                                                                                                    |             |
|            | 13:05:27   | Transmitted   | C:\input\queue1    | borsen_1_29          | К     | Norm    | al Initia  | version                  | borsen 1 33 (4 col                                                                                                    | ors)        |
| der 2      | 13:05:29   | Transmitted   | C:\input\queue1    | borsen_1_29          | С     | Norm    | al Initia  | version                  |                                                                                                    | 0.57        |
| ut\que     | 13:05:25   | Transmitted   | C:\input\queue1    | borsen_1_29          | M     | Norm    | al Initia  | version                  | Transmission progres                                                                                                    | 55 🚺        |
|            | 13:05:24   | Transmitted   | C:\input\queue1    | borsen_1_29          | Y     | Norm    | al Initia  | version                  | Transmit                                                                                                    | tina        |
|            | 13:05:39   | Transmitted   | C:\input\queue1    | borsen_1_30          | К     | Norm    | al Initia  | version                  | Transmit                                                                                                    | ung         |
|            | 13:05:41   | Transmitted   | C:\input\queue1    | borsen_1_30          | С     | Norm    | al Initia  | version                  | borsen_1_32.C ->                                                                                                    | Copenhagen  |
|            | 13:05:37   | Transmitted   | C:\input\queue1    | borsen_1_30          | M     | Norm    | al Initia  | version                  |                                                                                                    |             |
|            | 13:05:37   | Transmitted   | C:\input\queue1    | borsen_1_30          | Y     | Norm    | al Initia  | version                  | TARABAN BARRATAR                                                                                                    | 1.11.0.11 N |
|            | 13:05:49   | Transmitted   | C:\input\gueue1    | borsen_1_31          | К     | Norm    | al Initia  | version                  |                                                                                                    | 1000 404-   |
|            | 13:05:49   | Transmitted   | C:\input\gueue1    | borsen_1_31          | С     | Norm    | al Initia  | version                  |                                                                                                    |             |
|            | 13:05:48   | Transmitted   | C:\input\queue1    | borsen_1_31          | M     | Norm    | al Initia  | version                  |                                                                                                    | I Margaria  |
|            | 13:05:48   | Transmitted   | C:\input\queue1    | borsen_1_31          | Y     | Norm    | al Initia  | version                  | 2 22 2 2 2020 28 2 2 2 2                                                                                                    | 1 1000-151  |
|            | 13:06:01   | Transmitted   | C:\input\queue1    | borsen_1_32          | К     | Norm    | al Initia  | version                  | P 291 1 1 100m at 1                                                                                                    | - 105 - 105 |
|            | 13:06:01   | Transmitting  | C:\input\gueue1    | borsen_1_32          | С     | Norm    | al Initia  | version                  | a longing v and and a longing                                                                                                    |             |
|            | 13:06:00   | Transmitted   | C:\input\queue1    | borsen_1_32          | M     | Norm    | al Initia  | version                  | Contraction of the second distance of the second distance of the sec |             |
|            | 13:06:00   | Transmitted   | C:\input\queue1    | borsen_1_32          | Y     | Norm    | al Initia  | version                  |                                                                                                    |             |
|            | 13:06:01   | Resampling    | C:\input\queue1    | borsen_1_33          | К     | Norm    | al Initia  | version                  | En mit E                                                                                                    | 11 11       |
|            | 13:06:01   | Resampling    | C:\input\queue1    | borsen_1_33          | С     | Norm    | al Initia  | version                  | L.III. PLANTS                                                                                                    |             |
|            | 13:06:01   | Resampling    | C:\input\queue1    | borsen_1_33          | M     | Norm    | al Initia  | version                  | Time since last poll                                                                                                    | 00:56       |
|            | 13:06:01   | Resampling    | C:\input\queue1    | borsen_1_33          | Y     | Norm    | al Initia  | version                  |                                                                                                    |             |
|            | 13:01:22   | Queued        | C:\input\queue1    | borsen_1_34          | К     | Norm    | al Initia  | version                  | Average seps/min                                                                                                    | 60.0        |
|            | 13:01:22   | Queued        | C:\input\queue1    | borsen_1_34          | С     | Norm    | al Initia  | version                  | Total pages                                                                                                    | 64          |
|            | 13:01:24   | Queued        | C:\input\queue1    | borsen_1_34          | M     | Norm    | al Initia  | version 🐷                | 10000000000000000000000000000000000000                                                                                                    | 1           |
|            | A 10.01.05 | Oriented      | Culinnutterioriest | baraan 1 94          | v     | Norm    | al Talifia |                          | Total separations<br>Seps not approved                                                                                                    | 253<br>253  |
|            | Error log  |               |                    |                      |       |         |            |                          |                                                                                                    | 6 MB free   |
|            | や Time     | Error         | Folder             | File                 |       | Color   | Proof      | Message                  | 2310                                                                                                    | o no net    |
|            | 🎇 13:02:37 | Unknown color | C:\input\queue1    | 1810_xyz.tif         |       | tif (?) | Normal     | 1810_xyz.tif - Unknow    |                                                                                                    |             |
|            | 13:02:42   | Unknown color | C:\input\queue1    | 1803_1807.tif        |       | tif (?) | Normal     | 1803_1807.tif - Unkno    |                                                                                                    |             |
|            | 13:02:42   | Unknown color | C:\input\queue1    | inktest-Black-1.tif  |       | 1 (?)   | Normal     | inktest-Black-1.tif - Un |                                                                                                    |             |
|            | 13:02:43   | Unknown color | C:\input\queue1    | inktest-Magenta-1.   |       | 1 (?)   | Normal     | inktest-Magenta-1.tif -  |                                                                                                    |             |
|            | 13:02:43   | Unknown color | C:\input\queue1    | inktest-Yellow-1.tif |       | 1 (?)   | Normal     | inktest-Yellow-1.tif - U |                                                                                                    |             |
|            | 13:02:44   | Unknown color | C:\input\queue1    | MN 05 21 01 01       | 001   | 21 (?)  | Normal     | MN_05_21_01_01_00:       |                                                                                                    |             |

InputCenter main user interface with the folder panel (left), the separation log (middle) and the progress panel (right).

## **3.2 Arranging the window**

When ControlCenter runs on a single PC (local system), InputCenter and OutputCenter (section 4) can be arrange in a split screen fashion. Select **View->Half** screen view in both applications. This will arrange InputCenter in the upper half and OutputCenter in the lower half of the screen.

Note: For automatic half-screen views at startup, set StartMaximized=2 in InputCenter.ini and OutputCenter.ini – see section 3.13 and 4.14

## 3.3 Basic usage

InputCenter is meant to run unattended on a PC with network access to the RIP(s). The program is capable of auto-starting the folder scans when the application is launched. However, the scan can be manually started and stopped also. Each monitored folder can be enabled/disabled in order to allow input from certain sources to be held back if required.

Once started three processes goes on continuously – the input folder search, the preview generation and the file transfer to the remote print site (if required). The preview generator will extract previews from PDFs or resample incoming tiff files to lower resolution images (the original high resolution files are kept as well).

The main user interface is divided in three parts – the folder panel, the logs and the progress status panel.

## **3.3.1 Input folder panel**

On the left hand side the hot-folders are shown. Clicking on a hot-folder icon will enable/disable folder from the scanning process. A red stop sign indicates that the folder is not used.

## 3.3.2 Log panel

The middle shows the list-based log of file separations being polled and re-sampled. Log lines can be selected using the mouse in order to purge files, approve/hold back files or re-generate proofs. This is done by right-clicking on the selected log lines. The list shows the status of each separation (Queued, Re-sampling, Done or Error) along with the present lock/release state of the jobs, indicated with the lock/unlock icons.

## 3.3.3 Progress panel

The right hand side is informational only. It shows the current job in progress, the last preview made and some general statistics on files stored in the system.

By default all incoming pages are held back until a page approve action is issued. This can be overruled by checking the button *Release all incoming jobs*.

| Ĥ | Time     | Status      | Folder          | Job         | Color | Proof  | Message                      |
|---|----------|-------------|-----------------|-------------|-------|--------|------------------------------|
| 6 | 13:08:12 | Transmitted | C:\input\queue1 | borsen_1_42 | К     | Normal | Initial version              |
| 6 | 13:08:15 | Transmitted | C:\input\queue1 | borsen_1_42 | С     | Normal | Initial version Input        |
| 6 | 13:08:11 | Transmitted | C:\input\queue1 | borsen_1_42 | М     | Normal | I' 🔓 Lock job (not approved) |
| 6 | 13:08:24 | Transmitted | C:\input\queue1 | borsen_1_44 | Y     | Normal | ит УХ И У н                  |
| 6 | 13:08:30 | Transmitted | C:\input\queue1 | borsen_1_44 | К     | Normal | Ir 🖬 Release job (approved)  |
| 6 | 13:08:33 | Transmitted | C:\input\queue1 | borsen_1_44 | С     | Normal | Ir 😋 Re-generate proof       |
| 6 | 13:08:27 | Transmitted | C:\input\queue1 | borsen_1_44 | М     | Normal | Ir 🔇 Re-transmit job         |
| 6 | 13:08:38 | Transmitted | C:\input\queue1 | borsen_1_45 | Y     | Normal | Ir                           |
|   | 13:08:49 | Ready       | C:\input\queue1 | borsen_1_46 | К     | Normal | Ir 🖗 Delete job              |
| 6 | 13:08:49 | Ready       | C:\input\queue1 | borsen_1_46 | С     | Normal | Ir 🔄 View page               |
| 6 | 13:08:44 | Transmitted | C:\input\queue1 | borsen_1_45 | К     | Normal | Inda version nans            |

Select and right click in the log list to bring up the menu for manipulating jobs. Re-generate proofs may be used in case another proof profile must be applied to pages already re-sampled.

## 3.4 Error handling

Files are checked before they are moved into the system folders. Any file with errors are moved to the error folders and shown in the error log at the bottom of the main user interface. Errors related to files may be categorized as follows:

#### Naming error

File name does not correspond to the defined naming convention (see Input queue configuration section). The convention dictates division of file name in jobname and color. A typical naming error is missing separators.

Color error

Color name is unknown according to the color naming table (see configuration section)

## File corrupt

The TIFF-tag check or PDF-checker failed.

#### File error

File cannot be moved into storage directory. This is a severe error that may stem from bad configuration, network problems or disk problems.

Errors may be corrected manually by right-clicking in the error list. The pop-up menu gives the options to rename the file manually, re-try the polling, showing a preview of the file or deleting the file.

| E | rror log             |                                |                                  |      |                        |       |                             |                                                                                                    |                                                |         |                |  |
|---|----------------------|--------------------------------|----------------------------------|------|------------------------|-------|-----------------------------|----------------------------------------------------------------------------------------------------|------------------------------------------------|---------|----------------|--|
| 7 | Time                 | Error                          | Folder                           | File |                        |       | Color                       |                                                                                                    | Proof                                          | Message |                |  |
|   | 11:49:48<br>11:49:48 | Unknown color<br>Unknown color | C:\test\tiffin<br>C:\test\tiffin | -    | _03-xcx-1<br>_03-xca-1 |       | xcx (?)<br>xca (?)          | <ul> <li></li> <li></li> &lt;</ul> | Edit filen<br>Retry<br>View file<br>Delete fil |         | 3-xcx<br>3-xca |  |
| < |                      |                                |                                  |      |                        | Input | name e<br>folder<br>ng mask | C:\te                                                                                                    | or-file<br>est\tiffin<br>%c-%x.tif             | ×       | Separator      |  |
|   |                      |                                |                                  |      |                        | Origi | nal name<br>name            | bors                                                                                                    | en_03-xcx-1.ti<br>en_03-black-1                |         |                |  |
|   |                      |                                |                                  |      |                        |       |                             |                                                                                                    | 😋 Re-try                                       | y 🙀 c   | ancel          |  |

In the error log window, select and right-click on a job to show the error-handling menu. A given file name may be corrected and re-input manually using the popup Rename dialog.

## 3.5 Change to backup

When fully installed with backup server, change to backup is centrally controlled via BackupCenter (see section 7). BackupCenter sends out a go-to-backup message to all connected clients (InputCenter, OutputCenter, PlanCenter etc.). InputCenter will re-connect to the backup server and resume operation.

If for some reason InputCenter must be connected to the backup server manually go to the menu **Action->Go to backup server** 

| Backup/Main server selection 🛛 🔀 |                     |  |  |  |  |  |
|----------------------------------|---------------------|--|--|--|--|--|
| Current server                   | Backup server       |  |  |  |  |  |
|                                  | Go to backup server |  |  |  |  |  |
| 1                                | Go to main server   |  |  |  |  |  |
|                                  | Close               |  |  |  |  |  |

InputCenter (like other clients) can manually be connected to the backup server (and changed back again)

| Database connection OK (Main) -     |  |  |  |  |  |
|-------------------------------------|--|--|--|--|--|
| <b>、</b>                            |  |  |  |  |  |
|                                     |  |  |  |  |  |
|                                     |  |  |  |  |  |
|                                     |  |  |  |  |  |
| 🔵 Database connection OK (Backup) 🖃 |  |  |  |  |  |
|                                     |  |  |  |  |  |
| Database connection OK (Backup) 🔫   |  |  |  |  |  |

The current server connection is shown at the bottom of the status bar

## **3.6 Configuration overview**

Note that changing configuration requires Administrative privileges. User will be prompted for username and password first time configuration menu is clicked. InputCenter will require login again to change configuration if no user action has occurred for one hour.

The system is configured using four different configuration dialogs: general settings, color name definition, location settings, input queue definition and proof generation definition. The first two holds system wide configuration and the latter two configurations related to InputCenter only.

## 3.7 General setting

System critical settings are accessed in the *File->General Settings..* menu. The configuration is stored and retrieved in the InputCenter.ini file and in the system database.

When InputCenter is installed using the Setup program, a set of default folder locations and a default ODBC data source are given and stored in the database. The folders and the data source can be changed in the configuration dialog.

| System folders and database connection                                                                         |                                                        |                      |                                                                   |                                                 |  |  |  |
|----------------------------------------------------------------------------------------------------|--------------------------------------------------------|----------------------|-------------------------------------------------------------------|-------------------------------------------------|--|--|--|
| ALC: NO DECISION OF THE OWNER OF THE OWNER OF THE OWNER OF THE OWNER OF THE OWNER OF THE OWNER OF THE OWNER OF | al settings<br>for system folders, database connecti   | on and other general | settings                                                          |                                                 |  |  |  |
| System folders                                                                                                 |                                                        | 1                    | Web server connection (optional)                                  |                                                 |  |  |  |
| Storage folder                                                                                                 |                                                        |                      | Synchronize proofs to web serv                                    | er                                              |  |  |  |
| \\NANLPT\CCdata\CCfiles\                                                                                       |                                                        |                      | Shared network folder                                             |                                                 |  |  |  |
| Error folder                                                                                                   |                                                        |                      | Remote FTP Server folder                                          |                                                 |  |  |  |
| \\NANLPT\CCdata\@                                                                                              | \\NANLPT\CCdata\CCerrorfiles\                          |                      |                                                                   |                                                 |  |  |  |
| Preview folder                                                                                                 |                                                        |                      | Web server proof root folder<br>(with CCpreviews and CCthumbnail: | s subfoldes)                                    |  |  |  |
| \\NANLPT\CCdata\@                                                                                              | Cpreviews)                                             |                      |                                                                   |                                                 |  |  |  |
| Thumbnail folder                                                                                               | Thumbnail folder                                       |                      | FTP server                                                        | FTP local folder                                |  |  |  |
| \\NANLPT\CCdata\CCthumbnails\                                                                                  |                                                        |                      |                                                                   |                                                 |  |  |  |
| Configuration folder                                                                                           | Configuration folder                                   |                      | FTP user name                                                     | FTP password                                    |  |  |  |
| \\NANLPT\CCdata\CCconfig\                                                                                      |                                                        |                      |                                                                   |                                                 |  |  |  |
| Generate logfile                                                                                               |                                                        |                      | FTP port                                                          |                                                 |  |  |  |
|                                                                                                    |                                                        |                      | 21                                                                | Test FTP login                                  |  |  |  |
| -Database connection -                                                                                         |                                                        |                      | Transmission                                                      |                                                 |  |  |  |
| ODBC DSN                                                                                                    | cc                                                     | Browse               | Allow transmission before preview                                 | w is done                                       |  |  |  |
| Username                                                                                                    |                                                        |                      | Hold back transmission until page approval                        |                                                 |  |  |  |
| Username                                                                                                    | sa                                                     | Test                 | Run file check on transmitted job                                 | s                                               |  |  |  |
| Password                                                                                                    | •••••                                                  |                      |                                                                   |                                                 |  |  |  |
| Keep connection                                                                                                | ✓ Keep connection open always     Transmission retries |                      |                                                                   |                                                 |  |  |  |
| -Backup Database conn                                                                                          | nection                                                |                      | Misc                                                              |                                                 |  |  |  |
| ODBC DSN                                                                                                    | ccbu                                                   |                      | Log polling events                                                | Units                                           |  |  |  |
|                                                                                                    |                                                        |                      | Log proofing events                                               | <ul> <li>Millimeters</li> <li>Inches</li> </ul> |  |  |  |
| Username                                                                                                    | sa                                                     |                      | Log transmission events                                           | Onches                                          |  |  |  |
| Password                                                                                                    | •••••                                                  |                      | Allow remote control                                              |                                                 |  |  |  |
| Notification server                                                                                            | 192.168.1.112 Port 6                                   | 6004                 | Autostart input polling                                           | Email notification                              |  |  |  |
| 🕘 Help                                                                                                    |                                                        | 🖌 ок                 | 😫 Cancel                                                          |                                                 |  |  |  |

#### Storage folder

Central file storage of all incoming tiff files. When InputCenter moves files into the storage folder they are renamed to <uniquenumber>.<color> for homogeneous access for the rest of the flow. The unique number relates to an entry in the ControlCenter database.

#### Error folder

Any files not matching the input naming convention are moved to this folder

#### Preview folder

Re-sampled composite (color) jpeg files are stored here. These files are typically 72 dpi files for page approval.

#### Thumbnail folder

Small preview files used for the page gallery in PlanCenter and WebCenter are stored here

#### Log folder

Folder used for log xml files

The database connection is required for ControlCenter installation. The configuration in InputCenter assumed the presents of an ODBC connection to the database (see section 2).

#### ODBC DSN

InputCenter uses an ODBC connection for status communication. Make sure the MSDE database<sup>1</sup> is installed and an ODBC source is created on the database.

#### Username

ODBC user name

## Password

ODBC password

## Keep conn. open

Recommended for installations where the database is located near the InputCenter application (same LAN).

<sup>&</sup>lt;sup>1</sup> Described in section 2 Installation

In case a backup database is installed enter the ODBC DSN for the backup server. Note that the DSN for backup is not automatically created during installation – it must be added manually.

## **Notification Server**

Name of server running BackupCenter. Usually the backup server name.

#### **Notification Port**

TCP port used internally for communication between BackupCenter and InputCenter. Default is 6001

In case preview and thumbnails are to be distributed to e.g. a web server, a copy of the preview file and the thumbnail can be made to a remote folder. The folder structure is assumed to be a root folder with subfolders named *CCpreviews* and *CCthumbnails*. The root folder may be a windows network share or an FTP folder. Contact the system administrator for configuration details.

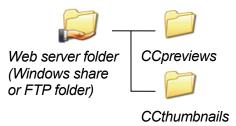

## Sync proofs to web server

Copies jpeg file to specified folder and maintains a cleanup schedule for old jpegs in the remote folder.

## Web server root proof folder

Shared network folder (root of /CCpreviews and /CCthumbnails) on web server (if presents)

## FTP server

Server name to use for FTP transfer to web server (usually the same name as the web server). Make sure the home folder for jpeg files are accessible for the web application showing the jpegs.

#### FTP local folder

Local subdirectory relative to login folder (home folder) with /CCpreviews and /CCthumbnails subfolders.

## FTP username

Web server FTP login account name

## FTP password

FTP login account password

## FTP port

FTP port (default is 21)

#### Allow transmission before preview

If checked file transmission will start as soon as files are polled. However, if the checkbox below (Hold back until approval) is set transmission will not start until approval.

#### Hold back transmission until page approval

If set transmission will require page approval. This may be necessary in case of limited line bandwidth so that line resources are not used for noon-time-critical files.

#### E-mail notification

Click button to adjust the error notification e-mail system. See section

## **3.7.1 E-mail notification**

InputCenter can notify operators via email about production progress and abnormal situations such as unknown incoming files, database connection errors or file

| Error notification                                                                                                    |                                                     |                  |                                             |  |  |  |
|----------------------------------------------------------------------------------------------------|-----------------------------------------------------|------------------|---------------------------------------------|--|--|--|
| Error notification<br>E-mail configuration                                                                                                    |                                                     |                  |                                             |  |  |  |
| Notifications<br>Send e-mail on data<br>Send e-mail on netw<br>Send e-mail on file p<br>Send e-mail on resar<br>Send e-mail on trans<br>Prevent flooding | olling error<br>npling error                        | Send e-mail on a | all pages approved<br>all pages transmitted |  |  |  |
| E-mail setup                                                                                                    |                                                     |                  |                                             |  |  |  |
| Mail server (SMTP)                                                                                                    | smtp.mail.dk Send test mail                         |                  |                                             |  |  |  |
| From addr                                                                                                    | inputcenter@controlcenter.net                       |                  |                                             |  |  |  |
| To addr                                                                                                    | nan@infralogic.dk<br>Separate multiple recipients ( |                  |                                             |  |  |  |
| CC addr                                                                                                    | Separate multiple recipients                        | with semi-colon  |                                             |  |  |  |
| Subject when error                                                                                                    | InputCenter error notification mail                 |                  |                                             |  |  |  |
| Subject when progress                                                                                                    | InputCenter progress notification mail              |                  |                                             |  |  |  |
|                                                                                                    | 🖌 ок 🛛 😫                                            | Cancel           |                                             |  |  |  |

The error notification system allows e-mails to be automatically sent on different types of errors

transfer errors.

The system is able to send e-mails on the following events:

• All pages for a product has been polled (received)

All pages for a product has been approved All pages for a product has been transmitted All pages for a product has been imaged Database connection error Network errors (hopefully not to the mail server) • File polling errors (folder connection errors or illegal file names) Re-sampling errors (soft-proof generation) Transmission errors Prevent flooding Often a database error or network error may be sticky causing errors to persist. In order to prevent many e-mails being sent on sticky errors the Prevent flooding option will not repeat the error notification in a specified time frame. Mail server Enter outgoing SMTP mail server address (DNS name or IPaddress) From addr Fills the FROM address field in the e-mail message. Note that some e-mail server will reject 'un-real' FROM email-addresses. To addr Fills the TO address field in the e-mail message. Multiple recipients can be added separated by semi-colons. CC addr Fills the optional CC address field in the e-mail message. Multiple recipients can be added separated by semi-colons. Subject Fills the Subject field in the e-mail message.

Note: Most mobile telecoms have services allowing sms-messages to be sent via emails.

## **3.8 Location definitions**

All remote locations must be defined in order to distribute the incoming files. A folder on each location must be shared to the network, either as a Windows share or as a FTP-server folder. During installation of the OutputCenter application(s), the location name and network folder is configured and inserted into the common database. The locations already

| Location Definitions                                |                             |  |  |  |
|-----------------------------------------------------|-----------------------------|--|--|--|
| Add/edit output location r                          | names and target folders    |  |  |  |
| Output locations                                    |                             |  |  |  |
| Location name                                       | Remote folder               |  |  |  |
| Katmandu                                            |                             |  |  |  |
| Calcutta                                            | \\EXPOSE_CAL\ReceivedFiles  |  |  |  |
|                                                     |                             |  |  |  |
| ExposeCenter received-folder (\\Se                  |                             |  |  |  |
| EXPOSE_BKK                                          | FTP local folder<br>/ccdata |  |  |  |
| FTP user name                                       | FTP password                |  |  |  |
| Santa                                               | •••••                       |  |  |  |
| FTP port 21 Backup received-folder (\\Server\share) |                             |  |  |  |
|                                                     |                             |  |  |  |
| 🕐 Help                                              | Close                       |  |  |  |

Definition of names and remote target folders for output locations (sites).

defined during OutputCenter installations are listed in the Location Definition dialog. Under normal circumstances, no modifications are needed to the location list.

The Location definition dialog has three main buttons – **New**, **Edit** and **Delete**. Selecting New enables the input of location name and remote folder. Select folder type (Shared network folder or Remote FTP Server folder).

Press **Apply** to commit changes. Likewise, the Edit mode must be committed with the Apply button.

## **3.9 Color definitions**

The incoming TIFF files are in principle all black but have files names given by the RIP that reflects the separation colors. The files has no other information about the

colors than the name, so in order to generate correct spot color previews, a color definition table is required.

All color names are looked up here (including process colors) in order to retrieve C,M,Y,K process color equivalences.

The Color definition dialog is accessed through the *File->Configure color names..* menu.

The color definition dialog has three main buttons – **New**, **Edit** and **Delete**. Selecting New enables the input of color name and color percentages. Press **Apply** to commit changes. Likewise, the Edit mode must be committed with the Apply button.

| Color Definitions             |          |       |     |     |    |   |
|-------------------------------|----------|-------|-----|-----|----|---|
| Define colors                 |          |       |     |     |    |   |
| Process color equivanlents    |          |       |     |     |    |   |
| Color name                    | C        | М     | Y   | K   | ID | ~ |
| MAGENTA                       | 0        | 100   | 0   | 0   | 3  |   |
| M                             | 0        | 100   | 0   | 0   | 4  |   |
| YELLOW                        | 0        | 0     | 100 | 0   | 5  |   |
| Y                             | 0        | 0     | 100 | 0   | 6  |   |
| BLACK                         | 0        | 0     | 0   | 100 | 7  |   |
| K                             | 0        | 0     | 0   | 100 | 8  |   |
| GRAY                          | 0        | 0     | 0   | 100 | 9  |   |
| GREY                          | 0        | 0     | 0   | 100 | 10 |   |
| BLÅ                           | 100      | 61    | 0   | 0   | 11 | ~ |
| Add/edit color Color name BLÂ |          |       |     |     |    |   |
| С 100 Ф M 61 Ф Y 0 Ф К 0 Ф    |          |       |     |     |    |   |
|                               | <b>√</b> | Close |     |     |    |   |

Definition of expected input color names and process color equivalents.

## 3.10 Job Name definitions

The system must know the names of publications, issues, edition and sections. These names can be defined in all ControlCenter applications using the *File*-*Configure Job Names* menu. The four name entry panels are similar except that further data may be added to the edition names.

Certain edition names are to be used as main editions in zoned production. Click the checkbox **This is a common/main edition** to define the edition as a main edition.

IMPORTANT NOTE: The system MUST have at least one entry in each of the name lists, even if production is not organized with the particular name category. For example if multiple issues are <u>not</u> used, one default entry must still exist. At installation time default names are defined to get started.

| blication names            |                  | Issue names                        |                  |
|----------------------------|------------------|------------------------------------|------------------|
| Publication name           | ID               | Run/Issue name                     | ID               |
| ME                         | 1                | Main                               | 1                |
| BT                         | 2                |                                    |                  |
| News                       | 3                |                                    |                  |
| MB                         | 4                |                                    |                  |
| TH                         | 5                |                                    |                  |
| HP                         | 6                |                                    |                  |
| Unplanned                  | 8                |                                    |                  |
|                            |                  |                                    |                  |
| tion names<br>Section name | ID               | Edition names<br>Edition name      | ID               |
| A<br>B<br>C<br>D           | 1<br>2<br>3<br>4 | National<br>North<br>South<br>West | 1<br>2<br>3<br>4 |
| A<br>B<br>C                | 1<br>2<br>3      | National<br>North<br>South         | 1<br>2<br>3      |

Job Name definitions. Add names used for publications, editions, sections and issues to the lists.

To further categorize editions click the **Group editions**.. button.

## 3.10.1 Edition tree

To define a so-called 'edition-tree' click the Group Edition and drag in editions into the tree on the right hand side under the parent edition. Drag the edition into the empty space below the tree to make an edition a main edition.

| Edition hierarcy      | 05                |                       |        |
|-----------------------|-------------------|-----------------------|--------|
| Subeditions           |                   | Editiontree           |        |
| ©City                 | @City             | National<br>Northwest |        |
|                       | Drag into tree -> |                       |        |
|                       |                   |                       |        |
|                       |                   |                       |        |
| <ul> <li>✓</li> </ul> | ок 🗶 с            | ancel                 | 🕐 Help |

Edition hierarchy. Defined edition names are arranged in a tree structure reflecting main/sub-edition relationships

## 3.11 **Proof Configurations**

The proof configurations (templates) are managed through the *File->Configure proof* generation menu.

New proof templates can be defined here and existing proof templates are listed and can be copied, edited or deleted. To change an existing proof click on the setup in the list and press the **Edit** button

| Define Proof Te           | empla  | tes              |                     |          |
|---------------------------|--------|------------------|---------------------|----------|
| Proof templa<br>Edit or a |        | and proof genera | tion configurations |          |
| Proof Setup               | ID     | Resolution       | Туре                | ICC      |
| Normal                    | 1      | 72               | Soft proof          | Off      |
| <                         |        |                  |                     | >        |
| 勓 New                     | 🛃 Copy | /                | Edit                | 🗋 Delete |
|                           |        |                  |                     | 🖌 Close  |

The proof template configuration consists of five dialog pages there the first two are important.

The mandatory parameters are *Proof template name*, *Output resolution* and *Output format definition* (must be set to SoftProof). All other parameters are optional and related to proof appearance.

## **3.11.1 Proof re-sampling**

In case incoming files are rotated, inverted to mirrored, the proof re-sampler can revert this for the previews. Select the appropriate input processing parameters for correct right-reading previews.

Cropping of generated previews may be defined by checking the **Apply page cropping** checkbox. Enter size and upper left hand starting point for the crop box (bounding box).

| Image sharpening             | ICC Configuration  | Output Linearization |
|------------------------------|--------------------|----------------------|
| Proof Resamplin              | ]                  | Output configuration |
| Configuration name           |                    |                      |
| Proof template name          | Default            |                      |
|                              |                    |                      |
| Input processing             | Line in a single   | (                    |
| Invert incoming for proof    | Mirror incoming fo | r proor              |
| Rotate proof                 | No rotation        |                      |
| Grayscale output             |                    |                      |
| Apply page cropping          |                    |                      |
| Cropped size w:              | 100 h: 100         | ]                    |
| Crop offset x                | 10 y: 10           | -                    |
| Crop offset x:               | 10 y               |                      |
| Resampling                   |                    |                      |
| Output resolution            | 96  🛟              |                      |
| Method                       | Bicubic filter 🛛 👻 |                      |
| Generation                   |                    |                      |
| Incremental proof generatio  | ) 🗖 Pause maitir   | ng for more colors   |
| Always expect black color    |                    |                      |
| Write colors separately also |                    |                      |
| Warnings                     |                    |                      |
| Test for ink coverage limit  | 🔽 Ink limit 26     | 60 🔹 %               |

Basic setting includes the name of the profile and the parameters for generation.

Various re-sampling methods (filters) exist. The fastest proofs are generated with the **Resampling method** set to *Averaging filter*. For optimal quality use *Bicubic filter*. This will provide the best quality in terms of moiré-free proofs. Combining Bicubic with the default sharpness filter (see below), results is smooth images and sharp text.

## Normal vs. incremental proof generation

By default the proof generator will wait for all planned colors for a given page before re-sampling the page. At times the final colors are not known ahead of production so it makes sense to generate proofs based on arrived colors instead. Select **Incremental proof generation** to generate proofs 'on-the-fly'. To limit unnecessary generation, select **Always expect black color** and set **Pause waiting for more colors** to a few seconds. The latter will allow all ripped separations of a page to arrive fully before generating the proof.

## **3.11.2 Output configuration**

Make sure *Generate thumbnail* is checked for applications using PlanCenter and/or WebCenter as page approval clients and set the resolution of the thumbnail.

| Image sharpening           | ICC Co           | nfiguration  | Output Linearization       |
|----------------------------|------------------|--------------|----------------------------|
| Proof Resampli             | ng               |              | Output configuration       |
| Output Format definition   |                  |              |                            |
| Softproof (JPEG)           | 🔘 Local driver   |              |                            |
| Hardproof                  | ● File to folder |              |                            |
| Softproof settings         |                  |              |                            |
| 💿 RGB Jpeg                 |                  | 🗹 Generat    | e Flash-images (WebCenter) |
| 🔘 CMYK Jpeg                |                  | 🗹 Generati   | e thumbnail                |
| Jpeg Quality 100 🔮         | х.<br>т          | Thumbhail re | esolution 16 🛟             |
| File output settings       |                  |              |                            |
| Output format              |                  | 💽 🛠 Setu     | p                          |
| Output folder c:\temp      |                  |              |                            |
| Post processing (Hardproof | only)            |              |                            |
| Output                     |                  |              |                            |
| Use %f in command string f | or file name     |              |                            |

Proof format <u>must</u> be Soft-proof (jpeg) for applications using PlanCenter for page approval

IMPORTANT NOTE: A thumbnail resolution above 10 to 12dpi may decrease performance considerably for PlanCenter and the browser based WebCenter clients. Especially for remote browser clients, heavy thumbnail galleries take long to transmit.

## 3.11.3 Image sharpening

Bicubic, bilinear, Blackman and Hamming filters provides a smoothing effect on images in order to kill moiré. Potentially this will affect the text sharpness also. Applying a sharpness filter will compensate this. The filter is examining each pixel

|         | sharpening filter<br>d filter applied af | ter resampling      |           |         |         |
|---------|------------------------------------------|---------------------|-----------|---------|---------|
|         |                                          | ic and hamman fi    | iltereing |         |         |
| Filterw | eight matrix (5x5)                       |                     |           |         |         |
|         | -0.0035                                  | -0.0159             | -0.0262   | -0.0159 | -0.0035 |
|         | -0.0159                                  | -0.0712             | -0.1173   | -0.0712 | -0.0159 |
|         | -0.0262                                  | -0.1173             | 2.0000    | -0.1173 | -0.0262 |
|         | -0.0159                                  | -0.0712             | -0.1173   | -0.0712 | -0.0159 |
|         | -0.0035                                  | -0.0159             | -0.0262   | -0.0159 | -0.0035 |
|         | Sum: 1.0000                              |                     |           |         | Reset   |
| Options | 5                                        |                     |           |         |         |
|         | -<br>ply to black sepa                   | aration only (text) |           |         |         |

Sharpness-filter setup. The filter may be applied to the black separation only (text separation). Make sure all coefficients in the matrix adds up to 1.00 or else the color densities will change dramatically

and creating a new pixel based on the original value and weighted result of the 24 neighboring pixels. To keep the color densities, make sure the 5x5 coefficients adds up to 1.00.

## **3.11.4 ICC Configuration**

InputCenter can apply profiles to the re-sampled image. There are several transformation methods between color spaces which can be applied. Transformation mode depends on which profiles are attached.

| Proof templates                                                                                                    |
|----------------------------------------------------------------------------------------------------|
| Proof templates           Select ICC-profiles to use in color matching processing                                                                                                    |
| Proof Resampling Output configuration Image sharpening ICC Configuration Output Linearization    Enable Color Management Basic color management settings Default Input profile (leave blank if using device-link profiles below) tr01_d50.icm Monitor profile SRGBSPAC.ICM |
| Printer profile  Rendering intent  Perceptual                                                                                                    |
| Proofing: See colors on monitor/printer as they appear on press Emulated device profile Zeitung_QUIZ_03.01V1.icm  Rendering intent (for showing proofed colors)                                                                                                    |
| Perceptual (Absolute colorimetric is default for proofing)  Show out-of-gamut alarm (as pink warning color)                                                                                                    |
| ✓ OK K Cancel                                                                                                    |

ICC profile setup. The input profile is usually a standard neutral filter because the input is pre-ripped CMYK separations. The printer profile is not used for soft-proofing.

For InputCenter soft-proofing, we want to recover the separated CMYK image to RGB (e.g. sRGB). For hard-proofing we want to re-map from already separated image to proofing device. For advanced press-emulated proofs we must set a third profile characterizing the press.

### Input-output-transformation

Input and output device profiles will be used. For standard ControlCenter installations, where input comes from Rips, the input profile will be the one used by the RIP (plate/press profile). If only dot gain compensation is used in the RIP,

we must attach a linearization curve for each color (below) to 'reverse' this process and use Device-link transformation instead.

### Device-link transformation

Rather than having two single device profiles, this mode assumes the presents of only one (output) profile, describing the whole transformation. Use this if no output profile is done in the Rip. Leave the input profile field blank to enable device-link profile processing

### Input-output-proof transformation

Three profiles will be used - input, output and a profile emulation the color of another device (usually the press). This will only work if a proper gamut tag is present in proofing profile.

The standard *rendering intents* used by the transformation are handled by InputCenter:

### Perceptual (Default)

Mainly intended for images only. Hue hopefully maintained (but not required), lightness and saturation sacrificed to maintain the perceived color. White point changes to result in neutral grays.

### Relative colorimetric

Within and outside gamut; same as absolute colorimetric (see below). White point changed to result in neutral grays. If adequate table is present in profile, then it is used. Else reverts to perceptual intent.

### Saturation

Mainly intended for graphics. Hue and saturation maintained with lightness sacrificed to maintain saturation. White point changed to result in neutral grays. If adequate table is present in profile, then it is used. Else reverts to perceptual intent.

### Absolute colorimetric

Within the destination device gamut; hue, lightness and saturation are maintained. Outside the gamut; hue and lightness are maintained, saturation is sacrificed. White point for source and destination; unchanged. Intended for spot colors (Pantone, TruMatch, logo colors, ...)

## **3.11.5 Output Linearization**

The linearization filter is simple color-by-color lookup tables applied to pixels prior to color merging (and ICC processing). The filter consists to a curve per color which can be manipulated by dragging the anchor points with the mouse. Certain predefined curve shapes exist: Linear, cubic and logarithmic (press these buttons to reset to any of these curves.

The linearization can be used as a 'poor-mans' color processing tool where ICC profiles are not available.

| Pr                                                                                 |                                                                                                    | t <b>es</b><br>: per-color | output linearization and | d maximum ink limit: | Output Linearization            |
|------------------------------------------------------------------------------------|----------------------------------------------------------------------------------------------------|----------------------------|--------------------------|----------------------|---------------------------------|
| Color                                                                              | e output linear<br>agenta v<br>1k %                                                                                                    |                            | Reset to linear          | Reset to cubic       | Reset to log-line<br>Log weight |
| Input<br>0%<br>10%<br>20%<br>30%<br>40%<br>50%<br>60%<br>70%<br>80%<br>90%<br>100% | Output         0       \$         32       \$         45       \$         53       \$         56       \$         64       \$         73       \$         74       \$         80       \$ | 100%                       |                          |                      | 100%                            |
|                                                                                    |                                                                                                    |                            |                          |                      | ✓ OK 🛛 🛠 Cancel                 |

The linearization dialog allows simple mapping for each color. This can be used with or without ICC processing to correct the output on a per-color basis.

## 3.12 Input queue configuration

Input folders needs to be defined and the action required for each file must be determined.

Use the menu *File->Configure input queues* to get to the input queue manager. Here the list of already defined queues is maintained

| Define Input Queues    |                                      |                 |
|------------------------|--------------------------------------|-----------------|
| Select input folder ar | nd assiciated proofing configuration |                 |
| Name                   | Folder                               | Naming mask     |
| folder 1               | C:\input\queue1                      | %p-%n-%c-%s.tif |
| folder 2               | C:\input\queue2                      | %j-%c-%x.tif    |
|                        |                                      |                 |
|                        |                                      | >               |
| 🖄 New 🛃 Co             | py                                   | 🗋 Delete        |
| 🕐 Help                 |                                      | 🖌 Close         |

The definition of input queues are divided in six steps (tab-bars) the most important being: **Input source**, **Input file naming** and **Filename pre-processing**.

## 3.12.1 Input source

The basic settings include the Queue name, Input Folder and other folder scan options.

| Queue name    | Enter a unique name for the queue (mandatory)                                                                                                    |
|---------------|----------------------------------------------------------------------------------------------------|
| File source   | The file source may be a shared network folder on a RIP or an FTP server directory (e.g. for UNIX RIP access). Select <i>Shared network folder</i> or <i>Remote FTP Server</i> and enter folder name. |
| Input folder  | Windows share to watch. Enter path as <mapped_drive>\subfolder<br/>or as unc \\<servername>\<share>\<br/>subfolder.</share></servername></mapped_drive>                                               |
| Use current u | ser<br>If checked InputCenter assumes that the folder is accessible using                                                                                                    |

the current username used at login time.

| Input queues                                                |                                                                                             |                        |
|-------------------------------------------------------------|---------------------------------------------------------------------------------------------|------------------------|
| Select input f                                              | older and associated proofing cor                                                           | ifiguration            |
| Name translations                                           | Filename pre-processing                                                                     | File checks<br>Actions |
| Name<br>Queue name Tabloid                                  |                                                                                             |                        |
| File source<br>Shared network folder  <br>Remote FTP Server | (or local folder)                                                                           |                        |
| Input folder C:\input\T                                     | abloid                                                                                      |                        |
| Use current user for nel                                    |                                                                                             |                        |
| User name admin                                             | Password                                                                                    | ••••                   |
| FTP server NAN                                              | FTP user name                                                                               | anonymous              |
| FTP directory /                                             | FTP password                                                                                |                        |
| FTP port 21                                                 |                                                                                             | Test FTP login         |
| Folder polling                                              |                                                                                             |                        |
| Search mask *.*                                             | Stable time 🛛 🤤 sec                                                                         | Poll interval 1 📚 sec  |
| Search order FIFO                                           | ~                                                                                           |                        |
|                                                             |                                                                                             |                        |
| 🕐 Help                                                      | 1<br>1<br>1<br>1<br>1<br>1<br>1<br>1<br>1<br>1<br>1<br>1<br>1<br>1<br>1<br>1<br>1<br>1<br>1 | OK K Cancel            |

#### User name

User name to use for login to input folder windows share in case current user name is not used.

#### FTP server

Server name (or IP) to search for files in case FTP file source is selected

### FTP directory

Subfolder to login home folder

### FTP user name

Web server FTP login account name

### FTP password

FTP login account password

| FTP port      | FTP port (default is 21)                                                                                                    |
|---------------|----------------------------------------------------------------------------------------------------|
| Search mask   | An overall search mask can be defined as the first file sorting criteria. Specifying e.g. *. <i>tif</i> will only analyze files with extension . <i>tif</i> . This may be required for certain RIPs which build up the ripped files with temporary extensions.                                                                                                    |
| Stable time   | Certain RIPs (e.g. polled via a FTP folders or UNIX Samba share)<br>build up the ripped files by opening and closing the file many times.<br>To ensure that a file is fully written, InputCenter may want to observe<br>the file size and file modification time and only poll a given file if<br>these attributes are stable for a period of time. The required stable<br>time largely depend on the source system. Value between 1-10<br>seconds are usually recommended. |
| Poll interval | Wait time between scanning of folder                                                                                                    |
| Search order  | Set to FIFO (file create time) or alphabetic. Default is FIFO.                                                                                                    |

## 3.12.2 Input file name

The file name convention is entered using a number of *identifier-symbols*. The symbols are letters preceded by a %-sign denoting a particular production part id, eg. Publication name, section name, edition name etc.

The minimal filename must have a pagenumber/pagename and (for TIFF separations) a color name.

Normally a file name convention also dictates publication name, publication date and optionally section and edition names.

Because the system required all id's to be resolved when a file is registered, defaults names must be selected when not in the file name, e.g. a default edition name in case no edition name is present in the file name.

| Name translatio                                                                                                    |                                                                                                    | pre-processing                                                                                          | File checks                                                                                                    |
|----------------------------------------------------------------------------------------------------|----------------------------------------------------------------------------------------------------|----------------------------------------------------------------------------------------------------|----------------------------------------------------------------------------------------------------|
| Input source                                                                                                    |                                                                                                    | file naming                                                                                             | Actions                                                                                                    |
| Naming convention<br>Publication<br>Publ. date<br>Section<br>Page name<br>Pagination<br>Color<br>Add to mask >><br>%P-%D[ddmm]-%t<br>P-DDDD-E-S-NC<br>Valid separators |                                                                                                    | %P<br>%D[mmddyyyy]<br>%S<br>%R<br>%N<br>%U<br>%C<br>%Q<br>%T<br>%I<br>%L<br>%K<br>%K<br>%#<br>%M<br>%22 | Publication<br>Date[format]<br>Section<br>Edition (zone)<br>Page name<br>Pagination<br>Color<br>Planned page name<br>Template<br>Issue<br>Location (group)<br>Comment<br>Copies<br>Mark group trigger<br>Page offset<br>Don't care |
|                                                                                                    |                                                                                                    | %?                                                                                                    | Don t care                                                                                                    |
| Defaults                                                                                                    |                                                                                                    |                                                                                                    |                                                                                                    |
| Publication                                                                                                    | BIZD                                                                                                    | ~                                                                                                    |                                                                                                    |
| Section                                                                                                    | STAR                                                                                                    | Guess fro                                                                                               |                                                                                                    |
| Edition/Zone                                                                                                    | BJFINAL                                                                                                    | Guess fro                                                                                               |                                                                                                    |
| Issue                                                                                                    | Main                                                                                                    | Guess fro                                                                                               |                                                                                                    |
| Location                                                                                                    | BJ                                                                                                    | Guess fro                                                                                               | m plan                                                                                                    |
| Add to latest p Change page                                                                                                    | ns<br>ed colors to be added<br>roduction if no pubdate<br>to mono if 'Gray' color is rec<br>ed sub-edition pages to be<br>type for detected incoming | added to plan                                                                                           | color name Gray                                                                                                    |

Example: Expected input name *News-01-Black-xyz.tif.* Setting the mask to *%P-%N-%C-%?.tif* will isolate the publication name to *News, page name to 1* and the color name to *Black.* The *xyz*-part will be ignored.

Important note: The file name convention is used for the resulting filename after Filename pre-processing (regular expression renaming). See description of pre-processing on page 49.

### Name

Enter the expected file name mask using the %-symbols and separators. Alternatively select the identifier in the list and press **Add to Mask** button.

### Valid separators

Separators are characters used for separating eg. Publication pagenumber color etc. Default includes characters

- (dash/minus), \_ (underscore), ! (exclamation mark), # (hash sign), ( (left bracket) and ) (right bracket)

## Default publication

Publication name to use if there is no publication name in the file name. All files dropped in the folder are assumed to be for this publication.

## **Default Section**

Section name to use if there is no section name in the file name. All files dropped in the folder are assumed to be for this section. If *Guess from Plan* is checked the section name is determined from the plan (only applies to planned products).

If only one section name is defined in the system the default section input field is dimmed.

## **Default Edition**

Edition (zone) name to use if there is no edition name in the file name. All files dropped in the folder are assumed to be for this edition. If **Guess from Plan** is checked InputCenter will try to determine the edition name from the planned data. Note that this may result in ambiguity in case the plan holds multiple editions (for this page number). In case of ambiguity the main edition is used. If only one edition name is defined in the system the default edition input field is dimmed.

## Default Issue

Issue (press run) name to use if there is no issue name in the file name. All files dropped in the folder are assumed to be for this issue. If **Guess from Plan** is checked InputCenter will try to determine the issue name from the planned data. Note that this may result in ambiguity in case the plan holds multiple issues (for this page number). In case of ambiguity the current (non-printed) issue is used.

If only one issue name is defined in the system the default issue input field is dimmed.

## **Default Location**

Location (press site) name to use if there is no location name in the file name. All files dropped in the folder are assumed to be for this location only. If *Guess from Plan* is checked InputCenter will poll in the file to all planned target locations for the page. If only one location name is defined in the system the default location input field is dimmed.

The additional options are special handling options:

### Allow unplanned colors to be added

Even if the planned production dictates e.g. black only for a page this option will allow change to color. Use this option with caution – it will ignore potential errors related to unprintable colors.

## Add to latest production if no pubdate

If publication date is not in the filename, this option will look up the latest production matching publication, edition and section names and use the publication date from here.

If this option is not selected the default date will be next day (with rollover time option – see Action tab).

## Change page to mono if 'Gray'

If checked a 'Gray' color name will signal that the page is to be printed in monochrome even if the page was planned for color. Enter expected color name for mono pages in the input box **Gray color name**.

### Change page type for detected incoming panorama page

Some pre-press departments send centre-spreads as one file. ControlCenter is able to handle this when this is prepared for in PlanCenter (see section 5.4.7). InputCenter can be configured to automatically detect that the page is panorama so that the pages can be planned as singles and yet get out as panoramas. This feature requires the use of trim-boxes for output generation (see section 4.12.2).

## 3.12.3 Actions

The actions page is used to overrule planned data and to resolved defaults for unplanned data.

In planned mode the proof configuration, initial approval and release state are selected when starting the page plan. These settings can be overruled by the hot-folder configuration.

NOTE: If the Allow unplanned pages checkbox is dimmed it is because the function has deliberately been disabled. To allow unplanned mode to be selected the setting *RestrictUnplannedMode* in the InputCenterEnt.ini file must to 0 (see section 3.13).

A typical scenario where approval, hold or proofer must be overruled is in cases where it is convenient to have a special variant of the main hot-folder with 'by-pass' settings for approval and release. The by-pass folder may be used in special cases where pages must be re-entered but not approved again.

| Name translations F                                              | ilename pre-processing               | File checks        |
|------------------------------------------------------------------|--------------------------------------|--------------------|
| Input source                                                     | Input file naming                    | Actions            |
| Diverrule planned configuration                                  |                                      |                    |
| Override planned proof config.                                   | Default                              | ~                  |
| Override planned approve config.                                 | Auto-approved                        | *                  |
| 🔲 Override planned release config.                               | Put on hold                          | ~                  |
| Defaults for unplanned productions —                             |                                      |                    |
| Allow unplanned pages                                            |                                      |                    |
| Proofing configuration                                           | Default                              | New.               |
| Copies                                                           | 1 🗘                                  |                    |
| Priority of polled files                                         | Normal                               | ~                  |
| Polled pages must be approved                                    |                                      |                    |
| Default pubdate (if not in filename)                             |                                      |                    |
| Today plus 1 along days                                          | Roll over date at                    | -01-197            |
| Use Location                                                     | Template                             |                    |
| BJ BJ                                                            | <ul> <li>Single broadshee</li> </ul> | t                  |
| PG<br>SEC13                                                      | × .                                  |                    |
|                                                                  |                                      |                    |
| IMPORTANT: Click on items in To<br>for the specific loca         |                                      | nplate             |
| Add unknown ID-names (not recom                                  | mended)                              |                    |
| Add drifthown to harres (not recom                               |                                      | nown section names |
| Register unknown publication n     Register unknown edition name |                                      | nown issue names   |

Check the **Override planned proof config** option and select a proof configuration.

The rest of the Actions page is only used if unplanned files are permitted.

Actions define the proofing, distribution and output parameters for the polled files in case no plan is activated. The parameters are required to process the file correctly (proof, transmission and output).

The files polled using the specific input queue will be re-sampled using the selected proof configuration. The files will be transmitted to the locations specified, and will be output using the remote template configurations selected (after approval).

By default all name identifiers (e.g. publication names) must be known to the system before production. However, for unplanned production InputCenter allows unknown names for publications, issues, editions, sections and colors. Check the boxes **Register unknown xxx names** to automatically let InputCenter register unknown

names in the system (can be edited in the Configure job names menu (see section 3.10)

## 3.12.4 Filename pre-processing

There are circumstances where the standard file name definitions (defining e.g. color location in filenames) are not adequate for file name recognition. Not all input file names are fitting the standard naming conventions InputCenter can tolerate directly. Regular expressions or an external script may be required to rename the incoming file to a form which fits the standard file mask definitions.

| Name t                |                               | Input h            | le naming                  | Actions     |
|-----------------------|-------------------------------|--------------------|----------------------------|-------------|
| riano (               | anslations                    | Filename p         | pre-processing             | File checks |
|                       | f regular expression          |                    |                            |             |
| Pre-pi                | ocess file name (reg          | jular expressions) |                            |             |
|                       | xpression                     |                    | Format expression          |             |
| ([a-zA-Z              | +)[0-9]*[][a-zA-Z](           | [0-9]+)[]([a-zA    | \$1-\$2-\$3.tif            |             |
|                       |                               |                    |                            |             |
| <                     |                               |                    |                            | N           |
|                       |                               | 1                  | 1 1                        |             |
|                       | 1 New                         | 🔄 📐 Edit           | 🔛 🗋 Delete                 |             |
| Testin                | atch Test                     | ormat              |                            |             |
| Result                |                               |                    |                            |             |
|                       |                               |                    |                            |             |
|                       | al file renamer —             |                    |                            |             |
| Pre-pri<br>Path to so | cess file with extern<br>rint | hal script         |                            |             |
|                       | npx                           |                    |                            |             |
|                       |                               | me ac firet naram  | eter and final target fold | er<br>r     |

Pre-processing of file names using both regular expression and/or an external script. The script will rename the file and move it to a pick-up folder

### **Regular expressions**

A number of *regular expressions and formats* can be applied on the incoming file names to rename these to fit the scheme. The regular expressions use a standard Perl syntax to define matching expressions and format expressions.

A number of expressions may be defined which will be evaluated in a ranked order until a match is defined. When a hit is found the associated format expression is applied to form the final file name (handed to the standard name parser defined in the **Input source** dialog)

See appendix A for an overview of regular expressions.

### External script

For very irregular filenames with many special cases and defaults it may be needed to run an external renaming program (e.g. A Perl script, VB script or exe-file). If script-renaming is enabled, each file in the input folder is passed to the script together with a folder-name to be used for the renamed file. After the script has

| Filename pre-processing | put file naming Actions                    | Name translation<br>Edition groups |
|-------------------------|--------------------------------------------|------------------------------------|
| ommon edition grouping  |                                            |                                    |
| Common edition          | Editions                                   | ID                                 |
| NorthWest<br>All        | North,West<br>East,North,South,West        | 1                                  |
|                         |                                            |                                    |
|                         |                                            |                                    |
|                         |                                            |                                    |
| <                       |                                            | >                                  |
|                         |                                            |                                    |
|                         | New 🛐 Edit 📑 Deleta                        | a                                  |
| Common edition name     | Layer is com                               | mon for editions                   |
|                         | East                                       |                                    |
|                         | Main                                       |                                    |
|                         | South                                      |                                    |
|                         | V West                                     |                                    |
|                         |                                            |                                    |
|                         | n layers (changes colors to second layer c | colors)                            |
| Use as common edition   |                                            |                                    |
| Use as common edition   | nayers (changes colors to second layer c   |                                    |
| Use as common edition   | nayers (changes colors to second layer c   |                                    |
| Use as common edition   | nayers (changes colors to second layer c   |                                    |

Edition group definition (if enabled).

executed, InputCenter picks up the renamed file in the dedicated folder and parses the file according the defined naming convention. See appendix B for scripting examples.

## 3.12.5 Edition grouping (optional)

If enabled in InputCenterEnt.ini (see section 3.13) edition names can be grouped under common edition names so that an input file can be used in multiple editions even without having edition plans. A file with a detected edition group name will be "copied" to all editions in the group.

## 3.12.6 File checks

The last page tab relates to optional tiff file checking. The options allow rejection of files which are blank or file outside the defined pixel size limits.

| NI 1 1 C                                 | Input file naming       | Actions<br>File checks |
|------------------------------------------|-------------------------|------------------------|
| Name translations                        | Filename pre-processing | File checks            |
| Tiff file checks Run tiff consistency of |                         |                        |
| Reject empty separal                     |                         |                        |
| Reject image sizes o                     |                         |                        |
| Minimum size in pixels                   | w: 0 h: 0               |                        |
| Maximum size in pixels                   | w: 0 h: 0               |                        |
|                                          |                         |                        |

File-checking may run pre-poll consistency and size checks.

## 3.13 Start-up defaults and advanced settings for InputCenter

Certain rarely changed parameters can be set in the program configuration file InputCenterEnt.ini. Changing ini-settings requires expert-knowledge of InputCenter behavior. The most important settings in InputCenterEnt.ini are shown below

| Setting                  | Default            | Description                                                                                                    |
|--------------------------|--------------------|----------------------------------------------------------------------------------------------------|
| StartMaximized           | 0                  | Set to 1 will default to full screen mode                                                                                                    |
| AutoStart                | 0                  | Set to 1 to start all processes at application launch time                                                                                                    |
| AllowRemoteControl       | 1                  | Set to 1 to allow MonitorCenter to control on/off states of polling, transmission and re-sampling.                                                                                                    |
| NoLogin                  | 0                  | Set to 1 to bypass admin-level login for changing configuration settings                                                                                                    |
| Debug                    | 0                  | Set to 1 to enable trace logging to log files written to CClogs folder                                                                                                    |
| LogFolder                | <inst>\logs</inst> | Path to log file folder. Default is subfolder \logs in the InputCenter installation folder                                                                                                    |
| RescrictUnplannedMode    | 1                  | Set to 1 to disable the options for entering unplanned pages<br>into the system. When 0 Unplanned mode must still be<br>activated in input setup                                                                      |
| SearchGutterZone         | 1                  | Set to 0 if gutter-mark removal is not used (saves time during processing)                                                                                                    |
| CommonEditionSystem      | 0                  | Set to 1 to enable edition grouping names in input file name                                                                                                    |
| DeleteFilesWithExtension | inf                | Comma-separated list of file extensions for which the file<br>must be deleted in the input folder (unwanted files). Leave<br>blank to disable this feature.                                                           |
| CallCustomRenamerSP      | 0                  | Set to 1 to enable call to customizable stored procedure<br>splnputCustomRenamer issued right after file is decoded.<br>The stored procedure allows re-mapping of naming IDs<br>based on planning data (expert mode!) |
| CallCustomSP             | 0                  | Set to 1 to enable call to customizable stored procedure splnputCustom (expert mode!) issued after file is registered                                                                                                 |
| MultipleFileServerSystem | 0                  | Set to 1 enables force to specific file server CCDATA share<br>(not the default server share). Set servername and login<br>parameters (see below). Notet that the share name must                                     |

|                          |                 | still be CCDATA.                                                                                                    |  |  |  |
|--------------------------|-----------------|----------------------------------------------------------------------------------------------------|--|--|--|
| FileServerToUse          | <blank></blank> | Name of alternative file server used when MultipleFileServerSystem=1                                                                     |  |  |  |
| FileServerUseCurrentUser | 1               | Use current local username/password to access alternative file server when MultipleFileServerSystem=1                                    |  |  |  |
| FileServerUserName       | <blank></blank> | User name for login to alternative file server when MultipleFileServerSystem=1                                                           |  |  |  |
| FileServerPassword       | <blank></blank> | Password for login to alternative file server when MultipleFileServerSystem=1                                                            |  |  |  |
| DatabaseLoginTimeout     | 5               | Database timing parameter. Maximum time waiting successful login to database. Exceeding this time will t system will report error.       |  |  |  |
| DatabaseQueryTimeout     | 5               | Database timing parameter. Maximum time waiting for successful query on database. Exceeding this time will the system will report error. |  |  |  |
| QueryBackoffTime         | 500             | Database timing parameter. Time between retries on que timeouts (Time in millisec.)                                                      |  |  |  |
| QueryRetries             | 3               | Database timing parameter. Number of retries on query timeouts before reporting error                                                    |  |  |  |
| ExtraPreviewCopy1        | 0               | Set to 1 to make copy of generated preview files ar<br>thumbnails to other server. Set associated folders (se<br>below)                  |  |  |  |
| ExtraPreviewFolder1      | <blank></blank> | Full UNC network path to folder receiving extra copies of preview files (jpg)                                                            |  |  |  |
| ExtraThumbnailFolder1    | <blank></blank> | Full UNC network path to folder receiving extra copies of thumbnail files (jpg)                                                          |  |  |  |
| ExtraPreviewCopy2        | 0               | Set to 1 to make a second copy of generated preview files<br>and thumbnails to other server. Set associated folders (see<br>below)       |  |  |  |
| ExtraPreviewFolder2      | <blank></blank> | Full UNC network path to folder receiving second extra copies of preview files (jpg)                                                     |  |  |  |
| ExtraThumbnailFolder2    | <blank></blank> | Full UNC network path to folder receiving second extra copies of thumbnail files (jpg)                                                   |  |  |  |
| TransmitTiffCheck        | 1               | Run consistency check on transmitted tiff files.                                                                                         |  |  |  |
| TransmitRetries          | 3               | Number of retries connecting and transferring files to remote folder                                                                     |  |  |  |
| TransmitUseFileName      | 0               | In case InputCenter is solely used together with WebCenter, the system can be set up to transmit every                                   |  |  |  |

|                                   |                 | approved page (using Transmit after approval option in General Settings)                                                                                                    |
|-----------------------------------|-----------------|----------------------------------------------------------------------------------------------------|
| TransmitCreatePublicationFolders  | 0               | If option TransmitUseFileName is used, this option creates a subfolder per product in the receive folder.                                                                                                    |
| AllowPastPubDates                 | 0               | By default any partial date format assumes that the full date<br>is the current day or in the future (say if only the day is given<br>in the date InputCenter assumes any day below the current<br>day will be for the next month). Set to 1 to allow dates back<br>in time (used for demo only). |
| BackupNotificationMaxAgeMin       | 10              | Maximum age of backup notification file for switching to backup (sent by BackupCenter)                                                                                                    |
| LoginServerName#<br>(#: 1-10)     | <blank></blank> | Used for automatic login to remote servers at startup time<br>so the system does not rely on Windows already being<br>logged on.<br>Up to 10 network shares can be logged on to.                                                                                                    |
| LoginServerShare#<br>(#: 1-10)    | <blank></blank> | Share name used for automatic login (see above)                                                                                                    |
| LoginServerUserName#<br>(#: 1-10) | <blank></blank> | Server login username used for automatic login (see above)                                                                                                    |
| LoginServerPassword#<br>(#: 1-10) | <blank></blank> | Server login password used for automatic login (see above)                                                                                                    |
| FlashTileSize                     | 256             | Dimension of image tiles for Flash image zoomer used in<br>WebCenter. Beware that certain Mac-browsers cannot<br>handle large tile sizes due to limited Flash memory                                                                                                    |
| HotPrioritySystem                 | 0               | Controls the background process that dynamically sets priority according to planning options.                                                                                                    |

# **4** OutputCenter

## 4.1 Introduction

*OutputCenter* is part of the InfraLogic *ControlCenter* suite of programs for publishing prepress output management. It may run as an integrated part of ControlCenter or may be deployed as a stand-alone application.

The program takes in high resolution ripped TIFF files from hot-folders or as commands from the central ControlCenter Server. It will generate output to imagesetters, CtP devices or files.

OutputCenter has advanced template features for image positioning, rotation, cropping and plate mark inclusion.

Main features also include the ability to load balance between multiple output devices, separation tracking (all colors for a flat to the same device), priority based output and hold/release functionality based on flat approval.

Multiple parallel OutputCenter applications can be connected to output devices for increased load. The load division between the OutputCenter applications is automatically handled by the system.

Also OutputCenter monitors output devices for device state reporting to ControlCenter clients.

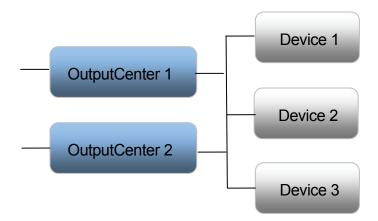

Multiple OutputCenter applications can be connected to multiple devices. This may be required for very fast output devices.

| / Sta    | t productio    | in runs                     |                        |                 |                                  |         |       |                                                  |                     |                      |                                 |            |                                              |         |           |
|----------|----------------|-----------------------------|------------------------|-----------------|----------------------------------|---------|-------|--------------------------------------------------|---------------------|----------------------|---------------------------------|------------|----------------------------------------------|---------|-----------|
|          | nto            |                             |                        |                 |                                  |         |       | (                                                | Output progress     |                      |                                 |            | Time since last job                          | ):04    | Devices   |
| Re       | ale            | Press                       | Product                | Pubdate         | Edition                          | Section | Prio  | Progress                                         | Searching for jobs. |                      | Full workload                   | exceeded   |                                              |         | 017       |
|          | leased         |                             | ME                     | 19.09.2005      | BJFIRST                          | A       | 50    | 7 of 24                                          |                     |                      |                                 |            | Average plates/min 6.                        | 7       |           |
|          | leased         |                             | MB                     | 19.09.2005      | BJFIRST                          | A       | 50    | 0 of 32                                          | ME-BJFIRST-A-16-    | X-5-X-Y-800103       |                                 |            | Disk usage 11533 N                           | IB free |           |
|          | leased         |                             | GOLF                   | 21.09.2005      | BJFIRST                          | STAR    | 50    | 0 of 48 📃                                        | 2 in queue          |                      | 0% 0%                           | 10%        | CPU usage 42                                 | ×       | ECRM 1 E  |
|          | hold           |                             | SUPP                   | 21.09.2005      | BJFIRST                          | STAR    | 100   | 0 of 64                                          | z in queue          | •                    | 070 070                         | 1020       | CPU usage 42                                 | %       | (7 waitin |
|          | leased         |                             | METC                   | 21.09.2005      | BJFIRST                          | A       | 50    | 0 of 24                                          |                     |                      |                                 |            |                                              |         |           |
| 1 0-     | loned          | D1Colorlinor II             | 5 A 5 TE 1             | 2000 20006      | DIFINET                          | CTAD    | 0     | 12 04 44                                         |                     |                      |                                 |            |                                              | ×       |           |
|          |                | 1                           | 1                      | 1               |                                  | 1       | 2.2   |                                                  | 1                   | 1                    |                                 |            |                                              | 1       |           |
| Tim      | ne<br>08:59    | Status                      | Device<br>ECRM 1 B1    | Job             | T-A-20-11-1-1(                   | 10      | Color | Template                                         | ID                  | Message              | diam train a                    | OutputFile | -                                            |         | ECRM 2 E  |
|          | 08:59          | Done<br>Done                | ECRM 1 BJ<br>ECRM 3 B1 | The most in the | T-A-20-11-1-10<br>T-A-12-19-9-2- |         | C C   | BJColorliner 4-up ta.,<br>BJColorliner 4-up ta., |                     |                      | nding time ex<br>Indina time ex |            | ST-A-20-11-1-10-C-84<br>ST-A-12-19-9-2-C-760 |         | (u waith  |
|          | 09:13          | Done                        | ECRM 3 BJ              |                 | T-A-12-19-9-2-<br>T-A-20-11-1-1( |         | M     | BJColorliner 4-up ta<br>BJColorliner 4-up ta     |                     |                      | nding time ex                   |            | ST-A-12-19-9-2-C-/60<br>ST-A-20-11-1-10-M-8  |         |           |
|          | 09:24          | Done                        | ECRM 3 BJ              |                 | T-A-20-11-1-10                   |         | M     | BJColorliner 4-up ta                             |                     |                      | iding time ex                   |            | ST-A-20-11-1-10-M-8<br>ST-A-12-19-9-2-M-76   |         |           |
|          | 27:19          | Done                        | ECRM 1 BJ              |                 | T-A-20-11-1-10                   |         | V     | BJColorliner 4-up ta                             |                     |                      | iding time ex                   |            | ST-A-20-11-1-10-Y-84                         |         |           |
|          | 27:34          | Done                        | ECRM 3 B1              |                 | T-A-12-19-9-2-                   |         | Y     | BJColorliner 4-up ta                             |                     |                      | iding time ex                   |            | ST-A-12-19-9-2-Y-760                         |         | ECRM 3 E  |
|          | 27:40          | Done                        | ECRM 1 BJ              |                 | T-A-20-11-1-10                   |         | ĸ     | BJColorliner 4-up ta.                            |                     |                      | iding time ex                   |            | ST-A-20-11-1-10-K-84                         |         | (7 waitin |
|          | 25:50          | Sent to device              | ECRM 3 BJ              |                 | T-A-12-19-9-2-                   |         | ĸ     | BJColorliner 4-up ta.                            |                     |                      |                                 |            | ST-A-12-19-9-2-K-760                         |         | -         |
|          | 25:59          | Sent to device              | ECRM 1 BJ              |                 | T-A-18-13-3-8-                   |         | C     | BJColorliner 4-up ta                             |                     |                      |                                 |            | ST-A-18-13-3-8-C-820                         |         | ~         |
| 14:      | 26:07          | Sent to device              | ECRM 3 BJ              | ME-BJFIRS       | T-A-14-17-7-4-                   | C       | С     | BJColorliner 4-up ta                             | 780101              |                      |                                 | ME-BJFIR   | ST-A-14-17-7-4-C-780                         | )       | 1         |
|          | 26:19          | Sent to device              | ECRM 1 BJ              | ME-BJFIRS       | T-A-18-13-3-8-                   | M       | M     | BJColorliner 4-up ta                             | 820102              |                      |                                 | ME-BJFIR   | ST-A-18-13-3-8-M-82                          | J       |           |
|          | 26:29          | Sent to device              | ECRM 3 BJ              |                 | T-A-14-17-7-4-                   |         | M     | BJColorliner 4-up ta                             |                     |                      |                                 |            | ST-A-14-17-7-4-M-78                          |         |           |
|          | 26:38          | Sent to device              | ECRM 1 BJ              |                 | T-A-18-13-3-8-                   |         | Y     | BJColorliner 4-up ta                             |                     |                      |                                 |            | ST-A-18-13-3-8-Y-820                         |         |           |
|          | 26:51          | Sent to device              | ECRM 3 BJ              |                 | T-A-14-17-7-4-                   |         | Y     | BJColorliner 4-up ta                             |                     |                      |                                 |            | ST-A-14-17-7-4-Y-780                         |         |           |
|          | 26:58          | Sent to device              | ECRM 1 BJ              |                 | T-A-18-13-3-8-                   |         | К     | BJColorliner 4-up ta                             |                     |                      |                                 |            | ST-A-18-13-3-8-K-820                         |         |           |
|          | 27:05          | Sent to device              | ECRM 3 BJ              |                 | T-A-14-17-7-4-                   |         | K     | BJColorliner 4-up ta.                            |                     |                      |                                 |            | ST-A-14-17-7-4-K-780                         |         | -         |
|          | 27:10          | Sent to device              | ECRM 1 BJ              |                 | T-A-16-X-5-X-0                   |         | C     | BJColorliner 4-up ta                             |                     |                      |                                 |            | ST-A-16-X-5-X-C-800                          |         | -         |
|          | 27:15<br>27:52 | Sent to device<br>Preparing | ECRM 1 BJ<br>ECRM 1 BJ |                 | T-A-16-X-5-X-I<br>T-A-16-X-5-X-` |         | M     | BJColorliner 4-up ta.,<br>BJColorliner 4-up ta., |                     | Re-image             |                                 |            | ST-A-16-X-5-X-M-800<br>ST-A-16-X-5-X-Y-800   |         | -         |
|          | 27:52          | Transmitted                 | ECRM 1 BJ              |                 | T-A-16-X-5-X-<br>T-A-16-X-5-X-   |         | 1     | BJColorliner 4-up ta                             |                     | Re-image<br>Re-image |                                 |            | ST-A-16-X-5-X-Y-800.<br>ST-A-16-X-5-X-K-800: |         | -         |
|          | 27:40          | Sent to device              | ECRM 3 B1              |                 | T-A-10-X-0-X-1<br>T-A-X-15-X-6-0 |         | C     | BJColorliner 4-up ta                             |                     | Re-image             |                                 |            | ST-A-10-X-3-X-R-800.                         |         | -         |
| 14:      |                | Sending to device           |                        |                 | T-A-X-15-X-6-                    | -       | M     | BJColorliner 4-up ta                             |                     | ise intage           |                                 |            | ST-A-X-15-X-6-M-790                          |         | -         |
| 1.4.4    | 27102          | Containing to device        | EGRATO DJ              | 112 001 1100    |                                  |         |       | booton mer 4 up tan                              |                     |                      |                                 | THE DOI IN | 01 8 / 10 / 0 10 / 90                        |         | -         |
|          |                |                             |                        |                 |                                  |         |       |                                                  |                     |                      |                                 |            |                                              |         | -         |
| irror lo | 2              |                             |                        |                 |                                  |         |       |                                                  |                     |                      |                                 |            |                                              |         |           |
| Tim      | ne             | Status                      | Device                 | Job             |                                  |         | Color | Template                                         | ID                  | Message              | (                               | DutputFile |                                              |         |           |

The OutputCenter main screen GUI consists of production run filter (top left), status panel (top right), devices (right) and job log lists (middle and bottom).

## 4.2 Arranging the window

When ControlCenter runs on a single PC (local system), InputCenter and OutputCenter can be arrange in a split screen fashion. Select **View->Half screen view** in both applications. This will arrange InputCenter in the upper half and OutputCenter in the lower half of the screen.

Note: For automatic half-screen views at startup, set StartMaximized=2 in InputCenter.ini and OutputCenter.ini – see section 3.13 and 4.14

## 4.3 Basic usage

OutputCenter is meant to run unattended on a PC with network access to the shared file repository of ripped files (transmission target folder). The program is capable of auto-starting the output when the application is launched.

The program main screen is divided in three panels – the device panel, the progress panel and the plate list panel.

## 4.3.1 Main toolbar buttons

The top-most panel includes the main on/off switch. Click the **Start output** and Stop output buttons to start/stop the plate generation.

| Start output Stop output | Enable all products | Specific pubdate only 03-10-2005 | × . | Priority level: 0 🖓 |
|--------------------------|---------------------|----------------------------------|-----|---------------------|
|--------------------------|---------------------|----------------------------------|-----|---------------------|

Main command buttons in OutputCenter

**Start output** Starts the *imaging process* looking for jobs to process in the database. Only jobs approved, released and enabled for output (see below) will be output. Regardless of job states no output will be generated to offline devices.

Typically 2 to 3 available jobs will be processed at any given time.

**Stop output** Stops the imaging process but will finish off jobs already in queue (plate file being generated). Topping the imaging process will not stop the internal process tracking output standing job status and device states.

### Enable all products

By default OutputCenter will look for any jobs to output. In case only a certain press run must be produced de-select this button and check/uncheck the products in the Production Run List below the toolbar.

### Specific pub-date only

To quickly restrict the production run list to jobs for a given date, click this button and select the date in the date-chooser.

*Priority level* A given priority-level can be set allowing only jobs with greater priority to slip through to output. Set to 0 (lowest priority) to disable priority threshold.

## **4.3.2 Current production run panel (upper left hand side)**

Available production runs (press runs) are listed in the panel allowing selection of specific runs for output. The checkmarks on the left hand side are used for output selection.

| Current production runs                                                                                                    |          |              |         |                 |         |                                         |              |      |          |   |
|----------------------------------------------------------------------------------------------------|----------|--------------|---------|-----------------|---------|-----------------------------------------|--------------|------|----------|---|
| 4                                                                                                    | State    | Press        | Product | Pubdate Edition |         | Edition                                 | Section      | Prio | Progress | ^ |
|                                                                                                    | Done     | BJColorliner | ME      | 19.09.2005      |         | BJFIRST                                 | JFIRST A     |      | 24 of 24 |   |
|                                                                                                    | Released | BJColorliner | MB      | 19.09.2005      |         | BJFIRST                                 | JFIRST A     |      | 0 of 32  |   |
|                                                                                                    | On hold  | BJUniversal  | GOLF    | 21.09.2005      |         | Allow outpu                             | Allow output |      | 0 of 48  | = |
| $\checkmark$                                                                                                    | On hold  | BJUniversal  | SUPP    | 21.09.2005      |         | Block output                            |              |      | 0 of 64  |   |
| Image: A start and a start a start | Released | BJColorliner | METC    | 21.09.2005      |         |                                         |              | 50   | 0 of 24  |   |
|                                                                                                    | On hold  | BJUniversal  | ME      | 03.10.2005      | 6       | Allow all products<br>Stop all products |              | 50   | 0 of 48  |   |
|                                                                                                    | Released | BJColorliner | MAIN    | 29.07.2006      | -       |                                         |              | 0    | 16 of 44 | * |
| <                                                                                                    |          |              |         |                 | 6       | Release                                 |              |      |          | > |
|                                                                                                    |          |              |         |                 |         |                                         |              |      |          |   |
|                                                                                                    |          |              |         |                 | )<br>11 |                                         |              |      |          |   |
|                                                                                                    |          |              |         |                 |         | High priority                           | (            |      |          |   |
|                                                                                                    |          |              |         |                 | 8       | Normal prio                             | rity         |      |          |   |
|                                                                                                    |          |              |         |                 | ?       | Low priority                            |              |      |          |   |
|                                                                                                    |          |              |         |                 |         | Re-image a                              | II           |      |          |   |

A popup-menu in the production run list can be used for selection of jobs for output and other actions performed on a per-run basis.

### Allow output

Sets the checkmark for the selected run(s) enabling these for output (when released). This can also be done by clicking the check-marks.

### Block output

Resets the checkmark for the selected run(s) disabling these for output (even if released). This can also be done by un-checking the checkmarks.

### Allow all products

Sets the checkmark all run(s) enabling these for output (when released). This can also be done by clicking the check-marks or selecting the toolbar button

### Stop all products

Resets the checkmark for the selected run(s) disabling these for output (even if released). This can also be done by un-checking the checkmarks.

### Release

Sets the state to released on all jobs in the selected run(s).

### Hold

Sets the state to hold on all jobs in the selected run(s).

## High priority

Sets the priority to 100 on all jobs in the selected run(s).

## Normal priority

Sets the priority to 50 on all jobs in the selected run(s).

### Low priority

Sets the priority to 0 on all jobs in the selected run(s).

### Re-image all

Re-outputs all plates in the run (including all copies) and resets the device locking so that load balancing can be restarted.

## 4.3.3 Device panel (right hand side)

Available devices are listed as icons with indicators for online state and enable/disable state. When output is stopped

Also, for each device an informational *workload* counter is shown. This reflects outstanding jobs on the device and is used internally for device load balancing.

## Enable/disable

Each device can be enabled/disabled for output by double-clicking the checkmarks to the left of the device name. At time of output only enabled and online devices will be considered by the load balancing logic.

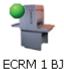

Device is online (green light) and enabled for output. Note that three jobs are in queue on the device already

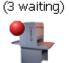

ECRM 2 BJ (0 waiting)

ECRM 3 BJ (0 waiting) Device is offline (red light) but enabled for output once it is online again

Device is online but disabled manually for output by clicking the device icon (stop sign). Click the device again to enable the device.

## 4.3.4 Current output progress panel (top right)

The progress panel shows the activity progress bars and currently processed jobs. Typically 1 to 3 jobs are in progress of being output at any given time. When imaging is started a sweeping progress bar will indicate activity.

The button with the red cross is used for canceling ongoing jobs (jobs put in active queue).

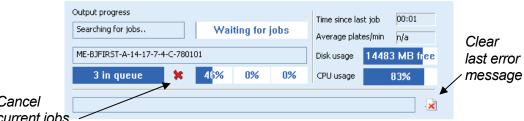

Cancel current jobs

> Progress panel shows updated information about current jobs in progress, last error message and throughput statistics

## 4.3.5 Job log panel (middle)

The job list shows jobs (plates) and their related status. Jobs are listed starting from status 'Transmitted' (ready) to 'Imaged'.

Important information columns are:

| Status   | Status may be Transmitted, Imaging, Imaged or Imaging error. |
|----------|--------------------------------------------------------------|
| Device   | The device name selected for the plate output                |
| Job      | The name of the job                                          |
| Template | The layout template used for output generation               |

*Template* The layout template used for output generation

| Joł      | b log    |                   |           |               |                           |   |       |                      |
|----------|----------|-------------------|-----------|---------------|---------------------------|---|-------|----------------------|
| $\nabla$ | Time     | Status            | Device    |               | Job                       |   | Color | Template             |
| 6        | 23:28:37 | Done              | ECRM 1 BJ |               | ME-BJFIRST-A-20-11-1-10-C | ; | С     | BJColorliner 4-up ta |
| 6        | 23:28:49 | Done              | ECRM 3 BJ | e             | Re-image job              |   | С     | BJColorliner 4-up ta |
| 6        | 23:28:39 | Sent to device    | ECRM 1 BJ | 1             | Mark as Imaged            | 1 | M     | BJColorliner 4-up ta |
| 6        | 23:28:50 | Sending to device | ECRM 3 BJ | ×.            | Mark as Imageu            |   | M     | BJColorliner 4-up ta |
| 6        | 23:28:50 | Preparing         | ECRM 1 BJ | 8             | Change intended device    |   | Y     | BJColorliner 4-up ta |
| 6        | 23:28:40 | Preparing         | ECRM 1 BJ |               | Change template config    |   | К     | BJColorliner 4-up ta |
|          |          |                   |           | -             |                           |   |       |                      |
|          |          |                   |           | 6             | Release job               |   |       |                      |
|          |          |                   |           | <u> </u>      | Hold job                  |   |       |                      |
|          |          |                   |           | 0             | Remove job from log       |   |       |                      |
|          |          |                   |           | ×             | Clear all log items       |   |       |                      |
|          |          |                   |           | $\mathcal{Q}$ | View preview              |   |       |                      |

A popup-menu in the Job log list can be used for re-image and change output template/device

The following commands can be issued using the pop-up menu on selected jobs:

## Re-image job

Resets status to 'Transmitted' causing re-output of the plate. Note that the selected device will be the same as the original device used for the previous output of the plate. To output to another device, use the **Change Intended Device** menu option (see below).

## Mark as Imaged

Selected jobs will be registered as Imaged. Only jobs in status Imaging and Sent to device can be updated to Imaged status.

Forcing status to Imaged may be necessary in cases where the device does not report status back correctly.

Note that an 'auto-force Imaged' feature exists by setting the **Max time for outstanding jobs** option in general preferences (see section 4.6)

### Change intended device

In rare case it is convenient to lock certain jobs to a device other than he planned device. This may be due to specifically loaded plates in a device – e.g. panorama plates for spreads.

| Select device            |  |  |  |  |  |  |  |
|--------------------------|--|--|--|--|--|--|--|
| Use any device available |  |  |  |  |  |  |  |
| Select device            |  |  |  |  |  |  |  |
| ECRM 1 BJ                |  |  |  |  |  |  |  |
| 🖌 OK 🛛 🗱 Cancel          |  |  |  |  |  |  |  |

Select specific device or unlock jobs for load balancing

The menu item will bring up a lock jobs for lock selection box for device and an option to reset the job(s) to any available device.

Note: Changing device will reset status to 'Transmitted' on all colors in the color separation set.

## Change template config

Change to the planned template is rarely used but may come handy in cases of emergency where plates must quickly be output e.g. to another press.

Select the new layout for the available templates. Note that only layout templates with the same number of pages on plate will be listed for selection.

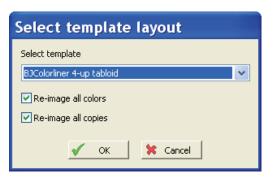

Select alternative layout template for selected plate files.

The selected plate(s) will automatically be re-imaged by the operation. Select if all colors and/or all copies should be re-imaged.

## 4.3.6 Error Job log panel (bottom)

The jobs causing errors during image preparation or actual imaging will be listed in

| Error log                                       |          |               |           |                                 |       |                      |     |                 |                                   |
|-------------------------------------------------|----------|---------------|-----------|---------------------------------|-------|----------------------|-----|-----------------|-----------------------------------|
| 7                                               | Time     | Status        | Device    | Job                             | Color | Template             | ID  |                 | Message                           |
| -                                               | 00:35:59 | Imaging error | ECRM 2 BJ | ME-BJFIRST-A-18-13-3-8-C-820101 | С     | BJColorliner 4-up ta | 820 | 0101            | Error connecting to TIFF output f |
|                                                 |          |               |           |                                 |       |                      |     | e               | Re-image                          |
|                                                 |          |               |           |                                 |       |                      |     | $\triangleleft$ | View file                         |
|                                                 |          |               |           |                                 |       |                      |     | *               | Remove from list                  |
| (C) Copyright InfraLogic ApS For Help, press F1 |          |               |           |                                 |       |                      |     | 1               | Remove all                        |

A popup-menu in the Error log list can be used e.g. for re-imaging

the Error log list (moved from the job list to the error list). When an error is detected the internal database status is set to 'Imaging error'. To manually re-try failing jobs, right-click the jobs and select **Re-image**,

Note that the failing plate file is not stored separately in any internal error folder. Reoutput using the re-image option will re-generate the plate image from start.

In case the job is still available as file on the output device folder, select **View file** to inspect the job in the internal 1-bit TIFF viewer.

## 4.4 Advanced actions

The Action menu holds two separate functions for changing server and performing manual cleanup of old files.

## 4.4.1 Change to backup

When fully installed with backup server, change to backup is centrally controlled via BackupCenter (see section 7). BackupCenter sends out a go-to-backup message to all connected clients (InputCenter, OutputCenter, PlanCenter etc.). OutInputCenter will re-connect to the backup server and resume operation.

If for some reason OutputCenter must be connected to the backup server manually go to the menu **Action->Go to backup server** 

| Backup/M       | ain server selection 🛛 🚺 |
|----------------|--------------------------|
| Current server | Backup server            |
| [              | Go to backup server      |
|                | Go to main server        |
|                | K Close                  |

OutInputCenter (like other clients) can manually be connected to the backup server (and changed back again)

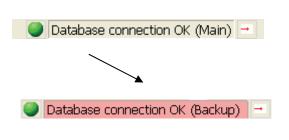

The current server connection is shown at the right hand side of the bottom status bar

## 4.4.2 Clean-up

It is highly recommended to set the cleaning interval in the General preferences (section 4.6). This performs unattended cleanup of used files. Should it be

necessary, the old files in the receive folder can be purged manually using the **Delete old receive files..** option in the **Action** menu.

Cleanout (automatic or manual) will examine all files in the receive folder and will delete files without database references. Files without database references are left-overs following a plan delete action in PlanCenter.

## 4.5 Configuration overview

Note that changing configuration requires Administrative privileges. User will be prompted for username and password first time configuration menu is clicked.

OutputCenter will require login again to change configuration if no user action has occurred for one hour.

The major challenge in the configuration of OutputCenter is to create correct output layout templates, that is, to define the placement and orientation of the image, marks and other elements on the final plate. Luckily OutputCenter's layout manager takes the guesswork out of this task, as plate layout is performed with an on-screen template designer. Creation of advanced templates are described in the application note *Advanced ControlCenter Output Templates*.

OutputCenter is configured using a number of different configuration dialogs accessed through the *Configuration* menu:

General settings

The database connection setup to the central MSDE SQL database (if used), backup database, timing parameters etc.

- Job Names Definition of publication, section, edition names (also accessible from PlanCenter, InputCenter and MonitorCenter).
- Color names Process color mapping used for color preview generation
- Press setup Definition of press plate formats
- Device setup Output device definitions including device type
- *Template setup* Output template definition including image placement and orientation on the output media. Device setup and Press setup must be defined prior to template definition
- Bender setup Defines parameters related to punch/bend tracking

It is important to understand the relationship between device, press and template setup. See the figure below.

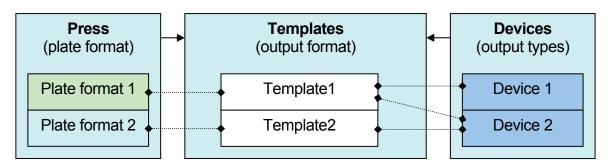

Example of device-press-template relation. Here Template 1 is using plate format 1 and outputs to device 1 or 2 (load balanced). Template 2 only outputs to Device 2.

## 4.6 General settings

Database connection, location of system data folders and names/colors for status texts etc. can be accessed via the **General Settings** item in the **Configuration** menu. Note that these setting are crucial for system operation and should only be changed in case of major system re-structure. Default values are set during installation of OutputCenter.

The database connection is required for ControlCenter installation. The configuration in OutputCenter assumed the presents of an ODBC connection to the database (see section 2).

## ODBC DSN

OutputCenter uses an ODBC connection for status communication. Make sure the MSDE database<sup>2</sup> is installed and an ODBC source is created on the database.

## Username

ODBC user name

## Password

ODBC password

## Keep conn. open

Recommended for installations where the database is located near the OutputCenter application (same LAN).

In case a backup database is installed enter the ODBC DSN for the backup server. Note that the DSN for backup is not automatically created during installation – it must be added manually.

<sup>&</sup>lt;sup>2</sup> Described in section 2 Installation

| System folders and database connection                                                        |                                                                                                    |                |                                                                                                    |                                        |  |  |  |  |  |
|-----------------------------------------------------------------------------------------------|----------------------------------------------------------------------------------------------------|----------------|----------------------------------------------------------------------------------------------------|----------------------------------------|--|--|--|--|--|
| General settings<br>Settings for database connection and output generation                    |                                                                                                    |                |                                                                                                    |                                        |  |  |  |  |  |
|                                                                                               | Database connection       ODBC DSN       Username       sa       Password       ✓ Keep connection open always       Backup database connection       ODBC DSN       Ccbu       Username       sa       Password |                | Output generation Autostart output generation Output sequence strategy Wait time between imaging queries Max outstanding jobs per device Max time waiting for outputstanding job CLock all color separations to same device Plate output copy locking Dynamic pairing system (for DMX plate co External status dependency Flag job done on external status | Copies on devices two-by-two           |  |  |  |  |  |
| System folders<br>This location<br>Receive folder<br>Receive backup fold<br>Read-check all re | (Receive folder is configured in L                                                                                                    | ocation Setup) | Re-image job on external status         Misc         Autodelete every day between       04:00:00         ✓ Allow remote control (MonitorCenter)         ✓ Log events to database         Units       Inches                                                                                                    | Bend OK<br>and 06:00:00<br>Error mails |  |  |  |  |  |

Server connection properties. Settings should only be changed in case of major system changes

## Backup Server

Name of server running BackupCenter. Usually the backup server name or IP-address.

### This location

The receive folder is indirectly selected via the location selection. Note that changing the location of the receive folder on the location is done in the Location configuration (described in 3.8).

### Read-check all received files

All files transmitted by InputCenter will be checked for consistency upon arrival and status will only then be set to 'Received'

### Wait time between imaging queries

OutputCenter constantly scans the database for new jobs to process. In case no jobs are found a sleep time can be defined for OutputCenter. A sleep time of 1 to 3 seconds is recommended to allow other processes to run at full CPU speed.

## Autostart output generation

If set OutputCenter will automatically start output generation after program launch. This may be used for unattended startup following a re-start of the PC (put OutputCenter shortcut in Startup folder. Auto-start can also be done setting the /s command switch.

### Output sequence strategy

Determines the sequence of output plates for multiple copies: Setting *Copies together, then color sets* will output C-copy1, C-copy2...,M-copy1, M-copy2....etc. Setting Color sets together, then copies will output: C-copy1,M-copy1,Y-copy1,K-copy1,C-copy2...etc

### Max outstanding jobs per device (max workload)

In case of multiple output devices, OutputCenter load balances between the available devices. For folder based output devices OutputCenter can hold back jobs if the current queue on a device exceeds a certain number. This number is referred to as the *max. workload.* 

It is advisable to set the max workload as low as possible for optimal load balancing. Keep in mind that certain devices requires a number of jobs in queue for pipelining reasons. For example the DMX CTP should have max workload no less than 3.

Set max workload to 0 to allow an unlimited number of outstanding jobs on a device.

### Max time waiting for outstanding job (seconds)

Certain devices are not able consistently to report final Done status on processed jobs. A maximum waiting time for an outstanding job can be set, assuming the job is successfully imaged after this period.

Be aware that using this option may not reflect the true status of the jobs – it should only be used in cases where feedback is not consistent.

On the other hand if this option is not used (set to 0 seconds) jobs with missing feedbacks will severely affect the efficiency of the load balancing logic (device will be assumed to have more in queue than is the true case).

### Lock all color separations to same device

By default all color separations of a sheet side is locked to the same device once the first separation is starting to image on the device. This is highly recommended for registration purposes.

If for any reason color separations may be spread over multiple devices, uncheck this option.

## Plate output copy locking

Even if plate copies have annotation text telling copy number, printers may prefer that all copies are imaged on the same device so that color set mix-up does not affect registration.

### Perform autodelete between ..

The receive folder must be maintained by OutputCenter. Any files without reference in the production database must be deleted. OutputCenter runs an automated cleaning process. The cleaning may be restricted time-wise to a time interval (24 hour format). Usually the time period is either before or after peak production hours.

### Allow remote control

Set this option if OutputCenter may be controlled from MonitorCenter. The output generation process as well as the device enable/disable mechanism may be remote controlled from MonitorCenter

### Log events to database

Set this option to log history progress to the database. The log can be inspected in real-time in MonitorCenter. Note that logging will put additional stress on the central database. In rare cases with weak network connections or highly loaded networks it is advisable to turn off the logging.

## E-mail notification

Click button to adjust the error notification e-mail system. See section

## **4.6.1 E-mail notification**

| Error notification            |                                                  |  |  |  |  |
|-------------------------------|--------------------------------------------------|--|--|--|--|
|                               | Error notification<br>E-mail configuration       |  |  |  |  |
| Notifications —               |                                                  |  |  |  |  |
| 🗹 Send e-m                    | ail on database communication error              |  |  |  |  |
| 🗹 Send e-ma                   | ail on network error                             |  |  |  |  |
| 🗹 Send e-ma                   | ail on imaging error                             |  |  |  |  |
| 🗹 Send e-ma                   | ail on unreachable device                        |  |  |  |  |
| 🗹 Prevent fl                  | ooding                                           |  |  |  |  |
| Do not se                     | nt consecutive e-mails 10 min. after first error |  |  |  |  |
|                               |                                                  |  |  |  |  |
| E-mail setup —<br>Mail server | Carebo and all                                   |  |  |  |  |
| Mall Server                   | smtp.mail.dk                                     |  |  |  |  |
| From addr                     | outputcenter@controlcenter.net                   |  |  |  |  |
| To addr                       | operator@infralogic.dk                           |  |  |  |  |
|                               | Separate multiple recipients with semi-colon     |  |  |  |  |
| CC addr                       | boss@infralogic.dk                               |  |  |  |  |
|                               | Separate multiple recipients with semi-colon     |  |  |  |  |
| Subject                       | Subject OutputCenter error notification mail     |  |  |  |  |
| Send test mail                |                                                  |  |  |  |  |
|                               | Cancel                                           |  |  |  |  |

The error notification system allows e-mails to be automatically sent on different types of errors

OutputCenter can notify operators via email about abnormal situations such as imaging errors, network errors or database connection errors. The system is able to send e-mails on the following events:

Detekses servestion errors

- Database connection errors
- Network errors (hopefully not to the mail server)
- Imaging errors (during image file generation or during exposure)
- Device connection errors

### Prevent flooding

Often a database error or network error may be sticky causing errors to persist. In order to prevent many e-mails being sent on sticky errors the **Prevent flooding** option will not repeat the error notification in a specified time frame.

### Mail server

| From addr  | Enter outgoing SMTP mail server address (DNS name or IP-<br>address)                                         |
|------------|----------------------------------------------------------------------------------------------------|
| FIOIN addi | Fills the FROM address field in the e-mail message. Note that some                                           |
|            | e-mail server will reject 'un-real' FROM email-addresses.                                                    |
| To addr    | Fills the TO address field in the empil measure. Multiple registeries                                        |
|            | Fills the TO address field in the e-mail message. Multiple recipients can be added separated by semi-colons. |
| CC addr    |                                                                                                    |

Fills the optional CC address field in the e-mail message. Multiple recipients can be added separated by semi-colons.

### Subject

Fills the Subject field in the e-mail message.

Note: Most mobile telecoms have services allowing sms-messages to be sent via emails.

## 4.7 Configure job names

This is described in section 3.10 (InputCenter configuration)

## 4.8 Configure color names

This is described in section 3.9 (InputCenter configuration)

## 4.9 Configure location

This is described in section 3.9 3.8 (InputCenter configuration)

# 4.10 Device setup

Each device must be defined to determine imaging method. Supported devices are:

- DMX CtP (Esko-Graphics)
- PlateDriver CtP (Esko-Grpahics)
- Dotmate/DPX/DPX4 (Esko-Graphics)
- RasterBlaster (TIFF to Xitron application)
- Highwater device (PCI imager interface)
- TIFF (Generic TIFF e.g. EskoNet TiffPosition)
- Postscript (To RIPs driving output devices)
- Kodak/Creo Newsetter CtP connected via SCSI adapter
- Kodak/Creo Newssetter CtP connected via NewsConnect application
- AGFA devices connected via NewsDrive application
- Krause CtP (via NetLink)
- Fuji CtF/CtP (via GateWay)
- ECRM News CtP (via CTserver)

Certain devices require an *output folder* (input folder for the device) and a *device log folder* for imaging status feedback (e.g. DMX, Kodak and Krause). For devices requiring an output folder the generated tiff files can be sent to specific folders depending on media (e.g. used by Krause NetLink). Currently media-specific folders are limited to four different media types.

Use Add, Edit and Delete buttons to maintain the device list.

| Output Device D             | efinitio                        | ns                                 |                        |                                        |  |  |
|-----------------------------|---------------------------------|------------------------------------|------------------------|----------------------------------------|--|--|
| Output de<br>Device configu |                                 | <b>ition</b><br>template configura | ator                   |                                        |  |  |
| Devices-                    |                                 |                                    |                        |                                        |  |  |
| Device name                 | ID                              | Location                           | Device type            | Folder                                 |  |  |
| KPG1<br>KPG2                | 1                               | Default<br>Default                 | Kodak CtP<br>Kodak CtP | C:\test\tiff2dmx1<br>C:\test\tiff2dmx2 |  |  |
| krause1                     | 3                               | Default                            | Krause CtP             | C:\test\tiffout                        |  |  |
|                             |                                 |                                    |                        |                                        |  |  |
| <                           |                                 |                                    | )                      | >                                      |  |  |
| 1                           | 🖄 Add                           | 📙 Apply                            | 🕝 Delete               |                                        |  |  |
| C Device definition         |                                 |                                    |                        |                                        |  |  |
| Device name                 | krause1                         |                                    | Location Default       | ▼ New                                  |  |  |
| Device type                 | Krause CtP                      | •                                  |                        |                                        |  |  |
| Output folder               |                                 |                                    |                        |                                        |  |  |
| Media specific outpu        | it folders                      |                                    |                        |                                        |  |  |
| Media 1 folder              | C:\test\tiffout                 | :                                  |                        |                                        |  |  |
| Media 2 folder              | C:\test\tiffout                 | :1                                 |                        |                                        |  |  |
| Media 3 folder              | C:\test\tiffout2                |                                    |                        |                                        |  |  |
| Media 4 folder              | Media 4 folder C:\test\tiffout3 |                                    |                        |                                        |  |  |
| Watch device log            |                                 |                                    |                        |                                        |  |  |
| Device log folder           |                                 |                                    |                        |                                        |  |  |
| Exposure offset X:          | 0                               | y; 0                               |                        |                                        |  |  |
| Defaults (may be overru     | led in template                 | setup) —                           |                        |                                        |  |  |
| Exposure orientation        | Portrait                        | •                                  | ·                      |                                        |  |  |
| Negate image 🛛              | -                               | Mirror image 🛛 🗍                   | Black ma               | argins 🗖                               |  |  |
|                             |                                 |                                    |                        | 🖌 Close                                |  |  |
|                             |                                 |                                    |                        |                                        |  |  |

Output device configuration. Selecting of device type and optionally output file path(s)

### Device name

Enter a unique name identifying the device

#### Device type

Select one of the supported device types from the drop down (see above)

### **Output folder**

For file-driven devices, select a destination folder for final bitmap images. For media-specific output folder – see below.

### Media specific output folder

Enables media 1-4 folder entering fields used for media specific output destination.

### Watch device-log

Certain devices can report imaging progress in log-files located in a specified folder

## Device log folder

Path to log file folder

### Exposure offset

A general exposure offset may be set per device to align multiple devices using the same template. See description below.

The imaging orientation, polarity and mirroring are defined in the template setup (below). The *default parameters* may be set in the device definition for convenience.

## 4.10.1 Device-specific image offsets using Exposure offset

Device-dependent margins can be added to the final exposed image independent of press plate size and template configurations. This will be able to cater for differences in device-to-device offsets. Also the exposure margins can be used to ensure that the plate is exposed fully is cases where plate sizes vary slightly (e.g. due to badly cut plate stacks).

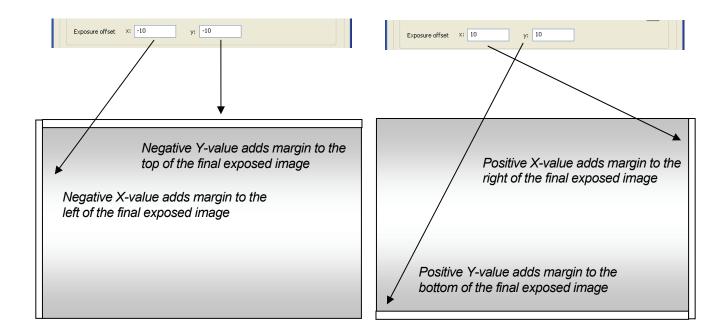

# 4.11 Press setup

Each template relates to a specific media size (plate size). Media sizes are defined in the Press configuration. The name of the press and the format must be defined – this information may be used for plate texts or output file naming.

Each press may have up to three different plate sizes defined: Broadsheet (single truck), Panorama (Double truck) and Alternative (Certain Asian presses handle a third format).

| Press Definitions                                                                          |                                    |                  |                      |  |  |  |
|--------------------------------------------------------------------------------------------|------------------------------------|------------------|----------------------|--|--|--|
| Press definition           Press configurations define plate size(s) used on the press(es) |                                    |                  |                      |  |  |  |
| Presses-                                                                                   |                                    |                  |                      |  |  |  |
| Press name                                                                                 | ID Location                        | Broadsheet size  | Panorama size        |  |  |  |
| KBA                                                                                        | 1 Default                          | 450.00 × 600.00  | 900.00 × 600.0       |  |  |  |
| KBA2                                                                                       | 2 Default                          | 500.00 × 600.00  | 818.00 × 590.0       |  |  |  |
| GOSS                                                                                       | 3 Default                          | Not used         | $1000.00 \times 800$ |  |  |  |
|                                                                                            |                                    |                  |                      |  |  |  |
|                                                                                            |                                    |                  |                      |  |  |  |
| <                                                                                          |                                    |                  | >                    |  |  |  |
| Press definition                                                                           | 🖆 Add                              | Location Default | ▼ New                |  |  |  |
| Web press     Sheet fed press     Uses broadsheet place                                    | ates (single truck)                |                  |                      |  |  |  |
| Broadsheet plate si:                                                                       | ,                                  | h: 0             |                      |  |  |  |
| Uses parloralita plac                                                                      |                                    |                  |                      |  |  |  |
|                                                                                            | Panorama plate size w: 1000 h: 800 |                  |                      |  |  |  |
| 🗌 🗌 Uses alternate plate                                                                   | e size                             |                  |                      |  |  |  |
| Alternate plate size                                                                       | w: 0                               | h: 0             |                      |  |  |  |
| Plate size                                                                                 | w; 1000                            | h: 800           |                      |  |  |  |
|                                                                                            |                                    |                  | ✓ Close              |  |  |  |

Press definition dialog. Enter a unique name and define plate dimensions

Use Add, Edit and Delete buttons to maintain the press list.

### Web/sheet press

Select press type.

### Press name

Enter a unique name for the press

### Location

Select location (physical site) of this press

Use broadsheet plate size (or panorama or alternative plate size)

Enables the definition of a broadsheet type plate. It is recommended to enter the dimensions of the plate in the orientation it is mounted on the press

# 4.12 Template setup

Template definition starts at the template manager dialog where the defined templates are listed. Select **New**, **Copy**, **Edit** or **Delete** to maintain the template list. Also a template configuration **Check** can be selected.

|                               |    | iguration<br>nplate configuration | ns                |       |  |
|-------------------------------|----|-----------------------------------|-------------------|-------|--|
| Template name                 | ID | Imposition                        | Device(s)         | Press |  |
| KBA single broadsheet         | 1  | 1×1                               | KPG1 KPG2         | KBA   |  |
| KBA tabloid pair              | 7  | 2×1                               | KPG1 KPG2 krause1 | KBA   |  |
| KBA broadsheet pair           | 8  | 2×1                               | KPG1 KPG2         | KBA   |  |
| KBA tabloid 4up               | 9  | 2 x 2                             | KPG1 KPG2         | KBA   |  |
| KBA2 magazine 8up             | 10 | 4 x 2                             | KPG1 KPG2         | KBA2  |  |
| GOSS 16-up                    | 11 | 4 × 4                             | KPG1              | GOSS  |  |
| Tab pair on KBA               | 12 | 1 × 2                             | KPG1 KPG2         | KBA   |  |
| KBA tabloid 4up twin          | 13 | 2×2                               | krause1           | KBA   |  |
| New  Copy  Edit  Delete  Copy |    |                                   |                   |       |  |

The template definition is organized in five categories (tabs):

Device/media

The association between template devices and press plate size

Page definition

Defines optional cropping and 'snapping' (defined below) of incoming images

Plate layout front

The actual plate definition GUI for primary plate side

Plate layout back

The actual plate definition GUI for secondary plate side

Page numbering

Signature numbering skeleton for imposition calculation

Special settings

Color specific settings (e.g. fan-out scaling)

Output naming Name of generated file

### 4.12.1 Template configuration - Device/Media

A template is linked to a plate format and one or more available output devices. Check the devices allowed to output plates formed with this layout. OutputCenter will load balance between these devices.

The plate size used is linked to the template.

| Te    | mplate                  | e configuration                                  | )            |                  |                          |                        |               |         |
|-------|-------------------------|--------------------------------------------------|--------------|------------------|--------------------------|------------------------|---------------|---------|
| <br>- |                         | Template configue<br>Select device and plate for |              | or this template |                          |                        |               |         |
| C     | Device/Medi             | a Page definition Plate I                        | ayout front  | Plate layout bac | k   Page numbering   Spe | cial settings   Output | name          | 1       |
|       | Template                | e name KBA tabloid pair                          | ·            |                  |                          |                        |               |         |
|       | [ Available             | Device(s)                                        |              |                  |                          |                        |               |         |
|       | Use                     | Device name                                      | Media        | Punch            | Rotation                 | Mirror                 | Inv           |         |
|       |                         | KPG1 (Kodak CtP)                                 | ✓ 1          | ✓ 0              | 💙 0 degrees              | 🗸 On                   | ~             |         |
|       |                         | KPG2 (Kodak CtP)                                 | ♥ 2          | ❤ 1              | ✓ 0 degrees              | ✓ Off                  | ~             |         |
|       |                         | krause1 (Krause CtP)                             | ♥ 1          | ✓ 1              | V 0 degrees              | ✓ Off                  | ~             |         |
|       |                         |                                                  |              |                  |                          |                        |               |         |
|       |                         |                                                  |              |                  |                          |                        |               |         |
|       | <                       |                                                  |              |                  |                          |                        | >             |         |
|       |                         |                                                  |              | Click in de      | vicelist items (blue) to | o change media, pi     | unch, rotatio | n, mirr |
|       | Click in                | i list to change device settir                   | ngs          |                  |                          | Device con             |               |         |
|       |                         |                                                  |              |                  |                          |                        |               |         |
|       | └ <sub>Media</sub> —    |                                                  |              |                  |                          |                        |               |         |
|       | Target (                | press KBA                                        |              | ▼ F              | Press configs            |                        |               |         |
|       |                         |                                                  |              |                  |                          |                        |               |         |
|       | Media n                 | ame 900.00 × 600.00                              | ) (Panorama) | <b>•</b>         |                          |                        |               |         |
|       | Default                 | copies 1 🔹                                       |              |                  |                          |                        |               |         |
|       |                         |                                                  |              |                  |                          |                        |               |         |
|       | Paper —                 | · · · · · · · · · · · · · · · · · · ·            |              |                  |                          |                        |               |         |
|       | Spe                     | cify paper sheet size (inform                    | mational)    |                  |                          |                        |               |         |
|       | Sheet :                 | size w: 0                                        | h: 0         |                  |                          |                        |               |         |
|       | Plate to                | op to paper (y)                                  | 0            |                  |                          |                        |               |         |
|       | Plate edge to paper (x) |                                                  |              |                  |                          |                        |               |         |
|       | L                       |                                                  |              |                  |                          |                        |               |         |
|       |                         |                                                  |              |                  |                          |                        |               |         |
|       |                         |                                                  |              |                  |                          |                        |               |         |
|       |                         |                                                  |              |                  |                          |                        |               |         |
| _     |                         |                                                  |              |                  |                          |                        |               |         |
|       |                         |                                                  |              |                  |                          | 🖌 ок                   | 🔰 🗶 Ca        | incel   |

Layout template device and media selection. Select one or more possible device to use with this layout.

### Template name

You must type the unique template name here

### Available devices

Select the devices to be used for this template by clicking the checkboxes. Note that for each device settings for media number, punch activation, rotation, mirroring and negation may be selected. Click on the list to activate to drop-down selection boxes.

### Target press/media

Select plate format for the intended press

### Paper

Optionally the paper sheet size may be defined to visually see the plate-paper-image relationship in the Plate layout dialog.

### 4.12.2 Template configuration - Page definition

The page definition informs the system about the size and orientation of the expected incoming images. All parameters are related to the <u>incoming</u> page, not the

|                             | Template configuration         Define optional cropping and positioning of incoming image         Device/Media       Page definition         Plate layout front       Plate layout back       Page numbering       Special settings       Output name         Incoming page       PDF bounding box       Cropbox       Image         Even page       Incoming orientation       h: 394.059         Even page       Incoming orientation       Head up       Image         Incoming orientation       Head up       Image       Image         Incoming orientation       Head up       Image       Image         Incoming orientation       Head up       Image       Image         Image       Image       Image       Image       Image | Page snap<br>point                   |
|-----------------------------|----------------------------------------------------------------------------------------------------|--------------------------------------|
| Enable<br>input<br>trimming | Load test page.                                                                                                    | Blue frame:<br>bounding<br>box(trim) |
|                             | Image: Crop incoming pages         Trimmed size       W:       265       h:       394         Crop offset       x:       0       y:       0         Advanced                                                                                                    |                                      |

Page definition describes the <u>input</u> into the layout. Individual pages may be cropped to size

final output image (defined in Plate layout). Because the information is crucial for correct output, the template setup allows the use of real high-resolution pages for tests (Load test page button). Note that real pages are required for using the hi-res preview feature in the plate layout dialog

The configuration allows different odd and even page definitions. This may be

required I left and right pages from the layout program are not positioned the same (identical left/right/top/bottom margins).

The page definition allows optional image trimming (cropping) or normalizing of incoming pages (check the *Trim incoming pages* option). The bitmap is physically cropped or enlarged to the size specified to ensure that the page is well-defined when positioned onto the final plate image. Therefore it is <u>highly recommended</u> <u>always to use the page trimming feature</u>. Now that the size is well defined the challenge is to define the starting point of the trimming. An absolute value can be entered (see example 1 below) or the convenient 'page snapping' feature can be used.

For example centred or left/right/ top/bottom adjusted cropping may be performed by selecting one of the snapping points in the image. This will align a potential smaller image to the box corner/edge selected (See example 2 below).

IMPORTANT NOTE: The page definition only applies to the incoming page. The final placement of the page (margins etc.) on the plate is defined in the plate layout section.

Note that snapping and absolute trim offset can be combined. If for example a page must be cropped centred but also offset a small amount, the *Fixed trim offset* is 'added to' the centred page.

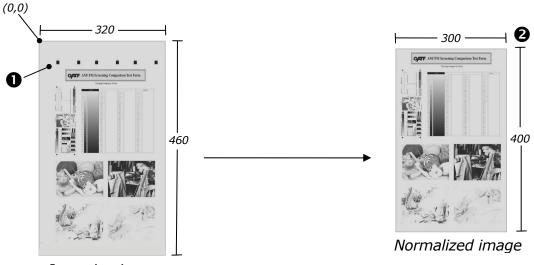

Incoming image

Trimming the incoming image with absolute parameters takes a fixed trim offset coordinate ( $\boldsymbol{0}$ ) and a trim size ( $\boldsymbol{O}$ ) as parameters. The trimming may be used to crop away unwanted marks from the incoming file.

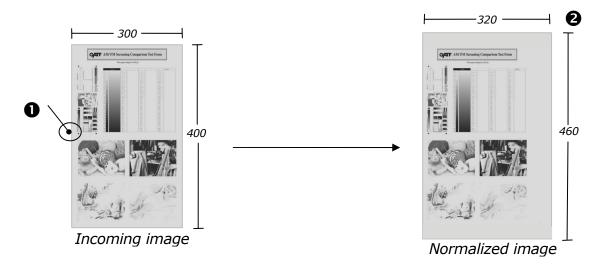

Normalizing the incoming image (here to a bigger size) using one of the 'snap' points (**0**) will center the image vertically, and align the left edge while ensuring a given size (**0**). Using the center-snap will center the image vertically and horizontally.

## **Bleed margin**

For trimmed products a *bleed margin* is included in the incoming page. The bleed is an extension of an image format going outside the trim-box to compensate for misaligned cutters. The bleed margin is usually 2-5 mm. The bleed will expand the bounding box (blue frame) to cover the bleed. The actual trimmed page will be shown with a green frame in the page previews.

## False spreads

False and true spreads requires special attention. In cases there marks are put in the gutter between pages (e.g. gray balance marks), the marks will be printed on all pages by default – also on spreads. To make sure marks are not put on spreads images, a zone can be defined in the gutter where marks are only allows if no image exists in the gutter. The zone will be shown in light-red in the previews.

## 4.12.3 Template configuration - Plate layout front

The layout holds one or more page in each side of the paper. The natural starting point is to define the front first and when the back. An option exists on the back to simply copy the front layout.

The template layout allows up to 4 pages horizontally and 4 pages vertically (16 pages in total).

Select **Pages across** and **Pages down** and select one of the default layout method from the drop down box:

- Head-to-head standing (portrait orientated pages)
- Head-to-head lying (landscape orientated pages)
- Foot-to-foot standing
- Foot-to-foot laying
- Heads up
- Heads down
- Heads left
- Heads right

The placement of the (normalized) pages on the plate is done by applying gutters and margins to adjust image positions onto the final plate (selected in the Device/media dialog). Usually a corner or a center-edge point is the reference for the imaging. Select the reference point and use the Center H/V buttons to autocentre the images on the plate. If the images are not to be centered on the plate, adjust the margins to 'push' the image in place. This is usually required if plate bends are different.

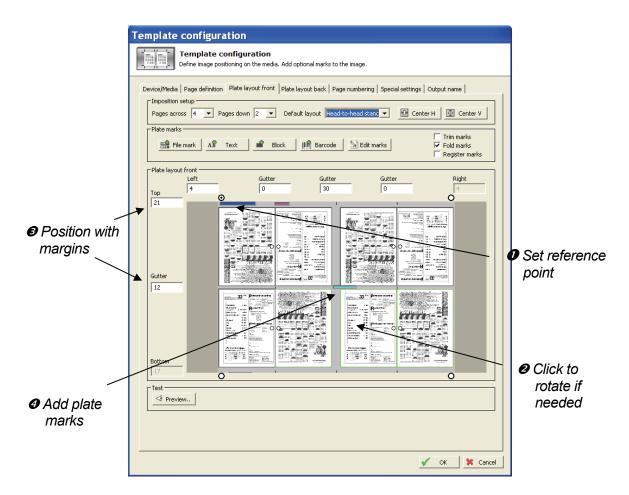

The recommended procedure in laying out a new plate is to set reference point (**0**), optionally rotate the incoming pages (**0**), position the images on plate with gutter/margin values (**0**), and finally placing marks (**0**) on the plate. The layout may be inspected in high-resolution (or as PDF) by pressing the Preview button.

A recommended strategy for getting started is as follows:

- Rotate the image by clicking on the page (in 90 degree steps).
- The recommended strategy for plate layout should follow these guidelines:
- Ensure the incoming page is trimmed (Page definition tab)
- Select imposition type (pages across and down) and default layout type (orientations)
- Select a reference point. The reference point depends on the device generally the reference point should be where the imaging device places the first dot. For device with media auto-centering the reference point should be on one of the mid-edge points.

- Enter gutter values. Note that gutters are distance between trims in case bleed margins are used.
- Rotate the incoming pages if required (one click on a page will rotate if 90 degrees).
- Use the centre buttons and adjust margins if image is not to be centered on plate (e.g. due to different size plate bends top and bottom). The number of alignment buttons can be used for easy centering of 'swapping' of margin values.
- Place plate furniture (marks) onto the plate image using the buttons: File mark, Text, Block and Barcode. Plate mark definition is described below.
- Inspect the final image using the **Preview** button. This will run the image through the same engine used for final output but will route the image to the bitmap viewer.

### Trim/fold/register marks

For trimmed products trim (crop) marks are required. Check the options **Trim marks**, **Fold marks** and/or **Register marks** to enable these. The appearance of these marks can be changed pressing the **Marks prefs** button.

| Mark preferences                  |
|-----------------------------------|
| Trim mark preferences             |
| Trim mark style                   |
| • •                               |
|                                   |
|                                   |
|                                   |
| Trim mark length 10               |
| Trim mark width 0.1               |
| Trim mark distance from bleed 0.1 |
|                                   |
| Fold mark preferences             |
| Fold mark length 10               |
| Fold mark width 0.1               |
| Fold mark distance from bleed 3   |
| Register mark preferences         |
| Register mark style               |
| $\odot$ $\circ$ $\circ$           |
|                                   |
| $\Psi$ $\Psi$ $+$                 |
| Reg. mark distance from bleed 6   |
|                                   |
| OK Cancel                         |

*Trim/fold mark preference dialog. Select style and size properties for the trim and fold marks.* 

### **Plate marks**

Plate marks covers both custom images embedded on the plate as well as texts and barcodes. Custom images (1-bit TIFF files or PDF files) are typically bender or press registration marks, side guides, cut-off guides or quality marks.

Texts and barcodes are generated dynamically at the time of imaging and well reflect a given number of combined information fields from the system, e.g. publication name, edition name, color, intended press, image time etc.

| Insert/Edit plate   | Insert/Edit plate mark from file                                      |  |  |  |  |  |
|---------------------|-----------------------------------------------------------------------|--|--|--|--|--|
| Plate coordinates ( | Plate coordinates (reference top left hand plate corner)              |  |  |  |  |  |
| Position ×          | 0 y 0 Max size w 0 h 0                                                |  |  |  |  |  |
| Path to bitmap(s) - |                                                                       |  |  |  |  |  |
| All colors          | Bitmap file path                                                      |  |  |  |  |  |
| 🔽 Cyan              | Bitmap file path C:\projects\infralogic\ControlCenter\Debug\marks\c   |  |  |  |  |  |
| 🗹 Magenta           | Bitmap file path C:\projects\infralogic\ControlCenter\Debug\marks\c   |  |  |  |  |  |
| Vellow              | Bitmap file path C:\projects\infralogic\ControlCenter\Debug\marks\c   |  |  |  |  |  |
| 💌 Black             | Bitmap file path C:\projects\infralogic\ControlCenter\Debug\marks\c 🔄 |  |  |  |  |  |
| 🗂 Spot              | Bitmap file path                                                      |  |  |  |  |  |
| Properties for bitm | ap                                                                    |  |  |  |  |  |
| Mirror              | Invert Transparent Rotation No rotation                               |  |  |  |  |  |
| Preview             |                                                                       |  |  |  |  |  |
|                     | ✓ Preview                                                             |  |  |  |  |  |
|                     |                                                                       |  |  |  |  |  |
| 🕑 Delete            | V OK 🛠 Cancel                                                         |  |  |  |  |  |

Custom file marks. In case of pre-ripped color marks enter path for each 1-bit tiff color separation

| Insert/Edit plate text                                                                                                    |                                                                                                    |                                                                                                    |
|----------------------------------------------------------------------------------------------------|----------------------------------------------------------------------------------------------------|----------------------------------------------------------------------------------------------------|
| Plate coordinates (reference top left hand plate corner<br>Position x 100 y 10                                                                                                    | )————                                                                                                    |                                                                                                    |
| Text setup       Text setup       %P-%D-%E-%S-%N-%C (%J)       ✓ Use output abbreviations       Date format (eg. DDMMYY)       DDMM       Page numbers       Include all page numbers | Identifiers<br>%P Publication<br>%S Publication<br>%S Section<br>%E Edition (cone)<br>%I Issue<br>%M Page number(s)<br>%C Color<br>%V Version<br>%C Color<br>%V Version<br>%C Planned import name<br>%F Flat side<br>%I Template name<br>%W Device name | %R Press run<br>%B Press section<br>%L Location<br>%A Sorter position<br>%A Sorter position<br>%J Output time<br>%J Unique plate ID<br>%U Press name<br>%X Press tylinder coupe<br>%2 Press cylinder zone<br>%E Press high-low plate |
| Font Ariel  Character set DEFAULT                                                                                                    | Font size (points)     15       Font weight     6                                                                                                    | 3=thin, 6=normal, 9=bold                                                                                                    |
| Properties for text rendering                                                                                                    | Rotation No rotation                                                                                                    | •                                                                                                    |
| Preview                                                                                                    |                                                                                                    | (Text: 12345-ABC)                                                                                                    |
| 🕼 Delete 🖉 OK                                                                                                    | K Cancel                                                                                                    |                                                                                                    |

# Text mark definition. Enter position, text definition string and font properties

| Insert/Edit plate barcode                                                       |                                                                                                    |
|---------------------------------------------------------------------------------|----------------------------------------------------------------------------------------------------|
| Plate coordinates (reference top left hand plate corner)<br>Position x 20 y 100 | Size w 50 h 10                                                                                                    |
| Barcode setup                                                                   | Identifiers       %P     Publication     %R     Press run       %D     Pub, date     %B     Press section       %5     Section     %L     Location       %E     Edition (zone)     %A     Softer position       %I     Issue     %K     Comment       %N     Page number(s)     %#     Copynumber       %C     Color     %J     Output time       %V     Version     %I     Unique plate ID       %Q     Planned import name     %U     Press name       %F     Flat side     %X     Press cylinder coupe       %W     Device name     %Z     Press cylinder zone       %H     Press high-low plate     %H |
| Barcode properties Barcode encoding CODE39                                      | ☞ Show content in readable text below barcode                                                                                                    |
| Properties for barcode rendering                                                | Rotation No rotation                                                                                                    |
| Preview                                                                         | <pre></pre>                                                                                                    |
| 🗿 Delete 🛛 🗸 OK                                                                 | Cancel                                                                                                    |

Barcode definition. Enter position, maximum size, contents definition and barcode encoding.

For all types of marks, enter the upper left hand corner coordinate of the mark. Note that the zero-point is in the upper left hand corner. For loaded image marks, barcodes and texts select polarity, mirroring and rotation for the mark.

The content of ID-texts and barcodes are user-defined. Form the text setup string defining the contents of the generated mark by entering one or more of the ID attributes with optional separator characters. Example %*P*-%*N*-%*C* (%*U*) may produce something like *CC-01-Black* (*GOSS1*).

| l | Insert/Edit rectangular fill platemark                                      |       |                 |  |  |  |  |
|---|-----------------------------------------------------------------------------|-------|-----------------|--|--|--|--|
|   | Plate coordinates (reference top left hand plate corner)                    |       |                 |  |  |  |  |
|   | Position                                                                    | x 300 | у 590           |  |  |  |  |
|   | Size                                                                        | w 40  | h 8             |  |  |  |  |
|   | Properties for rectangle  Black rectangle  White rectangle  White rectangle |       |                 |  |  |  |  |
|   | 闭 Delete                                                                    |       | 🖌 OK 🛛 😫 Cancel |  |  |  |  |

Rectangle (block) definition.

Enter position, size and black or white (mask-out) color

A mark can be edited or deleted by clicking on the mark in the plate layout. Alternatively, use the Edit marks button to manage existing marks:

| Edit existing r | marks    |         |         |         |
|-----------------|----------|---------|---------|---------|
| Mark type       | Name     | x-pos   | y-pos   | width   |
| Block           | White    | 300.000 | 590.000 | 40.000  |
| Barcode         | n/a      | 1.000   | 300.000 | 50.000  |
| Text            | n/a      | 80.000  | 5.000   | Size:15 |
|                 |          |         |         |         |
|                 |          |         |         |         |
|                 |          |         |         |         |
|                 |          |         |         |         |
|                 |          |         |         |         |
| <u>&lt;</u>     |          |         |         | 2       |
| 📡 Edit          | 🗊 Delete |         |         | 🖌 Close |

In the mark edit dialog select a mark to edit it or delete it from the plate layout. Editing a mark will bring up the definition dialog(s) described above.

## 4.12.4 Template configuration – Plate layout back

The definition of the back side is equivalent to the front except the option for copying the front layout. Uncheck the option to define specific page rotations, margins and plate marks for the back.

### 4.12.5 Template configuration – Numbering

The imposition calculator in PlanCenter requires knowledge about how sheets are folded. The fold will determine the placement of the individual page numbers. A *signature* is defined as a skeleton for numbering the page on front and back.

For web presses a potential half web signature must also be defined.

It is allowed to use duplicate page numbers, e.g. for double copy printing or stepand-repeat layouts.

| Template configuration                                                                                                    |
|----------------------------------------------------------------------------------------------------|
| Template configuration           Define image signature numbering for press imposition definitions                                               |
| Device/Media   Page definition   Plate layout front   Plate layout back   Page numbering   Special settings   Output name  <br>Default numbering |
| Front full web       Back full web         3       12       9       8         4       13       16       1         2       15       14       3    |
| Rotate                                                                                                    |
| Front half web       5       4       3       6       1         8       1       2       7       1                                                 |
| Rotate Rotate                                                                                                    |
|                                                                                                    |
| 🗸 OK 🔀 Cancel                                                                                                    |

Template signature numbering. The signature is used in planning (PlanCenter) to generate complete impositions. Note that the partial signature can be half-web (web presses) or work-and-turn (sheet-fed presses)

## 4.12.6 Template configuration - Special settings

| ice/iniedia Page definition P                                                                                                    | late layout                                                   | front                                       | Plate layo                                  | ut back Page numbering Sp | ecial | settings                   | Outpu | it name     |
|----------------------------------------------------------------------------------------------------|---------------------------------------------------------------|---------------------------------------------|---------------------------------------------|---------------------------|-------|----------------------------|-------|-------------|
| Fanout (color scaling)                                                                                                    |                                                               |                                             |                                             |                           |       |                            |       |             |
| Enable fanout                                                                                                    | 100                                                           | п. г                                        | 100                                         | Yellow image scaling      |       | 100                        | h:    | 100         |
| Cyan image scaling w:                                                                                                    | 100                                                           | h:                                          | 100                                         |                           | w:    |                            |       |             |
| Magenta image scaling w:                                                                                                    | 100                                                           | h:                                          | 100                                         | Black image scaling       | w:    | 100                        | h:    | 100         |
|                                                                                                    |                                                               |                                             |                                             | Spot color image scaling  | w:    | 100                        | h:    | 100         |
| Color specific imaging offset —                                                                                                    |                                                               |                                             |                                             |                           |       |                            |       |             |
| Cyan imaging offset ×:                                                                                                    | 0                                                             | y:                                          | 0                                           | Yellow imaging offset     | x:    | 0                          | y:    | 0           |
| Magenta imaging offset x:                                                                                                    | 0                                                             | y:                                          | 0                                           | Black imaging offset      | x:    | 0                          | y:    | 0           |
|                                                                                                    |                                                               |                                             |                                             | Spot color imaging offset | x:    | 0                          | y:    | 0           |
| Direct litho printing (mirror spec                                                                                                    | :ific color) —                                                |                                             | ip yellow ir<br>ip black im                 |                           |       | ot color in<br>: plate cut | -     |             |
| Flip cyan image                                                                                                    | ific color) –                                                 |                                             |                                             |                           |       |                            | -     |             |
| Flip cyan image                                                                                                    | :ific color) -                                                | E Fli                                       |                                             |                           |       |                            | -     |             |
| Flip cyan image Flip magenta image Flie copies Copy output file (TIFF)                                                                                                    | c:\eae                                                        | Fli                                         |                                             |                           | nable | plate cut                  | ting  |             |
| Flip cyan image     Flip magenta image     Flic copies     Copy output file (TIFF)     TIFF copy folder     TIFF copy naming                                                                                       | c:\eae<br>%P_%                                                | □ Fli                                       | ip black im<br>_%N.%⊂                       | age Er                    | nable | plate cut                  | ting  |             |
| Flip cyan image     Flip magenta image     Flip copies     Copy output file (TIFF)     TIFF copy folder     TIFF copy naming     Date format in filename                                                           | c:\eae<br>%P_%<br>DDMM                                        | Fli<br>b<br>6D_%E_<br>YYYYY                 | ip black im<br>_%N.%C                       | age Er                    | nable | plate cut                  | ting  |             |
| Flip cyan image     Flip magenta image     Flic copies     Copy output file (TIFF)     TIFF copy folder     TIFF copy naming                                                                                       | c:\eae<br>%P_%<br>DDMM                                        | Fli<br>b<br>6D_%E_<br>YYYYY                 | ip black im<br>_%N.%C                       | age Er                    | nable | plate cut                  | ting  |             |
| Flip cyan image     Flip magenta image     Flip copies     Copy output file (TIFF)     TIFF copy folder     TIFF copy naming     Date format in filename                                                           | c:\eae<br>%P_%<br>DDMM<br>Include                             | Fli      GD_%E_      YYYYY      e all pag   | ip black im<br>_%N.%C                       | age Er                    | nable | plate cut                  | ting  |             |
| Flip cyan image     Flip magenta image     Flip copies     Copy output file (TIFF)     TIFF copy folder     TIFF copy naming     Date format in filename     Page numbers in filename                              | c:\eae<br>%P_%<br>DDMM<br>Include                             | Fli      GD_%E_      YYYYY      e all pag   | p black im<br>_%N.%C<br>(ec<br>e number:    | age Er                    | nable | finition pa                | age)  | r filename) |
| Flip cyan image     Flip magenta image     Flip copies     Copy output file (TIFF)     TIFF copy folder     TIFF copy naming     Date format in filename     Page numbers in filename     Use post-process command | c:\eae<br>%P_%<br>DDMM<br>Include                             | Fli     GD_%E_     VYYY     a all pag     y | p black im<br>_%N.%C<br>(ec<br>e number:    | age Er                    | nable | finition pa                | age)  | r filename) |
| Flip cyan image     Flip magenta image     Flip copies     Copy output file (TIFF)     TIFF copy folder     TIFF copy naming     Date format in filename     Page numbers in filename     Use post-process command | c:\eae<br>%P_%<br>DDMM<br>Include<br>d on file cop<br>c:\ren. | Fli                                         | p black im<br>_%N.%C<br>(ec<br>(ec<br>ce %f | age Er                    | nable | finition pa                | age)  | r filename) |

Select color-specific scaling (if supported), offset and mirroring in the Special Settings dialog.

Certain press-specific special cases may need to be compensated for, e.g. for direct printing of one of the colors (direct litho) or color specific scaling for fan-out compensation.

### Enable fan-out

Enable to allow color specific anamorphic scaling to be performed. Certain output devices are able to scale on the fly while imaging (e.g. DMX and DotMate). For non-scaling devices this feature requires the optional CCresampler module (sitting between OutputCenter and the output device

### Color specific imaging offset

Offset adjustment of specific colors in mm/inches with respect to upper left hand corner. Color specific offset is sometimes required in combination with fanout scaling and direct litho printing.

### Direct litho printing

Direct litho printing requires that one of the colors must be output mirrored compared to the other colors.

## Copy output file (TIFF)

In cases where ink preset is required, enable this feature to generate an additional copy of the tiff file (does not apply to PDF output). Enter destination folder and naming convention for the file. For naming setup, see section 4.12.7

### Archive copy of output file

Use this option to store a copy of all generated tiff flat files to an archive folder. This option should be used for sending files to InkCenter.

## 4.12.7 Template setup - Output naming

For file-delivered output (e.g. to Esko-Graphics DMX or Krause Laserstar) for final file name must usually be unique for tracking purposes. Define the output name using the available %-IDs (publication name, color etc.). Note that the naming convention may be dictated by the receiving device. Consult the documentation for the device for requirements for certain file name constructions.

### Output name definition

The file name is constructed using the naming identifiers listed on the right hand side

| Example:        |                                         |
|-----------------|-----------------------------------------|
| Name definition | %P-%D-%E-%N-%C.tif                      |
| Date format     | DDMM                                    |
| Page numbers    | Include all page numbers (position seq) |

Will generate filenames like: News-2412-Main-16-1-K.tif

### Output abbreviations

A one-to-one translation of certain identifiers can be defined – e.g. short names for publications, editions etc.

| Publication<br>Publ. date<br>Section<br>Edition<br>Issue<br>Page number(s)<br>Color<br>Version<br>Planned name<br>Flat side<br>Template name<br>Device<br>Press run<br>Press section<br>Location<br>Sorter pos.<br>Comment<br>Copynumber<br>Image time<br>Plate ID<br>Press name<br>Press cylinder<br>Press ower<br>Press cylinder<br>Press cylinder zone<br>Press cylinder zone<br>Press high/low pos.<br>Priority | Add to name >><br>\$\$\P-\&E-\&S-\&N-9 \$\$ P-E-S-N-C \$\$ Date format \$\$ DDMMYYYY \$\$ Page numbers \$\$ Include all page nu \$\$ | (eg. DDMMYY) | Hentifiers         %P       Publication         %D       Pub, date         %S       Section         %E       Edition (zone)         %I       Issue         %N       Page number(s)         %C       Color         %W       Version         %Q       Planned import na         %F       Flat side         %T       Template name         %W       Device name         %R       Press run         %B       Press section         %L       Location         %A       Sorter position         %K       Comment         %J       Output time         %J       Output time         %J       Press name         %X       Press cylinder zor         %H       Press cylinder zor         %H       Press high-low plate         %@       Priority | ipe<br>ie |
|----------------------------------------------------------------------------------------------------|----------------------------------------------------------------------------------------------------|--------------|----------------------------------------------------------------------------------------------------|-----------|
| Use abbreviations for ou<br>Type                                                                                                    | Long name                                                                                                    | Alias        |                                                                                                    | ~         |
| Color                                                                                                    | C                                                                                                    | Blå          |                                                                                                    |           |
| Color                                                                                                    | M                                                                                                    | Rød          |                                                                                                    |           |
| Color                                                                                                    | Y                                                                                                    | Gul          |                                                                                                    | <b>~</b>  |
| <                                                                                                    |                                                                                                    |              | >                                                                                                    |           |
| Long nar                                                                                                    | ne                                                                                                    | Abbreviation |                                                                                                    |           |
| conginar                                                                                                    |                                                                                                    |              |                                                                                                    |           |

Output naming may be constructed using the information from the page plan e.g. publication name, section name page numbers, color, template name, press name etc.

## **4.12.8 Checking the template**

From the Template Manager select **Check** to run a quick check of existing templates.

| _ | Item       | Name             | Description                                                                  |
|---|------------|------------------|------------------------------------------------------------------------------|
| 0 | Press      | Broadsheet plate | Valid plate size                                                             |
| 0 | Device     | ECRM 1 BJ        | Output folder found                                                          |
|   | Device     | ECRM 2 BJ        | Output folder not found                                                      |
| 3 | Device     | ECRM 3 BJ        | Output folder found                                                          |
| 3 | Trimbox    |                  | Pagetrimming disabled - intended?                                            |
| • | Plate mark | Front            | c:\public\exposecenter enterprise\marks\visiontarget.tifx mark file not foun |
|   | Plate mark | Back             | c:\public\exposecenter enterprise\marks\visiontarget.tifx mark file not foun |
| 2 | Copy TIFF  |                  | TIFF Copy folder \\10.176.2.30\InkInput\universal not found                  |
| - |            |                  |                                                                              |
|   |            |                  |                                                                              |
|   |            |                  |                                                                              |
|   |            |                  |                                                                              |
|   |            |                  |                                                                              |

Template check will notify about problems with the template

Common problems such as unreachable folders, mark files and warnings about abnormal sizes of pages, margins etc. are reported.

## 4.13 Bender tracking configuration

A separate process exists in OutputCenter for tracking plate punch/bend stations. The bender feedback is established by including a barcode on the plate with the unique plate ID (%W). The number in the barcode will be read by the bender and OutputCenter can pick up the information. For most benders the barcode information is written to a log file or a job-specific event file by the bender control PC.

| Configuration                                                                                                    |                                                                                                    |
|----------------------------------------------------------------------------------------------------|----------------------------------------------------------------------------------------------------|
|                                                                                                    | Bender information format<br>Location of plateID number in barcode.<br>Use 'P' for ID digit, X' for don't care characters.<br>(Ex: XPPPPPX) PPPPPP                                                                                                    |
| Log folder C:\test\NELA-in                                                                                        | ControlCenter status/log properties         External status value on success         External status value on failure         Log errors         Error event code         Log warnings         Warning event code         Log success         Success         Success         Variance         Log success         Success         Success         Log |
| Formacyclis database       Data source name       Formacyclis       User name       Sa       Password       Test. |                                                                                                    |
| 🗸 OK 😽 Cancel                                                                                                    | <u> </u>                                                                                                    |

Punch/bend tracking configuration. Currently OutputCenter supports Formacyclis, Nela, Burgess and K&F.

The full barcode contents is usually reported by the bender. To isolate the plate-ID define the barcode mask using P-letters for relevant digits related to the plate-ID. Other digits/letters may be included for plate sorting but this to not relevant for plate tracking.

The status of each plate from the bender(s) is reported as 'External status' values in the ControlCenter database. The default status codes for bender-feedback are OK: 1, Error: 2

## 4.14 Start-up defaults and advanced settings OutputCenter

Certain rarely changed parameters can be set in the program configuration file OutputCenter.ini. Changing ini-settings requires expert-knowledge of OutputCenter behavior. The most important settings in OutputCenter.ini are shown below

| Setting<br>([Setup] section) | Default | Description                               |
|------------------------------|---------|-------------------------------------------|
| StartMaximized               | 0       | Set to 1 will default to full screen mode |

| AutoStart                         | 0                  | Set to 1 to start imaging process at application launch time                                                                                                    |
|-----------------------------------|--------------------|----------------------------------------------------------------------------------------------------|
| AllowRemoteControl                | 1                  | Set to 1 to allow MonitorCenter to control on/off states of imaging.                                                                                                    |
| NoLogin                           | 0                  | Set to 1 to bypass admin-level login for changing configuration settings                                                                                                    |
| Debug                             | 0                  | Set to 1 to enable trace logging to log files written to CClogs folder                                                                                                    |
| LogFolder                         | <inst>\logs</inst> | Path to log file folder. Default is subfolder \logs in the OutputCenter installation folder                                                                                                    |
| DatabaseLoginTimeout              | 5                  | Database timing parameter. Maximum time waiting for successful login to database. Exceeding this time will the system will report error.                                                                                                    |
| DatabaseQueryTimeout              | 5                  | Database timing parameter. Maximum time waiting for successful query on database. Exceeding this time will the system will report error.                                                                                                    |
| QueryBackoffTime                  | 500                | Database timing parameter. Time between retries on query timeouts (Time in millisec.)                                                                                                    |
| QueryRetries                      | 3                  | Database timing parameter. Number of retries on query timeouts before reporting error                                                                                                    |
| LoginServerName#<br>(#: 1-10)     | <blank></blank>    | Used for automatic login to remote servers at startup time so the system does not rely on Windows already being logged on. Up to 10 network shares can be logged on to.                                                                                                    |
| LoginServerShare#<br>(#: 1-10)    | <blank></blank>    | Share name used for automatic login (see above)                                                                                                    |
| LoginServerUserName#<br>(#: 1-10) | <blank></blank>    | Server login username used for automatic login (see above)                                                                                                    |
| LoginServerPassword#<br>(#: 1-10) | <blank></blank>    | Server login password used for automatic login (see above)                                                                                                    |
| SimpleWorkload                    | 0                  | The workload decision logic counts job outstanding per device in the database having 'Sent to device' status. This is the correct way unless the devices are used by other output systems also. In these cases set SimpleWorkload=1 which will simple count un-exposed jobs in the output folder instead. |

# **5** PlanCenter

## **5.1 Introduction**

PlanCenter is the default client for planning and page management. Activation and changes to productions, page inspection, approval, priority changes and other production management tasks takes place in PlanCenter. PlanCenter can be installed on any of the sites with network access to the database and file server.

The different views in PlanCenter reflect the current state of pages/page separations polled into the system. Each page/separation is tracked for flow status, release/approve status and possible error messages. Note that pages are not entered into the system using PlanCenter – this is done by the automated InputCenter input folder scanner.

## 5.2 User Logon

When PlanCenter is started, you must log-on with your user name and password to perform any operations. Your user profile will determine the rights you have according to the table below ControlCenter features a user management system with user roles (see user setup later)

Note that changing configuration requires Administrative privileges. User will be prompted for username and password first time configuration menu is clicked. PlanCenter will require login again to change configuration if no user action has occurred for one hour.

| Login                               |
|-------------------------------------|
| User login<br>Access requires login |
| Username<br>admin                   |
| Password                            |
| Log in 🔀 Abort                      |

# 5.3 Basic usage

PlanCenter consists of four *main navigation tabs* on the top left hand side divided in the view types *Pages*, *Plates*, *Planning*, *Progress* and *Error log*. Each view type exposes a tree view to the left and a view to the right.

| PlanCenter Enterprise               |                   |                          |                       |           |            |            |                            |                    |                              |                                                                                                    |                        |                        |    |
|-------------------------------------|-------------------|--------------------------|-----------------------|-----------|------------|------------|----------------------------|--------------------|------------------------------|----------------------------------------------------------------------------------------------------|------------------------|------------------------|----|
| 🙎 Login 🙎 Logout 🖇 Refresh 🕫        |                   | /                        |                       |           |            |            |                            |                    |                              |                                                                                                    |                        |                        |    |
| ges Thumbnails Plates Production    | Editions          | anning Log               | Report                |           |            |            |                            |                    |                              |                                                                                                    |                        |                        |    |
|                                     |                   |                          |                       | l e       | , <b>(</b> | •          |                            |                    |                              | - 194 - Landa - Landa |                        |                        |    |
| <u>R</u> efresh filter 04-07-2006 💌 | 第 <u>R</u> efrest | n <u>S</u> elect separat | ion 🔻 🕑 A <u>u</u> to | refresh 🤘 | Approve    | Disapprove | 🗎 <u>H</u> old 🔂           | R <u>e</u> lease 🗧 | 🕽 Reimage  # <u>P</u> rio    | ority Adva <u>n</u> ce                                                                                                    | d 🕶 📐 Edi <u>t</u>     |                        |    |
| ter                                 | Edition           | pagename                 | Pageindex             | CopyNu    | Color      | Version    | Status                     | Priority           | Approved                     | Hold                                                                                                    | Press                  | DeadLine               | Pr |
| atus Approval                       | Main              | 38                       | 38                    | 1         | К          | 1          | Imaged                     | 50                 | Approved                     | Released                                                                                                    | Community              | 12-12-200              | 10 |
| All 🗸                               | Main              | 38                       | 38                    | 1         | M          | 1          | Imaged                     | 50                 | Approved                     | Released                                                                                                    | Community              | 12-12-200              | 10 |
| active colors Hold                  | Main<br>Main      | 38<br>39                 | 38<br>39              | 1         | Y<br>C     | 1          | Imaged<br>Imaged           | 50<br>50           | Approved<br>Approved         | Released<br>Released                                                                                                    | Community<br>Community | 12-12-200              | 10 |
| le 🗸 All 🗸                          | Main              | 39                       | 39                    | 1         | K          | 1          | Imaged                     | 50                 | Approved                     | Released                                                                                                    | Community              | 12-12-200              | 10 |
| cation                              | Main              | 39                       | 39                    | 1         | М          | 1          | Imaged                     | 50                 | Approved                     | Released                                                                                                    | Community              | 12-12-200              | 10 |
| *                                   | Main              | 39                       | 39                    | 1         | Y          | 1          | Imaged                     | 50                 | Approved                     | Released                                                                                                    | Community              | 12-12-200              | 10 |
| ts. All                             | Main              | 40                       | 40                    | 1         | C          | 1          | Imaged                     | 50                 | Approved                     | Released                                                                                                    | Community              | 12-12-200              | 10 |
|                                     | Main<br>Main      | 40<br>40                 | 40<br>40              | 1         | M          | 1          | Imaged                     | 50<br>50           | Approved<br>Approved         | Released<br>Released                                                                                                    | Community              | 12-12-200              | 10 |
|                                     | Main              | 40                       | 40                    | 1         | Y          | 1          | Imaged<br>Imaged           | 50                 | Approved                     | Released                                                                                                    | Community<br>Community | 12-12-200              | 10 |
| e ⊡µ MC<br>e ⊡µ HP                  | Main              | 41                       | 41                    | 1         | Ċ          | 1          | Transmitted                | 50                 | not approved                 | Released                                                                                                    | Community              | 12-12-200              | 10 |
|                                     | Main              | 41                       | 41                    | 1         | К          | 1          | Transmitted                | 50                 | not approved                 | Released                                                                                                    | Community              | 12-12-200              | 10 |
| ■ 11-11-2005                        | Main              | 41                       | 41                    | 1         | М          | 1          | Transmitted                | 50                 | not approved                 | Released                                                                                                    | Community              | 12-12-200              | 10 |
| E ≣el MB                            | Main              | 41 42                    | 41                    | 1         | Y<br>C     | 1          | Transmitted                | 50<br>50           | not approved                 | Released                                                                                                    | Community              | 12-12-200              | 10 |
|                                     | Main<br>Main      | 42                       | 42<br>42              | 1         | K          | 1          | Transmitted<br>Transmitted | 50<br>50           | not approved<br>not approved | Released<br>Released                                                                                                    | Community<br>Community | 12-12-200              | 10 |
| 20-12-2005                          | Main              | 42                       | 42                    | 1         | M          | 1          | Transmitted                | 50                 | not approved                 | Released                                                                                                    | Community              | 12-12-200              | 10 |
|                                     | Main              | 42                       | 42                    | 1         | Ŷ          | 1          | Transmitted                | 50                 | not approved                 | Released                                                                                                    | Community              | 12-12-200              | 10 |
|                                     | Main              | 43                       | 43                    | 1         | С          | 1          | Transmitted                | 50                 | not approved                 | Released                                                                                                    | Community              | 12-12-200              | 10 |
| <b>—</b>                            | Main              | 43                       | 43                    | 1         | К          | 1          | Transmitted                | 50                 | not approved                 | Released                                                                                                    | Community              | 12-12-200              | 10 |
|                                     | Main<br>Main      | 43<br>43                 | 43<br>43              | 1         | M<br>Y     | 1          | Transmitted<br>Transmitted | 50<br>50           | not approved<br>not approved | Released<br>Released                                                                                                    | Community<br>Community | 12-12-200<br>12-12-200 | 10 |
|                                     | Main              | 43                       | 44                    | 1         | C          | 1          | Transmitted                | 50                 | not it                       | Ticleased                                                                                                    | Immunity               | 12-12-200              | 10 |
|                                     | Main              | 44                       | 44                    | 1         | K          | 1          | Transmitted                | 50                 | not a 🎦 Add                  |                                                                                                    | mmunity                | 12-12-200              | 10 |
| Product                             | Main              | 44                       | 44                    | 1         | M          | 1          | Transmitted                | 50                 | not a 🔭 Dele                 | te                                                                                                    | mmunity                | 12-12-200              | 10 |
|                                     | Main              | 44                       | 44                    | 1         | Y          | 1          | Transmitted                | 50                 | not a Appr                   | ove                                                                                                    | mmunity                | 12-12-200              | 10 |
| select                              | Main<br>Main      | 45                       | 45<br>45              | 1         | C          | 1          | Transmitted<br>Transmitted | 50<br>50           |                              |                                                                                                    | mmunity<br>mmunity     | 12-12-200              | 10 |
|                                     | Main              | 45                       | 45                    | 1         | M          | 1          | Transmitted                | 50                 | not a 🏌 Disa                 | pprove                                                                                                    | mmunity                | 12-12-200              | 10 |
| tree                                | Main              | 45                       | 45                    | 1         | Ŷ          | 1          | Transmitted                | 50                 | not a 🔒 Hold                 |                                                                                                    | mmunity                | 12-12-200              | 10 |
|                                     | Main              | 46                       | 46                    | 1         | С          | 1          | Transmitted                | 50                 | not a 🔒 Rele                 | ase                                                                                                    | mmunity                | 12-12-200              | 10 |
|                                     | Main              | 46                       | 46                    | 1         | К          | 1          | Transmitted                | 50                 | not a -                      |                                                                                                    | mmunity                | 12-12-200              | 10 |
|                                     | Main<br>Main      | 46<br>46                 | 46<br>46              | 1         | M          | 1          | Transmitted<br>Transmitted | 50<br>50           | not a Plate                  | e settings                                                                                                    | To\                    | ver                    | 10 |
|                                     | Main              | 47                       | 40                    | 1         | C          | 1          | Transmitted                | 50                 | not a Char                   | nge status                                                                                                    | 🔸 👝 Cyl                | inder                  | 10 |
|                                     | Main              | 47                       | 47                    | 1         | К          | 1          | Transmitted                | 50                 |                              | ct all Ctrl+A                                                                                                    | Hig                    | h/low                  | 10 |
|                                     | Main              | 47                       | 47                    | 1         | М          | 1          | Transmitted                | 50                 | not a                        |                                                                                                    | -                      |                        | 10 |
|                                     | Main              | 47                       | 47                    | 1         | Y          | 1          | Transmitted                | 50                 | 1105 0                       | nge columns                                                                                                    |                        | ck position            | 10 |
|                                     | Main              | 48                       | 48                    | 1         | C          | 1          | Transmitted                | 50<br>50           | not approved                 | Heleased                                                                                                    | Community              | 12-12-200              | 10 |
| lain view with                      | Main<br>Main      | 48                       | 48<br>48              | 1         | M          | 1          | Transmitted<br>Transmitted | 50<br>50           | not approved<br>not approved | Released<br>Released                                                                                                    | Community<br>Community | 12-12-200<br>12-12-200 | 10 |
|                                     | Main              | 48                       | 48                    | 1         | Y          | 1          | Transmitted                | 50                 | not approved                 | Released                                                                                                    | Community              | 12-12-200              | 10 |
| ght-click menu                      | Main              | 49                       | 49                    | 1         | Ċ          | 1          | Transmitted                | 50                 | not approved                 | Released                                                                                                    | Community              | 12-12-200              | 10 |
| -                                   | Main              | 49                       | 49                    | 1         | K          | 1          | Transmitted                | 50                 | not approved                 | Released                                                                                                    | Community              | 12-12-200              | 10 |

PlanCenter list view will show a filtered list of separations polled into the system. Each separation has a process status (polled, transmitted, imaging and done), an approval status and a priority.

## 5.3.1 Navigation - tree view

The tree on the left hand side is used to filter the list of pages in the main view. The filter is used to exclude pages from lists and thumbnail galleries. Typically the filter is used to quickly get an overview of pages not yet arrived, not yet approved or not yet output.

The tree view serves navigate between products in the system. Depending on the main view selected the tree is organized by press, print location, product, issue (if used), edition and section.

This list also dictates the hierarchy of product organization described in chapter 1.3.

Click on a product, edition or section to filter the main view and only show pages related to the selection.

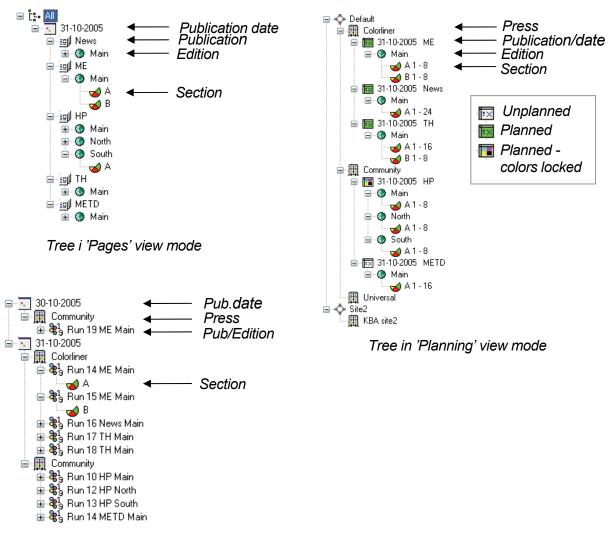

Tree i 'Plates' view mode

### Date filter

A dropdown list of live publication dates. To filter by publication date, first enable the checkbox.

### Status filter

A dropdown list of status levels used for filtering the list (e.g. restrict the view to page separations not yet transmitted). Note that also the approval filter is part of the filter result.

## Approval filter

A dropdown list of approval states used for filtering the list (together with the status filter).

### Inactive pages

Select *Hide* (default) to exclude non-active colors. Non-active colors are not expected to be output but may be activated during production in case of color changes.

*Hold filter* A dropdown list of hold/release states used for filtering the list (together with the status and approve filter).

### Location filter

A dropdown list of registered locations (print sites). To view pages/plates for a particular print site, select the location and click the **Refresh** button.

### 5.3.2 Pages view

The Pages view consists of two different sub-views: *Datalist* and *Thumbnails*. Select the sub-view using the tabs on the right hand side view.

### Action buttons (toolbar)

Actions on selected pages or page colors are performed using the toolbar buttons above the main view. Actions can be performed on select pages, e.g. for release, priority change or re-image of selected page. Note that most actions can also be performed using right-click menu on selected items.

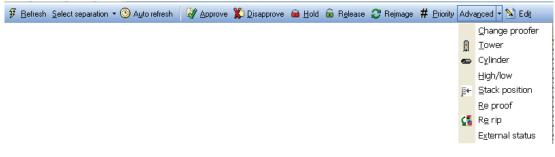

Action buttons are located above main view. The lower panel is used to ease selection of pages/separations by auto-selecting e.g. all page colors, all pages on the flat etc.

### Approve button

Approves the selected page separations. The approval action will trigger the transmission and output of the selected pages (together with 'hold' status).

| Disapprove    | Disapproves the selected page separations. The rejected pages will stay un-transmitted and signals a future page change.                                                                            |
|---------------|----------------------------------------------------------------------------------------------------|
| Release       | Releases the selected pages for final production. Typically a whole section or edition is released in one go.                                                                                       |
| Hold          | Hold the selected pages for final production. Normally products are initially on hold.                                                                                                    |
| Priority      | A pop-up will allow priority changes on the selected page separations.                                                                                                    |
| Add (color)   | In case inactive pages are shown (selected in the filter above the tree), selected inactive colors can be activated.                                                                                |
| Delete (color | )                                                                                                    |
|               | Selected colors will be made inactive and will not be expected for output. This feature may be used to change a page from color to mono.                                                            |
| Re-image      | Resets status from <i>Imaged</i> or <i>Remote Imaging</i> to <i>Transmitted</i> to re-<br>expose a particular plate.                                                                                |
| Device        | Page separations are locked to a device once the first color is imaged on the device. This device locking can be reset the device locking or force flats to a particular device.                    |
| Advanced - R  | <b>Re-transmit</b><br>Resets page status back to 'Ready' causing re-transmission.                                                                                                    |
| Advanced - R  | <b>Re-RIP</b><br>Resets page status back to 'Missing'.                                                                                                    |
| Advanced - R  | <b>Re-proof</b><br>Resets proof status causing a new preview/thumbnail to be<br>generated. Note that the system automatically re-proofs in case an<br>updated version of a page (or color) arrives. |
| Advanced – I  | <i>maged</i><br>Forces status on selected separations to Imaged. This may be<br>required if output devices momentarily fails to feedback Done-status.                                               |

Forcing Imaged status only applies to jobs in *Imaging*, *Imaging error* or *Sent to device* states.

### Advanced – Change proofer

Select alternative proof configuration. After selection proof status is reset causing re-generation of proofs.

### Advanced- Export

Provided the workstation running PlanCenter has Microsoft Excel installed, the current page list can be exported directly into an excel sheet. All available event timestamps (input time, approval time, imaging time) are present for further statistical analysis.

Below the action buttons a selector can be set automatically select 'mating' page color or flat pages when selected in the main view. This is useful for selecting e.g. all pages on a flat for priority change or other actions. The selector is combined with the the **Color** selector (One or All).

| -Multi selection<br>-Sets                                           |       |        |  |
|---------------------------------------------------------------------|-------|--------|--|
| Page 🗸                                                              | 💿 One | 🔿 All  |  |
| Page<br>Plate<br>Sheet<br>Run<br>Production<br>Tower<br>Zone<br>All | Color | Status |  |

## 5.3.3 Page data list

The data list shows all details about each page or page separation in the system, including some internal references used for troubleshooting. The data list columns can be re-arranged be dragging the column headers sideways and sorted by clicking on the header (like Windows Explorer).

The datalist is refreshed manually using the **Refresh** button. Check the Auto-refresh checkbox for automatic refresh in intervals set in the Application Setting main menu (see chapter 4.8)

### 5.3.4 Page thumbnail view

In the *Thumbnail view* pages can be inspected visually. Click on a page thumbnail to display the zoom page viewer. Approval status is shown as a frame around the thumbnail. Gray awaits approval, green means approved and red means rejected.

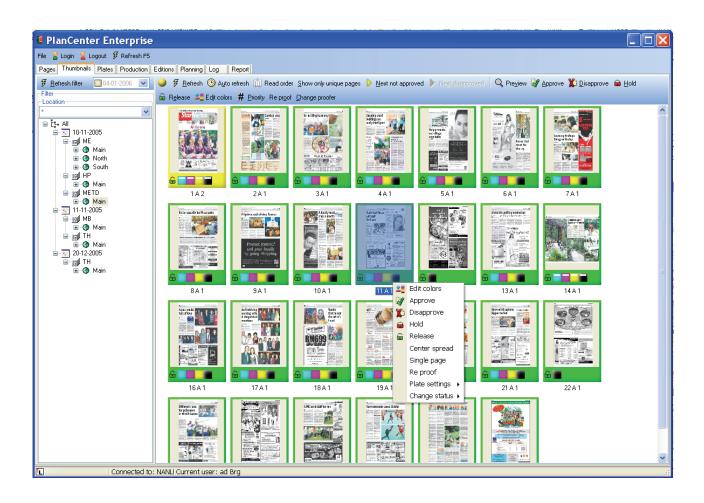

The thumbnail view shows the thumbnails of arrived pages. Click on a thumbnail to display the page (see below). The thumbnail frame indicated approval status and the blank page with stop sign signals that the page is still missing.

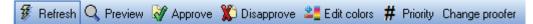

The toolbar in preview view allows page approval/rejection and color changes

The toolbar will perform actions on selected thumbnails such as page approval or color changes. Also a right-click popup menu allows similar actions as well as more advanced tasks (listed below)

### Edit color

Select a page or a number of pages and click on the **Edit colors** button in the toolbar (or from the right-click menu). Select or de-select colors to use for the particular page(s). Deselected colors will appear with red crosses in the thumbnail view

| Edit        | colors 🛛 🚺    | < |
|-------------|---------------|---|
| ✓ C<br>✓ M  |               |   |
| ₹<br>▼<br>▼ |               |   |
|             |               |   |
|             |               |   |
|             |               |   |
|             |               |   |
|             |               |   |
|             | V OK X Cancel |   |
|             |               |   |

Edit page color dialog

## 5.3.5 Page preview

The page preview can be shown as composite color preview or as separated colors. Select vie w-type on the tab bar above the main preview window. Approve or

Close 🖓 Approve 🎇 Reject 🛛 Fit to screen Show 1:1 90 Degrees 180 Degrees 270 Degrees 🕨 Approve Next 🕨 Reject Next 🕨 Next preview

Toolbar in preview view. The **Approve Next** and **Reject Next** buttons performs the action and moves to the next preview requiring attention

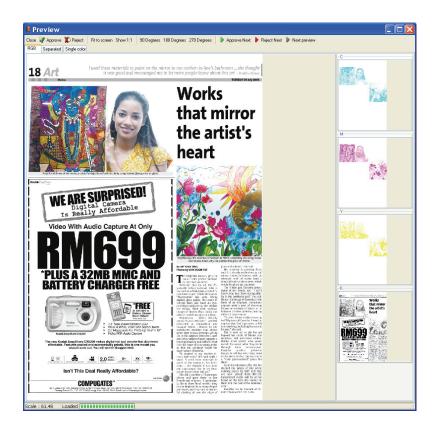

Composite view with previews of separations

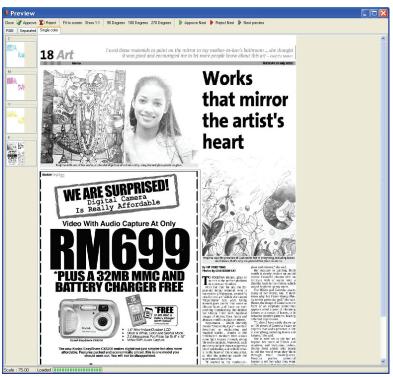

disapprove (reject) the page using the toolbar symbols.

Single color separation view

## 5.3.6 Reader order view

Selecting **Reader order** view in the tool bar allows pages to be viewed side-by-side as read in the final product. False and true spreads can be checked in one view to verify alignments in the gutter.

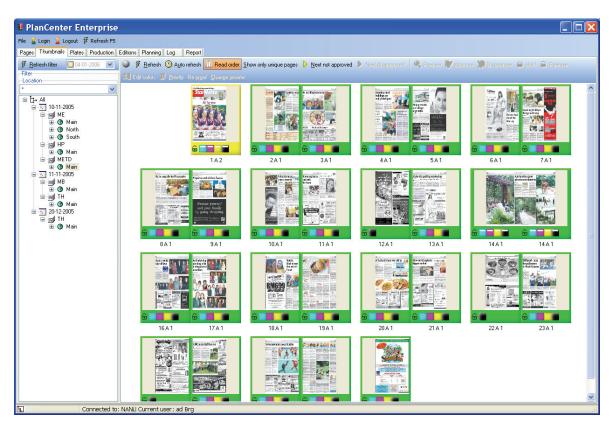

Read order view arranges pages in pairs as they appear in the final product (e.g. pages 2 and 3 together). Click the thumbnail pair to view the preview in the zoom window.

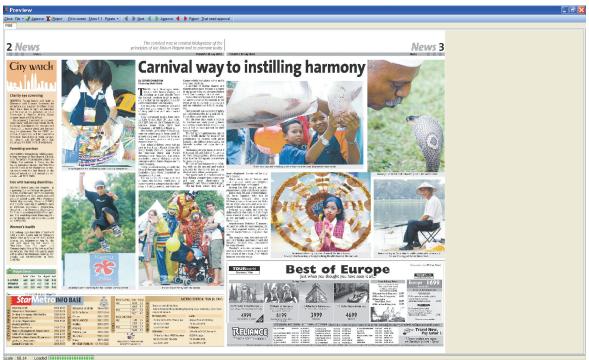

Read order preview shows the combined page spread (e.g. false spread). The pages are trimmed according to the layout template. Buttons allow browsing forwards and backwards in the product like flipping pages in the final product

# 5.3.7 Email notification in rejected pages

If set in General settings, PlanCenter can fire an e-mail e.g. to editors or customers responsible for the page integrity. Page rejects can be communicated to a number of e-mail recipients linked to the publication name. The configuration allows multiple recipients to be prepared for the mail submissions. At page reject time the operator can select from the list or potential recipients and give a short description of the cause of rejection. Also the page preview can be attached to the e-mail. The e-mail notification system is configured in the Configure E-mail dialog (see section 5.9.14).

| Send     | email                                  |                      | X                          |
|----------|----------------------------------------|----------------------|----------------------------|
| Z        | <b>Send a er</b><br>Send a email to th |                      | he disapproval of the page |
| Recipien | ts                                     |                      |                            |
| Notify   | to                                     | CC                   | Attach preview             |
|          | operator1@cc.net                       | boss@cc.net          | Yes                        |
| <b>I</b> | operator2@cc.net                       | boss@cc.net          | Yes                        |
|          |                                        |                      |                            |
| Title    |                                        |                      |                            |
| Page     | News Main 8 has been                   | disapproved by admir | 1                          |
| Extra    | information (optional)                 |                      |                            |
| page     | disapproved 10-10-2005                 | 5 14:59:06           |                            |
|          | <b>S</b>                               | OK 🗙 Can             | cel                        |

If enabled, page reject can be communicated to e-mail recipients. A predefined list of recipients are available for the specific publication. Enter information about the cause of the page disapproval.

# 5.3.8 Plates view

The plate view shows the graphical representation of the full flats (sheet sides). The view will fill in thumbnails to indicate arrived pages. A green plate background will indicate that all colors for the sheet have been image successfully. A red background signals that one or more of the colors are in error state. The detailed error message will be shown in the data list and in the Error Log (last main tab at the top of the screen).

🖸 Refresh 🛛 🖨 Hold 🔓 Release 😽 Approve 🎇 Disapprove 🗰 Priority 🖑 Produce common plate 🛛 😌 Reimage 🖾 Layout 🎇 Device 🗓 Marks 🖉

The toolbar in plate view allows hold/release, approve of all pages on plate, template change and device changes. The **Produce common plate** option is used to force common plate to output in subsequent editions

# Produce common-plate

This option applies to subsequent editions with common plates. Normally the plates are not output but this can be overruled if fresh plates are required.

- **Layout** For changing layout templates for selected plate sets. Selection will affect all separations on front and back of the sheet. Note that the select list for alternative templates are restricted to layouts with the same number of pages per sheet (e.g. 4-up to 4-up alternative). Changing template will reset status on already imaged plate separations to *Transmitted* and will release device locking.
- *Marks* For changing option plate marks for selected plate sets. Selection will affect all colors on the plate. The option marks are defined when building up the plate layouts and are used to conditionally turn on/off the marks. The primary use of optional marks is to enable quality marks (e.g. gray-balance marks) on certain plates only.

If re-image is selected a dialog will appear prompting for colors to re-image and an option to reset device selection. A reset will unlock the plate set from the device so that a full color set re-image may go to any idle device (as opposed to the original imaging device).

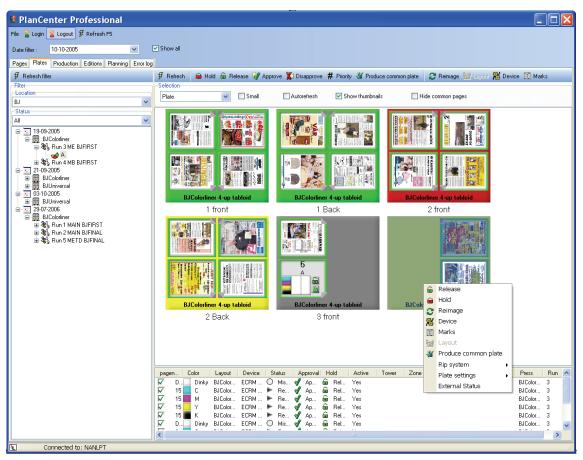

Plate view shows pages arranged on the plates. The lower list shows page separation details for a selected plate, allowing e.g. re-image of a single color only. Note the right-click popup menu. Most actions found in the top toolbar can also be performed using the popup menu.

Plate view can be viewed as status progress bars (default) or with thumbnails (select the **Show Thumbnails** option)

Status progress is show per color in the plate icons. The background indicates the aggregated status of the plate separation set: gray means not ready (missing),

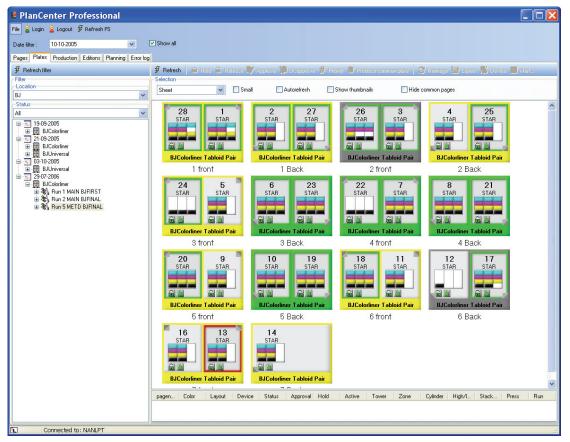

Plate view showing progress per separation.

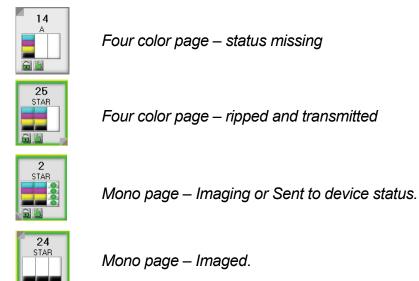

yellow means ready for output and green means fully imaged.

A small frame around each page indicated the page approval status.

# 5.3.9 Planning view

The *Planning* view shows existing plans from a press perspective. The main use on the planning view is to start new products. Starting a new product is described in chapter 5.4.

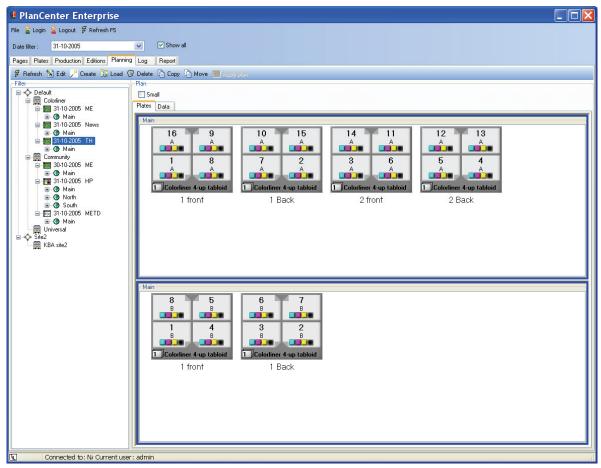

Planning view showing press plan of selected production. Existing plans are shown in the tree view. Click on a plan (publication/edition) and click **Edit** button to change running plans

The product navigation tree classifies plans in three groups, visualized by a plan icon:

- Unplanned page lists entered via InputCenter Unplanned mode (see 1.4.2) or temporarily planned in WebCenter
- Planned products where page count is locked but where colors may change
- Planned products where page count and colors are locked

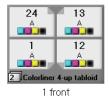

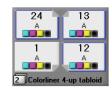

Four color pages (4-up) – all unique pages 2 copies. Must be produced

Four color pages (4-up) – 3 common pages (blue frames) 2 copies. Must be produced

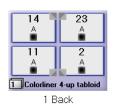

1 front

Mono Four color pages (4-up) – all common pages (blue frames and background) 1 copy. Will not be produced (unless requested)

# 5.4 Planning new products

This chapter is going to step through the creation of a new plan. There are many different ways to organize and impose products. PlanCenter handles the following planning issues:

- Impose from 2 to 16 pages per plate (32-up and 64-up for PDF also)
- Impose with sections separate sections or sections imposed into on run
- Split large product over several press runs or presses.
- Plan multiple editions and calculate plate usage
- Trim/bleed margin and creep handling of commercial products
- Handling of half-web and single sided signatures (work-and-turn)
- Perfect bound and saddle stitched binding styles

For certain environments plans are entered into the system via the *ImportCenter* client instead of using PlanCenter for the initial planning. ImportCenter is a hot-folder based application accepting XML-documents describing the print plans. ImportCenter and the XML-format (schema) is described in the documents *"ImportCenter User Manual"* and *"ControlCenter Import Specification.pdf"*.

Planning via ImportCenter is not described further in this manual.

# 5.4.1 Printing terms

Products can be printed in many different ways depending on product size, product organization and press capabilities. It is important to understand certain terms before planning in PlanCenter. The description is simplified and restricted to common usages.

The term *press run* indicates the press activities that occur while the same set of logical plates is mounted to produce a specific full or partial product. The concept of press run is needed for scheduling. A press run may contain one or more physical sections.

Our definition of a *physical section* is a folded part that is easily separated from the product. A physical section consists of one or more four-page sheets (two front, two back) which have a common spine fold. A broadsheet section can also contain a two-page sheet (half web or fly sheet). Often physical sections are called by letters A,B,C or other names. (Note however that sometimes a physical section may have multiple named sections inside).

Because the term *section* is often used describing different things we must dig down to define the term further.

# Press terms

A finishing part of web printing press consists of one or more of the following processes:

*Slitters* for cleaving the paper in the direction of paper travel. Split paper strips are referred to as *ribbons*.

*Formers* for fold in the direction of the paper travel. Input to the folder is one or more ribbons.

*Cross cutter* for paper cut-off perpendicular to paper travel

*Gathering* for combining collect mode high/low sheets

Jaw folder for final collection.

For magazine 8-up production on webs an additional *chopper folder* is used.

A two-around (two plates around the cylinder) press can run in collect-mode or straight mode (see diagram). In collect mode two different broadsheet sizes images are put on paper for each cylinder revolution. The two plates are often called high/low. For straight mode the same image is repeated (double production). The term collect refers to the last folding stage where the two cross-cut 'pairs' folded are together (collected).

Tabloids and smaller product formats are printed using slit paper. Resulting 'ribbons' can then be combined in different ways depending on imposition needs. In case the paper strip (web) is not slit, the web and the ribbon term are identical.

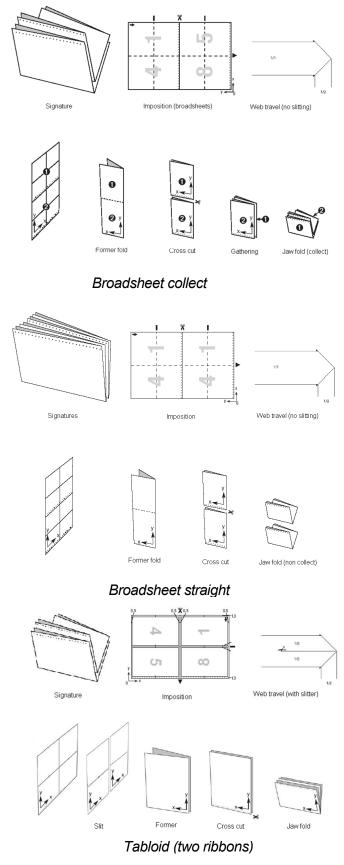

In the diagrams above only one web is used for illustration. In reality multiple webs/ribbons are combined in a former and there may typically also be multiple formers. The ribbons entering the same former are numbered from inside to outside where the inside ribbon is the one in direct contact with the former. A case of multiple formers each former typically fold one section but it may also be a part of a section. To overcome this ambiguity in terms, we will define the output of a former as a *press section* (as opposed to *physical section*).

Setting up imposition schemes must reflect the arrangement of the press sections. In the following two examples one physical section is made using one or two formers (press sections), resulting is very different impositions.

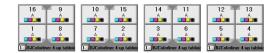

16 page section printed as one press section

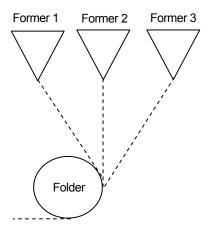

Multiple formers feeding press sections to folder

| 16 13<br>A A<br>A A<br>A A<br>BJColorliner 4-up tabloic | 14<br>A<br>A<br>A<br>A<br>A<br>A<br>A<br>A<br>A<br>A<br>A<br>A<br>A |
|---------------------------------------------------------|---------------------------------------------------------------------|
| 12 9<br>A<br>5<br>8<br>A<br>1 BJColotinet 4-up tabloic  | 10 11<br>A A<br>7 6<br>A A<br>1 BJColotiner 4-up tabloic            |

16 page section printed as two combined press sections (8+8)

To complicate matters even more it may happen that large jobs (e.g. magazines) are printed in stages and collected after printing. Sheet-fed presses operate like this. In PlanCenter we refer to this as a *split run*. Note that split runs are merely press sections combined after printing instead of during printing in the folder due to size restrictions of the press.

# 5.4.2 The planning toolbar

The row of buttons available in the planning view includes actions to create, edit plans as well as load of pre-stored press plans.

# Edit plan

The selected plan is loaded into the plan editor for modifications. Changes may be color changes, half web positioning, page name changes or page count changes

| 🖸 Refrest       | h 🚺 Ed       | lit 🥕 Cre   | ate 🔯 Load              | 🎯 Delete                  | е 🗋 Сору                          | 👌 Move                            | 💌 Apply plan                        |
|-----------------|--------------|-------------|-------------------------|---------------------------|-----------------------------------|-----------------------------------|-------------------------------------|
| Ť               | 1            | ↑           | ↑                       | 1                         | ↑                                 | ↑                                 | 1                                   |
| Refresh<br>tree | Edit<br>plan | New<br>plan | Load<br>press<br>config | Delete<br>press<br>config | Copy<br>plan to<br>other<br>press | Move<br>plan to<br>other<br>press | Apply press<br>plan to page<br>list |

Toolbar in the Plan View. Press Create/edit to enter the plan editor

# Create plan

A new plan is added to the selected press. The plan editor is started and a wizard pops up for setting template, page counts, section etc.

### Load plan

Re-loads an existing press configuration/imposition for re-use another day and/or another product (see section 5.5)

### Delete plan

Deletes active plans from the system

# Copy plan

Copies the entire page information (number of pages, colors used, sections, editions) to a new press. The second press may have an entirely different imposition. Note that a copy will <u>not</u> have impact on input of pages. Polled pages are merely distributed to two presses instead of one.

#### Move plan

Moves the entire page information (number of pages, colors used, sections, editions) to a new press. The substitution press may have an entirely different imposition. Note that a move will <u>not</u> have impact on input of pages. Polled pages are merely distributed to the new presses instead of the original intended press.

# Apply plan

Pages entered as so-called 'unplanned' pages (see InputCenter configuration 3.12) or pages related to a temporary plan (e.g. created from WebCenter by customers) may become a 'real' press plan by applying a press imposition to the pages. A number of rules are applied when changing unplanned pages to a planned product – see section 5.7.6.

# 5.4.3 Plan editor

The plan editor is the area where new plans are created and running plans are modified. Enter the Plan Editor using the buttons **Create** or **Edit** 

#### Edit colors

Brings up the dialog allowing changes to expected colors for the selected sheet side – see section 5.4.7). Note that if only one of the pages on the plate is to be changed this must be done in the Pages view.

### Change layout

Change pre-defined plate layout template for selected plate(s). A dialog with alternative layouts for this press will be shown. Note that both front and back of the sheet will be changed to the new layout. Changing individual plates can only be performed if the new layout has the same number of pages per plate side.

# 5.4.4 Starting a new plan

The planning of new products is done using a so-called Wizard. Highlight a press symbol in the tree view and click the **Create production** button in the toolbar.

# Dialog 1: Product name and mode

Select publication name, publication date and edit the default product name if required. By default production names are assigned the name *publication-publication date* 

| Plan editor                                         |                                                                                                    |                                     |
|-----------------------------------------------------|----------------------------------------------------------------------------------------------------|-------------------------------------|
|                                                     | Delete 🔎 Create 🖋 Clear 🛛 🖸 Up 🔄 Down 🍓 Set unique pages [                                                                                                    | 🖏 Add copy 👔 Delete copy 🔊 Edit run |
| Production data<br>Location Press<br>BJ SIColorline | Publication<br>er V 10-10-2005 V                                                                                                    | Production name                     |
| Plates Pages                                        | Production Plan                                                                                                    |                                     |
| Small Select in all s                               | Add production plan     Enter productname and approval requirements                                                                                                    |                                     |
|                                                     | Plan name                                                                                                    |                                     |
|                                                     | Community ME 11-02-2005                                                                                                    |                                     |
|                                                     | Publication date 10-10-2005                                                                                                    |                                     |
|                                                     | Publication                                                                                                    |                                     |
|                                                     | ME                                                                                                    |                                     |
|                                                     | Primary Edition                                                                                                    |                                     |
|                                                     | National                                                                                                    |                                     |
|                                                     | Primary Issue                                                                                                    |                                     |
|                                                     | Main                                                                                                    |                                     |
|                                                     | Priority Approval Cock on import<br>50  Cock on import<br>O No Approval Cocked<br>DeadLine<br>10-10-2005 00.00<br>Cock on import<br>O Released<br>Cocked<br>DeadLine<br>10-10-2005 00.00<br>Cock on import<br>O No Approval Cock on import<br>O No Approval Cock on impo |                                     |
|                                                     | <pre>     Cancel     Cancel     C</pre>                                                                                                    |                                     |
|                                                     |                                                                                                    |                                     |
| Progress                                            |                                                                                                    |                                     |

Plan wizard step 1 – Selection of product identifiers and production approval method

Select starting priority for the product (may be changed later)

Select Approve mode – No approval selected will not require operators to approve pages prior to output

Select production lock mode: *Released* will not require operator to actively release the production. *Locked* will hold back pages until actively released for production.

### Dialog 2: Layout template

Select a layout template for the product. The template list will show currently defined layouts for the particular press.

If no layouts exists in the list, quit the plan and create layout templates in OutputCenter first.

The column on the right hand side is only used in case optional marks are defined in the layout template.

| Select plate layout                                                                                    | ×                                                |
|----------------------------------------------------------------------------------------------------|--------------------------------------------------|
| Add production plan<br>Select layout template and section collect                                      | ion mode                                         |
| ~ Templates                                                                                            |                                                  |
| BJColoefiner 8-up<br>BJColorfiner 4-up tabloid<br>BJColorfiner Broadsheet<br>BJColorfiner Tabloid Pair | Frontcopy1 Frontcopy1 Frontetters Frontfinalline |
|                                                                                                    |                                                  |
|                                                                                                    |                                                  |
|                                                                                                    |                                                  |
|                                                                                                    |                                                  |
|                                                                                                    | Creep (mm pr. 100 pages)                         |
| Stackposition                                                                                          |                                                  |
| ×                                                                                                    |                                                  |
| Proof setup color Proof setup BW                                                                       | Proof setup PDF                                  |
| Default 🔽 Default                                                                                      | 🔽 Default 💽                                      |
| << Back Next >>                                                                                        | X Cancel                                         |

Plan wizard step 2 – Selection of layout template on chosen press.

# **Dialog 3: Sections in product**

Select default colors used per page. Default colors can be changed later.

To arrange sections within the final product select one of the *collation modes* described below (section 0).

Select a physical section (eg. A) and enter number of pages in the section e.g. 16. Press **Add** to add the section to the plan. If a given physical section is made up by multiple press sections enter this as a comma-separated list e.g. 16,16,8 for a 40 page physical section divided in three press sections. The press section list will influence the final imposition page numbering.

**Prefix** and **Postfix** is used to form page numbers so they include section name, e.g. 1A or A1.

Often covers and inserts are printed separately from the main pages (e.g. due to differences in paper quality). To <u>exclude</u> covers and inserts from the present production, enter number of pages to exclude in the **Cover pages** and **Insert pages** column.

Example: Cover pages in a 68 page production take up 4. pages: 1, 68 (front/outside) and 2,67 (back/inside). Enter this as Start page: 1, End page: 68, Cover pages: 4 Insert pages:0

| Add pre                                                                         | essrun                        |                |         |                                                                                          |                  |                   |             |  |
|---------------------------------------------------------------------------------|-------------------------------|----------------|---------|------------------------------------------------------------------------------------------|------------------|-------------------|-------------|--|
|                                                                                 | Add prod<br>Add press section | -              | olan    |                                                                                          |                  |                   |             |  |
| Default colors<br>V C<br>V M<br>V Y<br>V K<br>PDF<br>C2<br>M2<br>Y2<br>K2<br>K2 |                               |                |         | Ilection mode<br>Consecutive<br>Inserted<br>ecial<br>Combine to one run<br>Perfect bound |                  | er of copies      |             |  |
| Sections<br>Section<br>A                                                        |                               | N. pages<br>16 | Prefix  | Postfix                                                                                  | Cover pages<br>0 | Insert pages<br>O | Offset<br>O |  |
| Section<br>A                                                                    |                               | 4. pages<br>16 | Prefix  | Postfix                                                                                  | Cover pages<br>0 | Insert pages<br>0 | Offset<br>0 |  |
|                                                                                 |                               |                | << Back | Next >>                                                                                  | X Cancel         |                   |             |  |

Plan wizard step 3 – Definition of pages per section in the current plan. Note that defined sections can be split over multiple press runs or combined to one run (see examples below)

Continue adding sections until done.

# **Dialog 4: Edition in product**

If more than one edition exists select the regional edition from the list and press the **Add**-button.

Note that editions can also be added, changed and deleted in the Edition view in PlanCenter when they are created. See section 5.7.

Adding a new edition will add a new column to the list. By default all new regional pages are not unique - meaning they are identical to the main edition pages. Double-click a cell to make the page unique or select the cell and right click to choose from which edition the page is inherited.

Note that the right-click mode allows pages to be common between sub-editions – it is not required that common pages are taken from the main edition only. This will give full flexibility to construct complex edition – sub-edition relationships.

|         |             | n Pages                                         |  |
|---------|-------------|-------------------------------------------------|--|
|         | Assign unic | ique pages to editions                          |  |
| Pages   | National    | North                                           |  |
| A1      | National    | North                                           |  |
| A 2     | National    |                                                 |  |
| A 3     | National    |                                                 |  |
| Α4      | National    |                                                 |  |
| A 5     | National    |                                                 |  |
| A 6     | National    |                                                 |  |
| Α7      | National    |                                                 |  |
| A 8     | National    | National                                        |  |
| A 9     | National    | North                                           |  |
| A 10    | National    |                                                 |  |
| A 11    | National    |                                                 |  |
| A 12    | National    |                                                 |  |
| A 13    | National    |                                                 |  |
| A 14    | National    |                                                 |  |
| A 15    | National    |                                                 |  |
| A 16    | National    |                                                 |  |
| Edition |             |                                                 |  |
| North   |             | Add Automatically use previous edition          |  |
|         |             | <pre>&lt;&lt; Back Next &gt;&gt; X Cancel</pre> |  |

*Plan wizard step 4 (last) – Multiple edition planning. Add regional editions ands select unique pages.* 

Press Next the view the new plan

The imposed plates will be shown with blue background indicating that these plates are not to be produced because no unique regional pages exists on these (edition) plates (see below). Building zoned products is described further in section 5.6.

# Modifying defaults

Right-click a plate icon to bring up the pop-up menu allowing changes to colors, template, half web position etc. Changes will be show in the Plan Editor. See description on how to modify a plan in section 5.4.7.

# Applying the plan

When the plan is correct press the **Run** button to activate the plan (into a live run). Alternatively **Save** the plan for later activation.

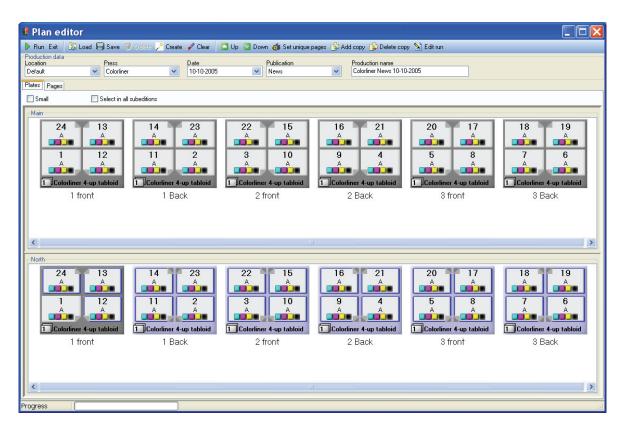

# 5.4.5

Result of the **Create Production** wizard in the Plan Editor. Note that the second regional edition (North) only has one unique plate. The blue plates indicate that the plates are not to be produced because all pages are identical to the main edition pages. To force a duplicate plate - right-click and select Produce common plate from the pop-up menu.

# **5.4.6 Collection modes**

Collection mode will influence the way pages are numbered throughout the imposition.

### Consecutive collation mode:

Physical sections are arranged in the imposition sequentially. No pages from different sections will end up on the same plate. The output will produce multiple press runs which can individually

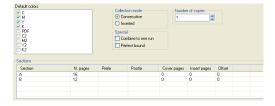

**Consecutive section imposition**. Each section is imposed individually and sections are collated in sequence. Note that the half-web can be moved using right click popup menu

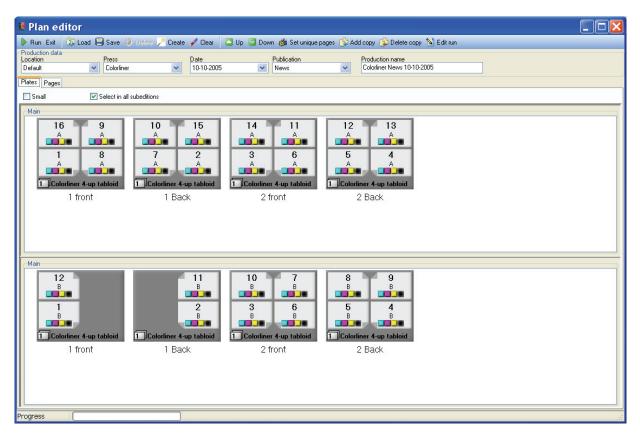

### Inserted collation mode

A physical section (e.g. A) can be split in two or more press sections i.e. running through separate formers on the press and joined (inserted) after the folders on the press. The split physical section is said to be *inserted*. Note that the imposition for a split section (eg. 16,12 as shown above) is very different from the imposition of a non-split section

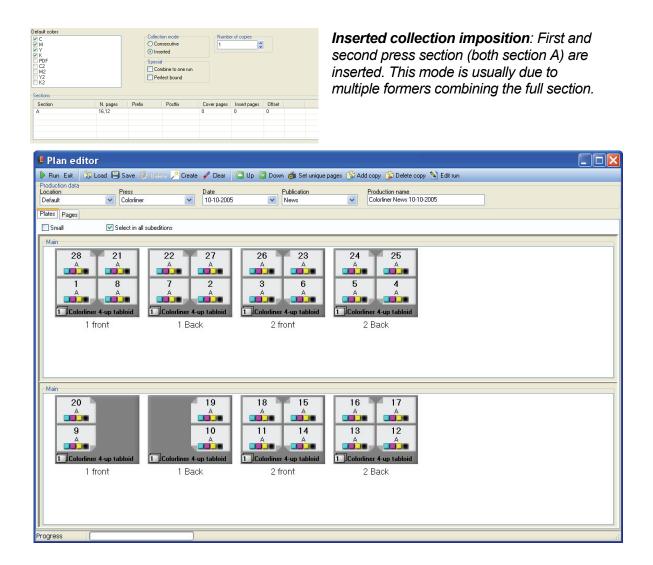

# Combine to one run

Multiple ribbons (slit web) printing for 4up, 8up and 16up impositions allows combining physical section into one press section. All defined physical sections are imposed so that a section is always inserted in the middle of the preceding section.

| C<br>M<br>Y<br>K<br>PDF     |                      | 0      | ection mode<br>Consecutive<br>Inserted      |                       | er of copies |        |  |
|-----------------------------|----------------------|--------|---------------------------------------------|-----------------------|--------------|--------|--|
| PDF<br>C2<br>M2<br>Y2<br>K2 |                      |        | icial<br>Combine to one ru<br>Perfect bound | n                     |              |        |  |
| iections                    |                      |        |                                             |                       |              |        |  |
| ections<br>Section          | N. pages             | Prefix | Postfix                                     | Cover pages           | Insert pages | Offset |  |
| Section                     |                      | Prefix | Postfix                                     |                       | Insert pages | Offset |  |
|                             | N. pages<br>16<br>12 | Prefix | Postfix                                     | Cover pages<br>0<br>0 |              |        |  |

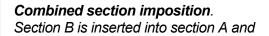

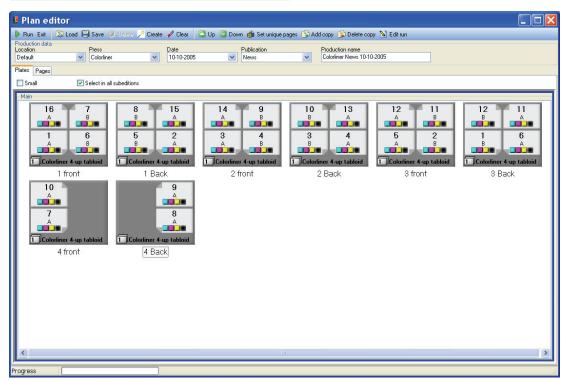

# 5.4.7 Modifying a plan

Once a plan is prepared the plate impositions will be shown (as in the screenshots above). At this stage the proposed plan can be edited. The common changes requiring changes are number of colors for each tower, half web position and potentially renaming or manual re-arrangement of pages.

Changes are made by selecting one or more

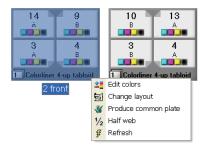

Right-click popup menu

plate images and using the toolbar or rightclicking. The latter will bring up a menu.

# **Color changes**

Select a plate or a number of plates and click on the **Edit colors** button in the toolbar. Select or de-select colors to use for the particular sheet sides. Deselected colors will appear with red crosses in the plate view.

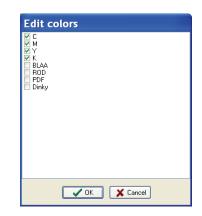

Color change (e.g. from CMYK to K only)

### Half web change

The default half web position may not be correct. Hold the mouse over the page in the plate view to be the lower page on the half-web tower and right click to reveal the *Half web* popup menu. The view is updated accordingly.

# Change of layout template

Certain plates may have to be produced very specially using dedicated layout template. One example may be an older press where certain towers are radically different from the rest, e.g. different plate size or different fan-out. Selected plates in the plan may be forced to another layout using the *Change layout* option. PlanCenter will list the possible alternative layouts to use.

# Change to panorama page

In case centre spreads (middle pages) arrives as one 'page' the system must be prepared for this. Example: In a 16 page paired production the centre spread (pages 8 and 9) comes as one file.

In the page list in the three select the left page (eg. 8) and right-click to bring up the menu. Select *Panorama* to change page 8+9 to 8 (being a panorama).

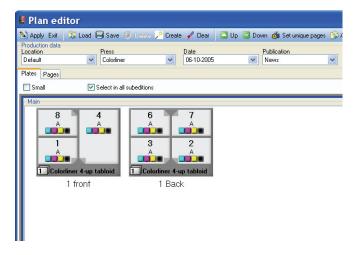

Changing to panorama using right-click menu. A dialog will prompt for the page(s) to change to panorama.

# **Plan Editor Page list**

If for some reason the suggested imposition is not applicable, select the Pages tab (above the plates) to bring up the page separation list. Click a page name to edit it

| ducti<br>catior | on data      |           | Press |      |      | Date    |       |      | Publication |      |              | duction nan | ne     |      |       |      |          |       |
|-----------------|--------------|-----------|-------|------|------|---------|-------|------|-------------|------|--------------|-------------|--------|------|-------|------|----------|-------|
| efault          |              | *         |       | er 🛛 | *    | 10-10   | -2005 | ~    | News        | *    |              |             |        |      |       |      |          |       |
| ites            | Pages        |           |       |      |      |         |       |      |             |      |              |             |        |      |       |      |          |       |
| age             | Edition      | Run       | Sheet | Side | Сору |         | Sect  | Туре | Pagina      | Pagi | Com          | Color       | Active | Stac | Tower | Zone | Cylinder | High/ |
|                 | Main         | 1         | 1     | 0    | 1    | Colorli |       |      | 1           | 1    | Main         | С           | 1      |      |       |      |          |       |
|                 | Main         | 1         | 1     | 0    | 1    | Colorli |       |      | 1           | 1    | Main         | M           | 1      |      |       |      |          |       |
|                 | Main         | 1         | 1     | 0    | 1    | Colorli |       |      | 1           | 1    | Main         | Y           | 1      |      |       |      |          |       |
|                 | Main<br>Main | 1         | 1     | 0    | 1    | Colorli |       | 0    | 1           | 1    | Main<br>Main | K<br>C      | 1      |      |       |      |          |       |
|                 | Main         | 1         | 1     | 1    | 1    | Colorii |       | 0    | 2           | 2    | Main         | M           | 1      |      |       |      |          |       |
|                 | Main         | 1         | 1     | 1    | 1    | Colorli |       | 0    | 2           | 2    | Main         | Y           | 1      |      |       |      |          |       |
|                 | Main         | 1         | 1     | 1    | 1    | Colorli |       | 0    | 2           | 2    | Main         | ĸ           | 1      |      |       |      |          |       |
|                 | Main         | 1         | 1     | 1    | 1    | Colorli |       | 0    | 3           | 3    | Main         | C           | 1      |      |       |      |          |       |
|                 | Main         | 1         | 1     | 1    | 1    | Colorli |       | 0    | 3           | 3    | Main         | М           | 1      |      |       |      |          |       |
|                 | Main         | 1         | 1     | 1    | 1    | Colorli |       | 0    | 3           | 3    | Main         | Y           | 1      |      |       |      |          |       |
|                 | Main         | 1         | 1     | 1    | 1    | Colorli |       | 0    | 3           | 3    | Main         | K           | 1      |      |       |      |          |       |
| ٩Z              |              | 1         | 1     | 0    | 1    | Colorli |       | 0    | 4           | 4    | Main         | С           | 1      |      |       |      |          |       |
| ٩Z              |              | 1         | 1     | 0    | 1    | Colorli |       | 0    | 4           | 4    | Main         | M           | 1      |      |       |      |          |       |
| ٩Z              | Main         | 1         | 1     | 0    | 1    | Colorli |       |      | 4           | 4    | Main         | Y           | 1      |      |       |      |          |       |
| ΥZ              | aï page      | ename     |       | 0    |      | Colorli | A     |      | 4           | 4    | Main         | K           | 1      |      |       |      |          |       |
| _               |              |           |       | 0    | 1    | Colorli |       | 0    | 5           | 5    | Main         | C<br>M      | 1      |      |       |      |          |       |
| _               | jē+ Stac     | kposition |       | 0    | 1    | Colorli |       | 0    | 5           | 5    | Main<br>Main | Y           | 1      |      |       |      |          |       |
| -               | Tow          | er        |       | 0    | 1    | Colorii |       | 0    | 5           | 5    | Main         | K           | 1      |      |       |      |          |       |
| -               | Jac          |           |       | 1    | 1    | Colorli |       | 0    | 6           | 6    | Main         | C           | 1      |      |       |      |          |       |
|                 | Zone         | Э         |       | 1    | 1    | Colorli |       | 0    | 6           | 6    | Main         | M           | 1      |      |       |      |          |       |
|                 | 🕤 Cylin      | nder      |       | 1    | 1    | Colorli |       | 0    | 6           | 6    | Main         | Y           | 1      |      |       |      |          |       |
|                 | t trade      | A         |       | i    | i    | Colorli |       | 0    | 6           | 6    | Main         | ĸ           | 1      |      |       |      |          |       |
|                 | High         |           |       | 1    | 1    | Colorli |       | Ŭ.   | 7           | 7    | Main         | C           | 1      |      |       |      |          |       |
|                 | Set 1        | to unique |       | 1    | 1    | Colorli |       | Ŭ.   | 7           | 7    | Main         | M           | 1      |      |       |      |          |       |
|                 | main         |           | -     | 1    | 1    | Colorli | A     | 0    | 7           | 7    | Main         | Y           | 1      |      |       |      |          |       |
|                 | Main         | 1         | 1     | 1    | 1    | Colorli | A     | 0    | 7           | 7    | Main         | K           | 1      |      |       |      |          |       |
|                 |              | 1         | 1     | 0    | 1    | Colorli |       | 0    | 8           | 8    | Main         | C           | 1      |      |       |      |          |       |
|                 |              | 1         | 1     | 0    | 1    | Colorli |       | 0    | 8           | 8    | Main         | м           | 1      |      |       |      |          |       |
|                 |              | 1         | 1     | 0    | 1    | Colorli |       | 0    | 8           | 8    | Main         | Y           | 1      |      |       |      |          |       |
|                 | Main         | 1         | 1     | 0    | 1    | Colorli | A     | 0    | 8           | 8    | Main         | К           | 1      |      |       |      |          |       |
|                 |              |           |       |      |      |         |       |      |             |      |              |             |        |      |       |      |          |       |
|                 |              |           |       |      |      |         |       |      |             |      |              |             |        |      |       |      |          |       |
|                 |              |           |       |      |      |         |       |      |             |      |              |             |        |      |       |      |          |       |
|                 |              |           |       |      |      |         |       |      |             |      |              |             |        |      |       |      |          |       |
|                 |              |           |       |      |      |         |       |      |             |      |              |             |        |      |       |      |          |       |
|                 |              |           |       |      |      |         |       |      |             |      |              |             |        |      |       |      |          |       |

The Pages-tab in Plan Editor shows the details of each page separation in the imposition. Page names, press tower names and other press specific identifiers can be edited manually. Changing a page name on one color will change the page name on all colors of the page.

directly.

Changing page name prefix (e.g. A1,A2 etc.) or postfix (1A, A2 etc.) can be performed on all pages using the right click option

| Pagena | imes |         |
|--------|------|---------|
| Prefix | A    | Postfix |
|        | 🗸 ок | Cancel  |

Applying prefix or postfix to page names

# 5.5 Re-using press plans

Often press impositions are re-used for other publication dates or publication names. A press imposition can be saved clicking the **Save press plan** in the toolbar. Enter a name for the saved plan.

| 🖬 Save       |        |
|--------------|--------|
| 16+12 on KBA | Cancel |

Saving plan as re-usable plan

To re-use the plan click on the **Load press** plan button in the toolbar. A dialog will appear where a new

publication date and publication name can be entered. Also, new production modes for page approval and initial hold/release state can be set.

| Load press plan                                                                                        |                                                                   |
|----------------------------------------------------------------------------------------------------|-------------------------------------------------------------------|
| 10- man man                                                                                            | Load pressplan<br>Create a production base on pressplan from list |
| Press template                                                                                         |                                                                   |
| Community 10 page<br>Community 12 page<br>Community 16 page<br>Community 44 page<br>Community 8 page b | broadsheet<br>broadsheet<br>tabloid                               |
| Printing date                                                                                          |                                                                   |
| 15-02-2005                                                                                             | Approval     O No Approval                                        |
| Publication                                                                                            | Need Approval                                                     |
| News                                                                                                   |                                                                   |
| Plan name<br>News 15-02-2005                                                                           | Lock on import     Seleased     Locked                            |
| DeadLine                                                                                               | Priority                                                          |
| 15-02-2005                                                                                             | ✓ 00:00:00                                                        |
|                                                                                                    | OK X Cancel                                                       |

Load of stored plan template. The save/load plan feature enables build-up of a library of often used plans for easy re-use.

# 5.6 Planning multiple editions (zoning)

The last step in the plan wizard allows multiple editions to be produced. When planning for multiple editions all possible editions must be added to the plan. Even if the final product is not known at planning time, make sure to add all possible editions – unused editions will not be produced if no unique pages have arrived.

| Edition page planning |        |                 |            |      |                                                 |  |  |  |  |
|-----------------------|--------|-----------------|------------|------|-------------------------------------------------|--|--|--|--|
|                       | Editi  | on Page         | s          |      |                                                 |  |  |  |  |
|                       | Assign | unique pages to | editions   |      |                                                 |  |  |  |  |
| Pages                 | Main   | North west      | North      | West |                                                 |  |  |  |  |
| A1                    | Main   | North west      | North      | West |                                                 |  |  |  |  |
| A 2<br>A 3            | Main   |                 |            |      |                                                 |  |  |  |  |
| A 3                   | Main   |                 |            |      |                                                 |  |  |  |  |
| A 4                   | Main   |                 |            |      |                                                 |  |  |  |  |
| A 5                   | Main   | North west      | North west |      |                                                 |  |  |  |  |
| A 5<br>A 6<br>A 7     | Main   |                 |            |      |                                                 |  |  |  |  |
| Α7                    | Main   |                 |            | West |                                                 |  |  |  |  |
| A 8                   | Main   |                 |            |      |                                                 |  |  |  |  |
|                       |        |                 |            |      |                                                 |  |  |  |  |
|                       |        |                 |            |      |                                                 |  |  |  |  |
|                       |        |                 |            |      |                                                 |  |  |  |  |
|                       |        |                 |            |      |                                                 |  |  |  |  |
|                       |        |                 |            |      |                                                 |  |  |  |  |
|                       |        |                 |            |      |                                                 |  |  |  |  |
|                       |        |                 |            |      |                                                 |  |  |  |  |
|                       |        |                 |            |      |                                                 |  |  |  |  |
| Edition               |        |                 |            |      |                                                 |  |  |  |  |
| West                  |        | ~               | Ado        |      |                                                 |  |  |  |  |
|                       |        |                 |            |      |                                                 |  |  |  |  |
|                       |        |                 |            | _    |                                                 |  |  |  |  |
|                       |        |                 |            |      | <pre>&lt;&lt; Back Next &gt;&gt; X Cancel</pre> |  |  |  |  |

Zoned production using one main and three regional zones. Blank cells indicate pages identical to the main edition (common pages). Note that page 5 North is 'inherited' from Northwest page 5.

| Plan editor                    |                                  |                                        |                                  |                 |                                              |      |   |   |
|--------------------------------|----------------------------------|----------------------------------------|----------------------------------|-----------------|----------------------------------------------|------|---|---|
|                                | ave 🤗 Dolata 🤷 D                 | este 🖌 Clear 🛛 🕅 Ur                    | - 🗔 Down 🦛 Setunique             | e pages 🧖 Add o | opy 😰 Delete copy 🔊 Edi                      | trup |   |   |
| Production data<br>Location Pr | ress                             | Date<br>10-10-2005                     | Publication<br>News              | P               | roduction name<br>colorliner News 10-10-2005 |      |   |   |
| Plates Pages                   |                                  |                                        |                                  |                 |                                              |      |   |   |
| 🗌 Small 🛛 🗹 Sele               | ect in all subeditions           |                                        |                                  |                 |                                              |      |   |   |
| Main<br>8 1<br>A A             |                                  |                                        |                                  |                 |                                              |      |   |   |
| Colorliner Paire     I front   | 1 Colorliner Paire               | 2 front                                | 2 Rack                           |                 |                                              |      | 5 | ~ |
| North west                     |                                  |                                        |                                  |                 |                                              |      |   | - |
| 8 1<br>A A                     | A<br>A<br>Colorliner Paire       | 6 3<br>A A<br>Colorliner Paire         | 4<br>A<br>A<br>Colorliner Paire  |                 |                                              |      |   | * |
| 1 front                        | 1 Rank                           | 2 front                                | 2 Rank                           |                 |                                              |      |   | ~ |
| North                          |                                  |                                        |                                  |                 |                                              |      |   |   |
|                                |                                  |                                        |                                  |                 |                                              |      |   | ~ |
|                                | Colorliner Paire                 | Colorliner Paire                       | Colorliner Paire                 |                 |                                              |      |   | ~ |
| 1 front                        | 1 Rack                           | 2 front                                | 2 Rank                           |                 |                                              |      |   |   |
|                                | 2 7<br>A A<br>1 Colorliner Paire | 6 3<br>A<br>D<br>D<br>Colorliner Paire | 4 5<br>A A<br>1 Colorliner Paire |                 |                                              |      |   |   |
| 1 front                        | 1 Dool                           | 0 front                                | 0 Doole                          |                 |                                              |      |   | 1 |
| Progress                       |                                  |                                        |                                  |                 |                                              |      |   |   |

Resulting imposition using pairing. Blue background plates indicate common plate which are not to be produced for subsequent editions. In the tree blue pages also indicate common pages.

# 5.7 Changing edition plan

Changing the edition plan occurs frequently in real life productions. Changes ranges from simple color changes (use page list view for that), changes to the use of common pages between editions and complete new editions.

Changes to individual pages and addition or exclusion or editions can be done in the *Edition view*. Highlight a press name in a production for refresh to page-edition matrix for that production. This also enables the toolbar for adding/deleting sub-editions.

The term sub-edition simply implies that the edition is not the first/main edition. By definition the first edition to be produced (lowest run number) is the main edition.

# 5.7.1 Changing unique/common pages

A page is called a 'unique page when the page will not be a re-used page from a previous edition. A unique page <u>must</u> be input with the edition name in the filename. A non-unique page (or common page – always blue in PlanCenter) on the other hand will <u>not</u> be input because it is a re-use from a previous edition with a unique page.

Note that for page pairing a plate with all pages being non-unique will not be output (unless overruled by the user).

In the edition matrix edition names are listed as columns with blue cells indicating pages which are not unique. Select a cell and right-click to select another edition page. If the selected edition page name is the same as the edition itself the page will be unique. If the selected edition name is different fro the edition itself the page is a

| ages Plates Production Editions F | lanning Error |             |            |              |              |          |             |                    |
|-----------------------------------|---------------|-------------|------------|--------------|--------------|----------|-------------|--------------------|
|                                   | lanning Enor  | log         |            |              |              |          |             |                    |
| 🛿 Refresh 🌔 Apply changes 🔚 📭     | timize 🔟 Ado  | subedition  | Delete sub | oedition 📕 A | Nuto force 🔒 | Release  | i) Hold 🐇 I | Force common pages |
| ilter<br>⊒ ig∥ 06-10-2005 News    | Pages Plat    | es Location | production |              |              |          |             |                    |
| Colorliner                        | Press         | Section     | Pagename   | National     | Northwest    | North    | West        | 1                  |
|                                   | Community     | A           | 1          | National     | Northwes     | North    | West        |                    |
|                                   | Community     | A           | 2          | National     | Northwes     | North    | West        |                    |
|                                   | Community     | A           | 3          | National     | Northwes     | North    | West        |                    |
|                                   | Community     | A           | 4          | National     | Northwes     | North    | West        |                    |
|                                   | Community     | A           | 5          | National     | Northwes     | North    | West        | National           |
|                                   | Community     | А           | 6          | National     | Northwes     | North    | West        | Northwest          |
|                                   | Community     | А           | 7          | National     | Northwes     | National | West        | North              |
|                                   | Community     | А           | 8          | National     | Northwes     | North    | West        | West               |

Use the Edition-tab in PlanCenter to change the edition plan. Blue cells indicate common pages. Right-click on a page cell and select which page is to be used. Example: Change a "blue" page to a regional version.

common page (blue).

# 5.7.2 Adding a new sub-edition

Highlight the press under the production to activate the toolbar in the edition view. Select Add sub-edition.

In the upper window of the **Add sub-edition** dialog select the existing edition from which common pages should be inherent from. Often this is the main edition.

| II PlanCenter         | Enterpric        | e                   |              |              |              |                |                                     |  |
|-----------------------|------------------|---------------------|--------------|--------------|--------------|----------------|-------------------------------------|--|
| File 🙎 Login 울 Logo   | ut 🦸 Refresh FS  | 5                   |              |              |              |                |                                     |  |
| Date filter : 11-10-2 | 2005             | ~                   | Show -       | all          |              |                |                                     |  |
| Pages Plates Produc   | ction Editions F | lanning Error       | log          |              |              |                |                                     |  |
| 🖸 Refresh 🕨 Apply     | changes 📕 Op     | imize 🔞 Ado         | d subedition | 🗐 Delete sub | edition 💻    | Auto force 🔒   | Release 😑 Hold 🔏 Force common pages |  |
| Filter                |                  | Pages Plat          | es Location  | production   |              |                |                                     |  |
| Colorliner            | WS               | Editions            | 1            |              | h            | be a l         |                                     |  |
| 3444                  |                  | Press<br>Colorliner | Section      | pagename     | Main<br>Main | North<br>North |                                     |  |
|                       |                  | Colorliner          | A            | 2            | Main         | Main           |                                     |  |
|                       |                  | Colorliner          | A            | 3            | Main         | Main           | Add subedition                      |  |
|                       |                  | Colorliner          | A            | 4            | Main         | Main           | Create new subedition as copy of    |  |
|                       |                  | Colorliner          | A            | 5            | Main         | Main           | Main                                |  |
|                       |                  | Colorliner          | A            | 6            | Main         | Main           | North                               |  |
|                       |                  | Colorliner          | A            | 7            | Main         | Main           |                                     |  |
|                       |                  | Colorliner          | A            | 8            | Main         | Main           |                                     |  |
|                       |                  |                     |              |              |              |                |                                     |  |
|                       |                  |                     |              |              |              |                | New edition                         |  |
|                       |                  |                     |              |              |              |                | North west<br>South                 |  |
|                       |                  |                     |              |              |              |                | West                                |  |
|                       |                  |                     |              |              |              |                |                                     |  |
|                       |                  |                     |              |              |              |                |                                     |  |
|                       |                  |                     |              |              |              |                | Reapprove VK X Cancel               |  |
|                       |                  |                     |              |              |              |                |                                     |  |
|                       |                  |                     |              |              |              |                |                                     |  |
|                       |                  |                     |              |              |              |                |                                     |  |
|                       |                  |                     |              |              |              |                |                                     |  |
|                       |                  |                     |              |              |              |                |                                     |  |
|                       |                  |                     |              |              |              |                |                                     |  |
|                       |                  |                     |              |              |              |                |                                     |  |
|                       |                  |                     |              |              |              |                |                                     |  |
|                       |                  |                     |              |              |              |                |                                     |  |
|                       |                  |                     |              |              |              |                |                                     |  |
|                       |                  |                     |              |              |              |                |                                     |  |
|                       |                  |                     |              |              |              |                |                                     |  |
|                       |                  |                     |              |              |              |                |                                     |  |
|                       |                  |                     |              |              |              |                |                                     |  |
| Connecte              | ed to: NANLPT    | [1                  |              |              |              |                |                                     |  |

Adding editions to a production. Select a 'master' edition to copy edition pages from.

In the lower window select the name for the new sub-edition. Check the *Re-approve pages* option to set page approve state for new edition to 'Not-approved' regardless of approval state for the inherited common edition pages.

# 5.7.3 Deleting a sub-edition

Click the **Delete sub-editions** button on the toolbar and select the edition to delete. Only edition where subsequence sub-editions are not using any of the pages can be deleted. Obviously the main edition cannot be deleted – Delete the full product instead (in Planning view)

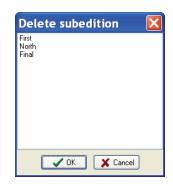

# 5.7.4 Plate calculation

The actual number of plates in multiple edition runs with common pages depends on the printing sequence. Plates can only be re-used if they are common in consecutive runs. If a different (unrelated) run is inserted in between editions, fresh plates are (usually) required for the subsequent edition.

Select the **Plates** tab in Edition View to show the editions organized as columns of plates (plate color separation sets). Plates with a blue header are unique plates to be produced. White headers indicated that plates are common to the previews run so that no new plates are required (common plates).

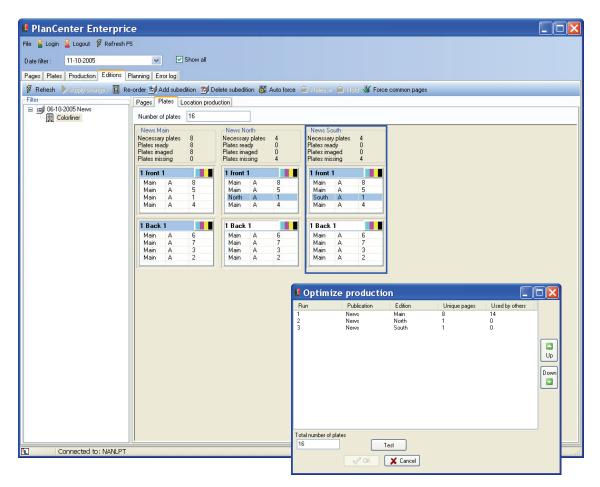

The resulting number of unique plates per run depends on the printing sequence. In the Plates view the sequence goes from left to right, each column being an edition run. The sequence can be changed using the **Re-order** option.

# 5.7.5 Changing edition sequence

To observe changes to the plate requirements, click the **Re-order** button in the Plates view under Edition management. The sequence can be changed using the arrows on the right hand side of the run list. Press the **Test** button the re-calculate the plate count per edition.

Note that editions can be re-arrange in Edit-mode in **Planning** view also. In the Plan Editor, use the up/down arrows on selected run(s) to move runs forward/backward in the edition run sequence.

# 5.7.6 Applying a plan to unplanned pages

ControlCenter allows pages to be entered before an actual press plan is present. This allows early submission of pages from customers enabling early RIP'ing and page approval. When the full product is known the production department can 'Apply a plan' onto the incoming pages, e.g. a page pairing plan. The term 'unplanned pages' is used for pages entered ahead of planning.

Unplanned pages are characterized by a white plan symbol in the Planning tree. After a plan has been applied to the pages the plan symbol goes green or CMYKcolored, allowing controlled output (when released).

| Apply | a plan to unplanned pages 🛛 🔀                                      |
|-------|--------------------------------------------------------------------|
|       | Apply production plan<br>Select how to apply the plan to the pages |
|       | Planning method<br>Dead a plan<br>Use the plan wizard              |
|       | Options           Image: Change the press                          |
|       | Next >> X Cancel                                                   |

Applying a press plan to unplanned pages may used prestored press plans or may start the planning wizard

# 5.8 Archiving

PlanCenter can archive existing TIFF/PDF files in the system for later re-use. The archiving uses a defined file naming scheme and copies all existing files for a given product to another server folder.

| Archive files                                                                                                    | ×                                                                                                    |
|----------------------------------------------------------------------------------------------------|----------------------------------------------------------------------------------------------------|
| Archive page<br>Select what files sho                                                                                                    | ge files<br>uld be archived and where to place them                                                                                                    |
| Filter <i>ff</i> Refresh <i>f</i> Refresh <i>Location</i> Location <i>Location Location Location Location Location Location Location Location Location Location Location Location Location Location Location Location Location Location Location Location Location Location Location Location Location Location Location Location Location</i> | Archive options Advanced<br>Main highres archive folder<br>c:\temp\CCfiles<br>Main lowres archive folder<br>c:\temp\CCpreviews<br>Archive highres files<br>Archive lowres files<br>Save |
| Done                                                                                                    |                                                                                                    |

Archiving is accessible from the right-click menu in the views or from the toolbar. Select the product (or partial product) to archive and select the naming convention in the **Advanced** dialog.

| R Archive pa        | age files                                                          |                                                                                                    |
|---------------------|--------------------------------------------------------------------|----------------------------------------------------------------------------------------------------|
|                     | hould be archived and where to place them                          |                                                                                                    |
| Filter              | Archive options Advanced                                           |                                                                                                    |
| Frefresh 22-06-2005 | Sub folder name                                                    | - Highres filename                                                                                                    |
|                     | ✓ Location<br>✓ Pub date<br>✓ Publication<br>✓ Editon<br>✓ Section | □ Location         □ Pub. date         □ Publication         □ Edition         □ Section         □ Pagename         □ PageIndex         ♥ Inputfilename |
| ⊕                   |                                                                    | Lowres filename<br>Location<br>Pub. date<br>Publication<br>Edition<br>Section<br>V Pagename<br>Pagename                                                 |
|                     | <b>×</b>                                                           |                                                                                                    |

The files can be generated into a hierarchical folder structure with levels publication date, publication, edition and/or section.

# 5.9 General settings

The Program settings allow changes to basic configuration data for PlanCenter. The configuration is divided into a number of categories (tab bars).

# **5.9.1 General settings preferences**

# Language

The PlanCenter application can have GUI is several languages. Select one of the existing languages from the drop-down list. Note that localized names for status and event codes are set in MonitorCenter or InputCenter General Setting (section 3.7)

### Auto login

If only one user is defined in the system (e.g. Admin), the *Auto login* option will bypass the user login prompt at start-up.

### Auto-refresh time

Time between screen refresh. Note that a low value is not recommended (below 5 sec) because it will cause heavy traffic on the server

### Keep selections on view change

Keep focus on the same selected product when changing between

# Date-filter all default

Set the top-most publication date filter to show all dates always

| 🛿 Application settings                                                                                     |          |                                                |                                                             |          |         |              |  |  |  |  |
|----------------------------------------------------------------------------------------------------|----------|------------------------------------------------|-------------------------------------------------------------|----------|---------|--------------|--|--|--|--|
| General settings<br>Application settings for default behavior and appearance in different PlanCenter views |          |                                                |                                                             |          |         |              |  |  |  |  |
| Excel export Email File edit Special Log                                                                   |          |                                                |                                                             |          |         |              |  |  |  |  |
| General settings                                                                                           | Pagelist | Thumbnail                                      | Plates                                                      | Planning | Preview | Press naming |  |  |  |  |
| Language<br>Auto login<br>Auto refresh time<br>5<br>V Keep selection or<br>Datefilter set to all           | -        | Thumbnail<br>c:\CCdata<br>Web proof<br>c:\temp | a\CCfiles\<br>th<br>a\CCpreviews\<br>path<br>a\CCthumbnail: |          |         |              |  |  |  |  |
|                                                                                                    |          | 🗸 ок                                           | ×                                                           | Cancel   |         |              |  |  |  |  |

views (e.g. from thumbnail view to plate view)

#### File-paths

Paths to image files. By default images reside in subfolders to the main CCDATA share. However, special configurations may utilize local copies of the images.

# 5.9.2 Page-list preferences

Set the preferences for the datalist. Most settings are for internal management and

| Application                                                                                                | n settin | gs        |            |          |         |              |  |  |  |  |  |
|----------------------------------------------------------------------------------------------------|----------|-----------|------------|----------|---------|--------------|--|--|--|--|--|
| General settings<br>Application settings for default behavior and appearance in different PlanCenter views |          |           |            |          |         |              |  |  |  |  |  |
| Excel export Email File edit Special Log                                                                   |          |           |            |          |         |              |  |  |  |  |  |
| General settings                                                                                           | Pagelist | Thumbnail | Plates     | Planning | Preview | Press naming |  |  |  |  |  |
| Auto reset device                                                                                          | -        | ing       |            |          |         |              |  |  |  |  |  |
| Show reimage dial                                                                                          | og       |           |            |          |         |              |  |  |  |  |  |
| Default page tree leve                                                                                     | 4        |           |            |          |         |              |  |  |  |  |  |
|                                                                                                    |          | 🗸 ок      | <b>X</b> C | ancel    |         |              |  |  |  |  |  |

should not be changed for normal installations.

#### Auto-reset device when re-imaging

When re-imaging plates one can select if plates must go to the original output device or should be reset – meaning the plates may go the any device available (but still all colors to the same machine).

#### **Release all colors**

Even if one color separation is selected in the data list, this setting will release all colors for the page.

# Show re-image dialogs

Controls if re-image commands should prompt the user for confirmation.

### Default page tree level

Controls how deep the page navigation tree should expand on refresh.

### 5.9.3 File edit preferences

Application path settings for external bitmap editor and PDF editor called from the pop-up menu in the data list

| Application              | settings                 |                   |                    |                 |              |
|--------------------------|--------------------------|-------------------|--------------------|-----------------|--------------|
|                          | ral settings             | vior and appearan | ice in different F | PlanCenter view | 15           |
| General settings         | Pagelist Thumbnail       | Plates            | Planning           | Preview         | Press naming |
| Excel export             | Email                    | File edit         | Sp                 | ecial           | Log          |
| ←Tiff files              |                          |                   |                    |                 |              |
| External edit program I  | for tif files            |                   |                    |                 |              |
|                          | Enterprise\BitEdit.exe   |                   |                    |                 |              |
|                          |                          |                   |                    |                 |              |
| -PDF files               |                          |                   |                    |                 |              |
| External edit program I  | for odf files            |                   |                    |                 |              |
|                          | be\Acrobat 6.0\Acrobat\A | crobat.exe        |                    |                 |              |
|                          |                          |                   |                    |                 |              |
| Set status ripped afte   | r edit                   |                   |                    |                 |              |
| Re approve after edit    |                          |                   |                    |                 |              |
| ne approve arter eur     |                          |                   |                    |                 |              |
| 🔜 Ask to save after edit |                          |                   |                    |                 |              |
|                          |                          |                   |                    |                 |              |
|                          |                          |                   |                    |                 |              |
|                          |                          |                   |                    |                 |              |
|                          |                          |                   |                    |                 |              |
|                          |                          |                   |                    |                 |              |
|                          |                          |                   |                    |                 |              |
|                          |                          | к                 | Cancel             |                 |              |

# Set status ripped (polled) after edit

Because PlanCenter may not be aware if the external editor has changes the page it is safe to assume the page must to retransmission and re-imaged.

# Re-approve page after edit

Assuming that the page has been altered by external editor, it may need to be re-approved.

# Set status ripped (polled) after edit

Because PlanCenter may not be aware if the external editor has changes the page it is safe to assume the page must to retransmission and re-imaged.

# 5.9.4 Thumbnail preferences

Settings for thumbnail view include thumbnail sizes, captions (texts under thumbnails) and sorting order.

| Application settings                                                                                                    |                                                                               |              |                   |                 |              |  |  |  |  |  |
|----------------------------------------------------------------------------------------------------|-------------------------------------------------------------------------------|--------------|-------------------|-----------------|--------------|--|--|--|--|--|
| General set Application setting                                                                                                    | e <b>ttings</b><br>s for default behavior                                     | and appearan | ce in different F | PlanCenter view | vs           |  |  |  |  |  |
| Excel export                                                                                                    | Email                                                                         | File edit    | Sp                | ecial           | Log          |  |  |  |  |  |
| General settings Pagelist                                                                                                    | Thumbnail                                                                     | Plates       | Planning          | Preview         | Press naming |  |  |  |  |  |
| Thumbnail size Small Medium Show data on plate thumbnails Thumbnail caption Pagename Section Location Location Version Publication Version Page changes apply to all sub- | Thumbnail sorti<br>publication<br>section<br>pageindex<br>location<br>edition | ng           |                   |                 |              |  |  |  |  |  |
| OK Cancel                                                                                                    |                                                                               |              |                   |                 |              |  |  |  |  |  |

# Page changes apply to all sub-editions

In case of approval, color changes and page type changes (e.g. to panorama) this option propagates the change to non-unique (common) sub-edition pages also.

### 5.9.5 Preview preferences

Settings for the preview view (clicking a thumbnail) set the default behavior of the zoom mechanism and the presents of the sidebar to the right of the preview showing

| Application se                                                                                                    | ttings           |           |          |         |              |  |  |  |  |  |
|----------------------------------------------------------------------------------------------------|------------------|-----------|----------|---------|--------------|--|--|--|--|--|
| General settings<br>Application settings for default behavior and appearance in different PlanCenter views                                                                                                    |                  |           |          |         |              |  |  |  |  |  |
| Excel export                                                                                                    | Email            | File edit | Sp       | ecial   | Log          |  |  |  |  |  |
| General settings Pag                                                                                                    | gelist Thumbnail | Plates    | Planning | Preview | Press naming |  |  |  |  |  |
| Start showing as         ○ Best fit         ○ 1 : 1         ○ Zoomed by:         10         Zoomstep %         10         ♥ Show sidebar with separate         Sidebar width         110         Sidebar Height         130 | ted previews     |           |          |         |              |  |  |  |  |  |
|                                                                                                    | 🗸 ок             | <b>×</b>  | ancel    |         |              |  |  |  |  |  |

the individual separations.

#### **5.9.6 Special preferences**

Special settings relates to the actions taken when approving pages. Also this tab holds the configuration of the tree view for Production view.

#### Release on approval

For certain departmental organizations the operator responsible for page approval may also be controlling production release. Setting *Release on approval* will release pages for imaging immediately following the approval.

Beware that this may cause a mix of plates for different runs if approval is on-going for multiple products at the time. For this scenario it is advisable to separate approval and release (set the option off)

### Use custom script

A customized database script may be activated on approval. This may be to cover non-standard actions taken on page approval e.g. related to external event triggering.

# Remove missing colors

If this option is set and a page is approved, any colors not yet arrived will be disabled. This may be a convenient way be ignore certain separations which was planned for but never used.

| Production settings       Pagelist       Thumbnail       Plates       Planning       Preview       Press naming         Excel export       Email       File edit       Special       Log         Release on approval       Outcome the settings       Addressed on approval       Automatic remove missing colors on approval         Use custom script       Production tree       Docation       Production       Preview         Custum release script       Production       Preview       Image: Copynumber       Expand to level [-1 = all, 0 none]                                                                                                    | 🖪 Application settings                                                                                                    |  |  |  |  |  |  |  |  |
|----------------------------------------------------------------------------------------------------|----------------------------------------------------------------------------------------------------|--|--|--|--|--|--|--|--|
| Excel export       Email       File edit       Special       Log         Relase on approval <ul> <li>Approval options</li> <li>Automatic remove missing colors on approval</li> <li>Use custom script</li> <li>Release single edition if selected</li> <li>Custum release script</li> <li>Production</li> <li>Press</li> <li>Publication</li> <li>Expand to level (-1 = all, 0 none)</li> </ul>                                                                                                    | General settings                                                                                                    |  |  |  |  |  |  |  |  |
| Relase on approval         Belease on approval         Use custom script         Release single edition if selected         Custum release script         Production         Production         Expand to level (-1 = all, 0 none) |                                                                                                    |  |  |  |  |  |  |  |  |
|                                                                                                    | <ul> <li>Release on approval</li> <li>Use custom script</li> <li>Release single edition if selected</li> <li>Custum release script</li> <li>Production tree</li> <li>Location</li> <li>Production</li> <li>Production</li> <li>V Press</li> <li>V Date</li> <li>V Publication</li> <li>V Edition</li> <li>V Edition</li> <li>V Ection</li> <li>Copynumber</li> <li>Expand to level (-1 = all, 0 none)</li> </ul> |  |  |  |  |  |  |  |  |
|                                                                                                    |                                                                                                    |  |  |  |  |  |  |  |  |

# **5.9.7 Plates preferences**

Set the preferences for plate-view sets parameters for default behavior when performing changes to the production in plate-view. Also the caption for the entries

| Application settings                                                                                       |       |           |                                                                      |         |              |  |  |  |
|----------------------------------------------------------------------------------------------------|-------|-----------|----------------------------------------------------------------------|---------|--------------|--|--|--|
| General settings<br>Application settings for default behavior and appearance in different PlanCenter views |       |           |                                                                      |         |              |  |  |  |
| Excel export                                                                                               | Email | File edit |                                                                      | pecial  | Log          |  |  |  |
| General settings                                                                                           | -     |           | Planning<br>Iter tree<br>Run caption                                 | Preview | Press naming |  |  |  |
| Platetext Section Common edition                                                                           |       |           | <ul> <li>✓ Run</li> <li>✓ Publication</li> <li>✓ Edittion</li> </ul> |         |              |  |  |  |
| Plate preview path   Expand to level (-1 = all, 0 none)  2                                                 |       |           |                                                                      |         |              |  |  |  |
|                                                                                                    |       |           |                                                                      |         |              |  |  |  |
|                                                                                                    |       |           |                                                                      |         |              |  |  |  |
|                                                                                                    |       |           |                                                                      |         |              |  |  |  |
| OK Cancel                                                                                                  |       |           |                                                                      |         |              |  |  |  |

in the tree view can be controlled.

#### Select all colors

Defaults to all colors selected when changing e.g. priority, hold/release etc.

### Show re-image dialog

If selected the re-image color selection dialog will appear (see section 5.3.8)

#### Default reset device

When re-imaging this option 'releases' the full plate set (all colors) so it can be output to another device. The default behavior is to lock all colors to the same device – also when re-imaging.

# **5.9.8 Press naming preferences**

Press related names can be defined here. Press tower, zone and cylinder names can be used in ID-texts and barcodes in the plate output.

| Application setting                                                                                               | ;s                                                                                  |                |                    |                 |              |
|----------------------------------------------------------------------------------------------------|-------------------------------------------------------------------------------------|----------------|--------------------|-----------------|--------------|
| General sett<br>Application settings for                                                                          | -                                                                                   | or and appeara | nce in different f | PlanCenter view | vs           |
| Excel export Err                                                                                                  | nail                                                                                | File edit      | Sp                 | ecial           | Log          |
| General settings Pagelist                                                                                         | Thumbnail                                                                           | Plates         | Planning           | Preview         | Press naming |
| Tower names<br>Tow1<br>Tow2<br>Tow3<br>Tow4<br>Add Apply Delete<br>Cylinder names<br>CYL1<br>CYL2<br>CYL3<br>CYL4 | Stack positi<br>POS1<br>POS2<br>POS3<br>POS4<br>Add<br>Zone name:<br>Zone1<br>Zone2 | Apply [        | Hig<br>UF<br>Lov   | •               |              |
| Add Apply Delete                                                                                                  | Add OK                                                                              |                | )elete<br>Cancel   |                 |              |

# 5.9.9 Planning preferences

Planning preferences include defaults for the planning wizard and default behaviors for plan apply commands.

#### Select all markgroups by default

Enables all optional marks linked to the selected template in the planning wizard. The option marks are individually selectable in a check-box list.

# Default color to mono

By default only the black color is selected in the planning wizard.

#### Default color to PDF

By default PDF is selected in the planning wizard.

| Application s                                                                                                    | ettings                                 |                     |                                                                                                    |                 |              |
|----------------------------------------------------------------------------------------------------|-----------------------------------------|---------------------|----------------------------------------------------------------------------------------------------|-----------------|--------------|
|                                                                                                    | al settings<br>settings for default beh | avior and appearanc | e in different F                                                                                                   | 'lanCenter viev | vs           |
| Excel export                                                                                                    | Email                                   | File edit           | Sp                                                                                                    | ecial           | Log          |
| General settings P                                                                                                    | Pagelist Thumbnai                       | il Plates           | Planning                                                                                                    | Preview         | Press naming |
| Select all markgroups by Default colors mono Default color PDF Automatic proof selection Select proof from color: Default colorproof Default Default BW proof Default Default Default Default |                                         | Default advance     | d<br>d a plan<br>the plan wizar<br>ange the press<br>d apply setting<br>red tab<br>red colors<br>wy input folder s | d<br>settings)  |              |
|                                                                                                    | <ul> <li>✓</li> </ul>                   | ОК 🗶 Са             | ancel                                                                                                    |                 |              |

#### Automatic proof selection

If *Select proof from colors* is selected the proof setup can be determined based on file type (TIFF/PDF) or color/BW.

#### Default flat-proof

Flat proofing (using ProofCenter) can be based on the production plan or overruled manually.

#### Planning method (Load or Wizard)

When applying a plan to an unplanned list of pages, PlanCenter can show the list of pre-defined plans or start the planning wizard.

#### 5.9.10 User setup

The user management system allows different users to have different privileges. After a fresh installation, four user groups are available with the following rights:

| User group    | Approve pages rights | Delete pages rights | Configuration rights |
|---------------|----------------------|---------------------|----------------------|
| Administrator | YES                  | YES                 | YES                  |
| PowerUser     | YES                  | YES                 | NO                   |
| User          | YES                  | NO                  | NO                   |
| Guest         | NO                   | NO                  | NO                   |

If you are administrator, you can manage users in PlanCenter using the **Config User** menu. Use Add, Edit or Delete buttons to manage new and existing users.

| Users              |                                 |
|--------------------|---------------------------------|
| User name<br>James | User group<br>Superuser         |
| Password           | Email                           |
| ****               | james@themoon.com               |
| Confirm Password   | Page per row Refresh time 12 21 |
| Add Add            | Apply 🗊 Delete                  |

User management – available for Administrator users only

## 5.9.11 Customizing PlanCenter appearance

The appearance and available actions can be customized on a per-user basis. Certain users will have full access and others will only have limited access.

User setups are stored as **Desktop settings** (available under the **File** menu).

Only administrator level users can configure and save user desktop settings.

Note: On a freshly installed system start with the creation of users and user desktop settings. Log in as Administrator and save the settings to a specified number of registered users.

### 5.9.12 Configure tabs

Available tabs can be adjusted in the **File->Configure tabs** menu. Check the tabs available for the user and save settings as default for the user using the **Save desktop settings** in the **File** menu.

## 5.9.13 Toolbar setup

toolbars available The for performing actions can be customized to fit personal preferences. The customization is equivalent to the method standard office used in applications.

The toolbar customize option is context sensitive so the default list of available toolbar buttons depends on the selected view.

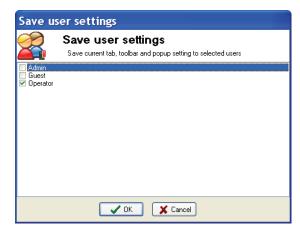

| Visible (abs<br>V Pages<br>Page list<br>Thumbnails<br>Plates<br>Production<br>Error log<br>Planning<br>Editions<br>Edition Pages<br>Edition plate<br>Edition local production | abs                      |
|----------------------------------------------------------------------------------------------------|--------------------------|
| Page list     Thumbnails      Plates      Production      Error log      Planning      Editions      Edition Pages      Edition plate                                         |                          |
|                                                                                                    |                          |
| <ul> <li>Plates</li> <li>Production</li> <li>Error log</li> <li>Planning</li> <li>Editions</li> <li>Edition Pages</li> <li>Edition plate</li> </ul>                           |                          |
| <ul> <li>Production</li> <li>Error log</li> <li>Planning</li> <li>Editions</li> <li>Edition Pages</li> <li>Edition plate</li> </ul>                                           | - monorialis             |
| Error log     Editions     Edition Pages     Edition plate                                                                                                    | ✓ Plates                 |
| <ul> <li>✓ Planning</li> <li>✓ Editions</li> <li>✓ Edition Pages</li> <li>✓ Edition plate</li> </ul>                                                                          | Production               |
| Editions     Edition Pages     Edition plate                                                                                                    | Error log                |
| <ul> <li>✓ Edition Pages</li> <li>✓ Edition plate</li> </ul>                                                                                                    | ✓ Planning               |
| Edition plate                                                                                                    | ✓ Editions               |
| Edition plate                                                                                                    | Edition Pages            |
| Edition local production                                                                                                    |                          |
|                                                                                                    | Edition local production |
|                                                                                                    |                          |
|                                                                                                    |                          |
| 🗸 OK 🛛 🗶 Cancel                                                                                                    | OK X Cancel              |

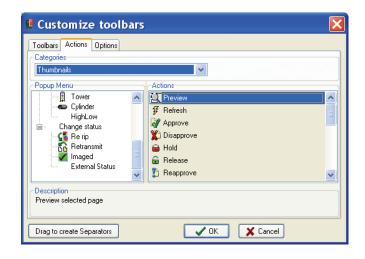

All toolbar settings are saved and linked to the user name. Each user name can have a unique combination of toolbar buttons available.

Save settings as default for the user using the **Save desktop settings** in the **File** menu

#### 5.9.14 E-mail notification setup

Page rejects and late deadlines can be communicated to a number of e-mail recipients linked to the publication name. The configuration allows multiple recipients to be prepared for the mail submissions.

The list of recipients is associated to each publication so that different recipients can be pre-defined per publication (typical different customers or editors).

| Configure e       | email                                  |                    |                    |                         |          |              |                             |              |
|-------------------|----------------------------------------|--------------------|--------------------|-------------------------|----------|--------------|-----------------------------|--------------|
|                   | il configura<br>re recipients for page |                    | nation             |                         |          |              |                             |              |
|                   |                                        |                    |                    |                         |          |              |                             |              |
| News              |                                        |                    | ~                  |                         |          |              |                             |              |
| Notify To         |                                        | Attach prev<br>Yes | Notify on d<br>Yes | Deadline to nan@infralo | Deadline | CC Sender    | Deadline s<br>Over deadline | Mailserver   |
| nan@infraiog      | JI                                     | 165                | Tes                | nan@infraio             |          | ueauline@ih  | Uver deadline               | smtp.mail.dk |
|                   |                                        |                    |                    |                         |          |              |                             |              |
|                   |                                        |                    |                    |                         |          |              |                             |              |
|                   |                                        |                    |                    |                         |          |              |                             |              |
| Notify [          | Attach email                           | 🔽 Notify on        | deadlin            |                         |          |              |                             |              |
| To (E-Mail)       | CC (E                                  | -Mail)             |                    | Sender                  |          | fail server  |                             |              |
| nan@infralogic.dk |                                        |                    |                    | deadline@infralogi      | c.dk     | smtp.mail.dk |                             |              |
| Deadline to       | Deadline CC                            |                    | line subject       |                         |          |              |                             |              |
| nan@infralogic.dk |                                        | Over               | deadline           |                         |          |              |                             |              |
| Add 📢             | 🛓 Edit 🛛 🕅                             | Delete             |                    |                         |          |              |                             |              |
|                   |                                        |                    |                    | V Close                 |          |              |                             |              |

## 6 MonitorCenter

## 6.1 Introduction

MonitorCenter is the client used for supervising all system components. All processes, including polling, re-sampling, transmission and output each has an icon and associated status in MonitorCenter. Also, any traceable output device is shown with present status.

Apart from immediate status, progress logs are also presented.

Optionally MonitorCenter also will track Preflight applications, RIPs, plate bunch/bend units and Ink preset applications (InkCenter)

Apart from showing the grand overview of system components, MonitorCenter also allows the operator to remote control enabling/disabling of processes and output to specific devices. This is similar to device enable/disable in the remote OutputCenter applications.

## 6.2 Basic usage

MonitorCenter consists of one main GUI and a configuration menu. Apart from the processes and devices, a general *Error history* window and a view of files presently set aside by InputCenter can be viewed (Shows contents of error folders).

Also, current products and their progress can be observed in MonitorCenter.

| Div Diragram       Service Manager         PitStop       RIPI       Polling       Disk       Transmitter       Exposecenter       KPG1       Bender         ME-A-16       ME-A-11       ME-A-11-K       BT-A04-K       BT-A04-K       BT-2-15-K       Page statistics         ME-A-16       ME-A-11       ME-A-11-K       BT-A04-K       BT-2-15-K       Frequence       Page statistics         ME-A-16       ME-A-16       ME-A-18       BT-A04-K       BT-2-15-K       Page statistics       Total number of page 56         ME-A-18       ME-A-8       Plate lost on table       Kr020       S5       Pages not maged 35         Page statistics       Time statistics       Time statistics       Time statistics       Time statistics         Time       Source       Status       File       Comment       ID       Time statistics         Time size last input 11:06::00       NAN       Pollerror       MB:122,003,pdf       Input parse error       Joint Parse       Time size last input rive is not apper 11:06:00         11:07::22       NAN       Polled       MB-22041109/Main-City-A-2-PDF       34       Time size last oppr 10:00       Disk statetes         11:07::22       NAN       Polled       MB-22041109/Main-City-A-2-PDF       34       Di                                                                                                    |                                                                                                    | i 🕄 👥 🍎 🕈                                                                      | ? 🕅 🚽 😫 🖉                                                                                                    |                                                                                                    |                                                                                                    |                                                      |                                                           |                                            |                                          |             |                                                                                                    |
|----------------------------------------------------------------------------------------------------|----------------------------------------------------------------------------------------------------|--------------------------------------------------------------------------------|----------------------------------------------------------------------------------------------------|----------------------------------------------------------------------------------------------------|----------------------------------------------------------------------------------------------------|------------------------------------------------------|-----------------------------------------------------------|--------------------------------------------|------------------------------------------|-------------|----------------------------------------------------------------------------------------------------|
| WE-A-14       WE-A-11-K       BT-A04-K       BT-A04-K       BT-2-15-K         WE-A-16       WE-A-11-K       BT-A04-K       BT-A04-K       BT-2-15-K         Plate lost on table       WE-A-11-K       Resampler       Plate lost on table       BT-2-15-K         WE-A-16       WE-A-11-K       Resampler       Plate lost on table       Plate lost on table       BT-2-15-K         WE-A-16       WE-A-11-K       Resampler       Plate lost on table       Plate lost on table       BT-2-15-K         WE-A-16       WE-A-16       BT-A02-pft       Plate lost on table       BT-A02-pft         Put Log       WE-A-16       BT-A02-pft       Tme stables       Tme stables         11:06:00       NAN       Pollercor       MB152_V003.pdf       Input parse error       11.06:00       NAN       Pollercor       MB152_V003.pdf       Input parse error       11.06:00       NAN       Pollercor       MB152_V003.pdf       Input parse error       11.07:22       NAN       Polled       MB-20041109-Main-City-A-2-PDF       22       Pollercor       NB1: 24:00:100       NB1: 24:00:100       NB1: 24:00:100       NB1: 24:00:100       NB1: 24:00:100       NB1: 24:00:100       NB1: 24:00:100       NB1: 24:00:100       NB1: 24:00:100       NB1: 24:00:100       NB1: 24:00:100       NB1: 24:00:100                                                                                                    |                                                                                                    |                                                                                |                                                                                                    |                                                                                                    |                                                                                                    |                                                      |                                                           |                                            |                                          |             | Service Manager                                                                                                    |
| put Log         Source         Status         File         Comment         ID         Time since last output           11:06:00         NAN         Pollerror         MB152_K003.pdf         Input parse error         Input parse error         In                                                                                    |                                                                                                    | ME-                                                                            | A-14 ME-<br>P2                                                                                                    | <b></b> [                                                                                                    |                                                                                                    | Resampler                                            | •<br>•                                                    | Plate lo                                   | PG2<br>st on table                       | - x-x       | Connected<br>Connections 2<br>Page statistics<br>Total number of pages<br>35<br>Pages not imaged<br>35<br>Pages not approved<br>19                                              |
| Time         Source         Status         File         Comment         ID         Image: Comment         ID         Image: Comment         III         Image: Comment         III         Image: Comment         III         Image: Comment         III         Image: Comment         III         Image: Comment         III         Image: Comment         IIII         IIII         IIII         IIIIIIIIIIIIIIIIIIIIIIIIIIIIIIIIIIII                                                                                                    |                                                                                                    |                                                                                |                                                                                                    |                                                                                                    | Plate lost o                                                                                                    | n table                                              |                                                           | ම ව<br>ව<br>ව                              | dên<br>hên<br>man.                       |             | Time statistics                                                                                                    |
| 11:06:00       NAN       Pollerror       MB152_K003.pdf       Input parse error       Input parse error       In                                                                                             | put Log                                                                                                    |                                                                                |                                                                                                    |                                                                                                    | Plate lost or                                                                                                    | n table                                              |                                                           | ම ව<br>ව<br>ව                              | dên<br>hên<br>man.                       | ÷           | Time statistics<br>Time since last input<br>23h 37min 44sec<br>Time since last approv.                                                                                          |
| 11:07:22       NAN       Polled       MB-20041109-Main-City-A-2+PDF       34       34       34       34       34       34       34       34       37       37       37       37       37       37       37       37       37       37       37       37       37       37       37       37       37       37       37       37       37       37       37       37       37       37       37       37       37       37       37       37       37       37       37       37       37       37       37       37       37       37       37       37       37       37       37       37       37       37       37       37       37       37       37       37       37       37       37       37       37       37       37       37       37       37       37       37       37       37       37       37       37       37       37       37       37       37       37       37       37       37       37                                                                                                    |                                                                                                    | Source                                                                         | Status                                                                                                    | File                                                                                                    | Plate lost or                                                                                                    |                                                      | ment                                                      | BT-                                        | dên<br>hên<br>man.                       |             | Time statistics<br>Time since last input<br>23h 37min 44sec<br>Time since last approv.<br>23h 39min 24sec                                                                       |
| 11:07:22         NAN         Polled         M8-20041109-Man-City-A-3-PDF         37         37         Capabic         Capabic </td <td>Time</td> <td></td> <td></td> <td></td> <td></td> <td>Com</td> <td></td> <td>BT-</td> <td>dên<br/>hên<br/>man.</td> <td></td> <td>Time statistics<br/>Time since last input<br/>23h 37min 44sec<br/>Time since last approv.<br/>23h 39min 34eer</td> | Time                                                                                                    |                                                                                |                                                                                                    |                                                                                                    |                                                                                                    | Com                                                  |                                                           | BT-                                        | dên<br>hên<br>man.                       |             | Time statistics<br>Time since last input<br>23h 37min 44sec<br>Time since last approv.<br>23h 39min 34eer                                                                       |
| 11:07:42         NAN         Polled         M8-20041109-Main-City-A-4-PDF         26         26         26         Capaticy used         III           11:07:42         NAN         Polled         M8-20041109-Main-City-A-5-PDF         22         26         22         26         26         26         26         26         27         27         27         27         27         27         27         27         27         27         27         27         27         27         27         27         27         27         27         27         27         27         27         27         27         27         27         27         27         27         27         27         27         27         27         27         27         27         27         27         27         27         27         27         27         27         27         27         27         27         27         27         27         27         27         27         27         27         27         27         27         27         27         27                                                                                                    | Time<br>11:06:00                                                                                                    | NAN                                                                            | Poll error<br>Poll error                                                                                             | MB152_K003.pdf                                                                                                    |                                                                                                    | Com                                                  | t parse error                                             | BT-                                        | հֆր<br>հֆր<br>ուժո.<br>A02.pff           |             | Time statistics<br>Time since last input<br>23h 37min 44sec<br>Time since last approv.<br>23h 39min 24sec<br>Time since last output                                             |
| 11:07:42         NAN         Polled         MB-20041109-Main-City-A-5-PDF         22         22           Preflight < IP                                                                                                    | Time<br>11:06:00<br>11:06:00<br>11:07:22                                                                                      | NAN<br>NAN                                                                     | Poll error<br>Poll error<br>Polled                                                                                   | MB152_K003.pdf<br>MB152_K003.pdf<br>MB-20041109-Ma                                                                                                    | in-City-A-2-PDF                                                                                                    | Com<br>Inpu<br>Inpu                                  | t parse error                                             | BT-                                        | հֆր<br>հֆր<br>ուժո.<br>A02.pff           |             | Time statistics<br>Time since last input<br>23h 37min 44sec<br>Time since last approv.<br>23h 39min 24sec<br>Time since last output<br>h/a                                      |
| Preflight R P @ Input R Proof 25 Transmission C Output 1 Ink<br>aduction status<br>Status Press Production PubDate Publication Issue Edition Deadline Total plates Output progress<br>On hold KBA BT-1110 10.11.2004 BT Main City 10:33:25 0 of 16<br>On hold KBA BT-1109 09.11.2004 BT Main City 10:33:25 0 of 16                                                                                                    | Time<br>11:06:00<br>11:06:00<br>11:07:22<br>11:07:22                                                                          | NAN<br>NAN<br>NAN                                                              | Poll error<br>Poll error<br>Polled<br>Polled                                                                         | MB152_K003.pdf<br>MB152_K003.pdf<br>MB-20041109-Ma<br>MB-20041109-Ma                                                                                  | iin-City-A-2-PDF<br>iin-City-A-3-PDF                                                                                                    | Com<br>Inpu<br>Inpu                                  | t parse error                                             | ID<br>34.<br>37.                           | A02.pff                                  |             | Time statistics<br>Time since last input<br>23h 37min 44sec<br>Time since last approv.<br>23h 39min 24sec<br>Time since last output<br>h/a<br>Disk statistics                   |
| q           oduction status         q           Status         Production         Publication         Issue         Edition         Deadline         Total plates         Output progress           On hold         KBA         BT-1110         10.11.2004         BT         Main         City         10:33:25         0 of 16                                                                                                    | Time<br>11:06:00<br>11:06:00<br>11:07:22<br>11:07:22<br>11:07:42                                                              | NAN<br>NAN<br>NAN<br>NAN                                                       | Poll error<br>Poll error<br>Polled<br>Polled<br>Polled                                                               | MB152_K003.pdf<br>MB152_K003.pdf<br>MB-20041109-Ma<br>MB-20041109-Ma<br>MB-20041109-Ma                                                                | iin-City-A-2-PDF<br>iin-City-A-3-PDF<br>iin-City-A-4-PDF                                                                                                    | Com<br>Inpu<br>Inpu                                  | t parse error                                             | BT-<br>ID<br>34<br>37.<br>26.              | 402.pff                                  |             | Time statistics<br>Time since last input<br>23h 37min 44sec<br>Time since last approv.<br>23h 39min 24sec<br>Time since last output<br>h/a<br>Disk statistics<br>Capaticy used  |
| On hold         KBA         BT-1110         10.11.2004         BT         Main         City         10:33:25         0 of 16           On hold         KBA         BT-1109         09.11.2004         BT         Main         City         10:33:25         0 of 16                                                                                                    | Time<br>11:06:00<br>11:06:00<br>11:07:22<br>11:07:22<br>11:07:42<br>11:07:42                                                  | NAN<br>NAN<br>NAN<br>NAN<br>NAN                                                | Poll error<br>Pollerror<br>Polled<br>Polled<br>Polled<br>Polled                                                      | MB152_K003.pdf<br>MB152_K003.pdf<br>MB-20041109-Ma<br>MB-20041109-Ma<br>MB-20041109-Ma<br>MB-20041109-Ma                                              | ain-City-A-2-PDF<br>ain-City-A-3-PDF<br>ain-City-A-4-PDF<br>ain-City-A-5-PDF                                                                                                    | Com<br>Inpu<br>Inpu                                  | t parse error                                             | BT-<br>ID<br>34<br>37<br>26                | 402.pff                                  |             | Time statistics<br>Time since last input<br>23h 37min 44sec<br>Time since last approv.<br>23h 39min 24sec<br>Time since last output<br>h/a<br>Disk statistics<br>Capaticy used  |
| On hold KBA BT-1109 09.11.2004 BT Main City 10:33:25 0 of 16                                                                                                    | Time<br>11:06:00<br>11:06:00<br>11:07:22<br>11:07:22<br>11:07:42<br>11:07:42<br>Preflight                                     | NAN<br>NAN<br>NAN<br>NAN<br>NAN<br>NAN                                         | Poll error<br>Pollerror<br>Polled<br>Polled<br>Polled<br>Polled                                                      | MB152_K003.pdf<br>MB152_K003.pdf<br>MB-20041109-Ma<br>MB-20041109-Ma<br>MB-20041109-Ma<br>MB-20041109-Ma                                              | ain-City-A-2-PDF<br>ain-City-A-3-PDF<br>ain-City-A-4-PDF<br>ain-City-A-5-PDF                                                                                                    | Com<br>Inpu<br>Inpu                                  | t parse error                                             | BT-<br>ID<br>34<br>37<br>26                | 402.pff                                  |             | Time statistics<br>Time since last input<br>23h 37min 44sec<br>Time since last approv.<br>23h 39min 24sec<br>Time since last output<br>in/a<br>Disk statistics<br>Capaticy used |
|                                                                                                    | Time<br>11:06:00<br>11:07:22<br>11:07:22<br>11:07:42<br>11:07:42<br>Preflight<br>oduction st<br>Status                        | NAN<br>NAN<br>NAN<br>NAN<br>NAN<br>RIP @ Input @<br>ratus                      | Poll error<br>Polled<br>Polled<br>Polled<br>Polled<br>Polled<br>₹ Proof 55 Transm                                    | MB152_K003.pdf<br>MB152_K003.pdf<br>MB-20041109-Ma<br>MB-20041109-Ma<br>MB-20041109-Ma<br>MB-20041109-Ma<br>ission COutput 4. In                      | iin-City-A-2-PDF<br>iin-City-A-3-PDF<br>iin-City-A-4-PDF<br>iin-City-A-5-PDF                                                                                                    | Com<br>Inpu<br>Inpu                                  | t parse error<br>t parse error<br>Edition                 | ID<br>34<br>37<br>26<br>22.                | AD2.pff                                  | -<br>-<br>- | Time statistics<br>Time since last input<br>23h 37min 44sec<br>Time since last approv.<br>23h 39min 24sec<br>Time since last output<br>in/a<br>Disk statistics<br>Capaticy used |
| Running         KBA2         MB-1109         09.11.2004         MB         Main         City         10:33:25         0 of 2                                                                                                    | Time<br>11:06:00<br>11:06:00<br>11:07:22<br>11:07:22<br>11:07:42<br>11:07:42<br>Preflight<br>oduction st<br>Status<br>On hold | NAN<br>NAN<br>NAN<br>NAN<br>NAN<br>RIP @ Input {<br>atus<br>Press<br>KBA       | Poll error<br>Polled<br>Polled<br>Polled<br>Polled<br>I Proof Stransm                                                | MB152_K003.pdf<br>MB152_K003.pdf<br>MB-20041109-Ma<br>MB-20041109-Ma<br>MB-20041109-Ma<br>MB-20041109-Ma<br>ission @ Output 4. Ir<br>PubDate          | in-City-A-2-PDF<br>in-City-A-3-PDF<br>in-City-A-4-PDF<br>in-City-A-5-PDF<br>in-City-A-5-PDF<br>in-City-A-5-PDF<br>in-City-A-5-PDF<br>in-City-A-5-PDF<br>in-City-A-2-PDF<br>in-City-A-2-PDF<br>in-City-A-2-PDF<br>in-City-A-2-PDF<br>in-City-A-2-PDF<br>in-City-A-2-PDF<br>in-City-A-2-PDF<br>in-City-A-3-PDF<br>in-City-A-3-PD | Com<br>Inpu<br>Inpu<br>Inpu<br>Issue<br>Main         | t parse error<br>t parse error<br>Edition<br>City         | ID<br>34.<br>37.<br>26.<br>22.<br>Deadline | AD2.pff<br>AD2.pff<br>AD2.pff<br>AD2.pff | -<br>-<br>- | Time statistics<br>Time since last input<br>23h 37min 44sec<br>Time since last approv.<br>23h 39min 24sec<br>Time since last output<br>in/a<br>Disk statistics<br>Capaticy used |
|                                                                                                    | Time<br>11:06:00<br>11:06:00<br>11:07:22<br>11:07:22<br>11:07:42<br>Preflight<br>Status<br>On hold<br>On hold                 | NAN<br>NAN<br>NAN<br>NAN<br>NAN<br>RIP Sinput S<br>atus<br>Press<br>KBA<br>KBA | Poll error<br>Polled<br>Polled<br>Polled<br>Polled<br>Polled<br>≹ Proof ≅ Transm<br>Production<br>BT-1110<br>BT-1109 | MB152_K003.pdf<br>MB:20041109-Ms<br>MB-20041109-Ms<br>MB-20041109-Ms<br>MB-20041109-Ms<br>ission @0utput 4. In<br>PubDate<br>10.11.2004<br>09.11.2004 | iin-City-A-2-PDF<br>iin-City-A-3-PDF<br>iin-City-A-4-PDF<br>iin-City-A-5-PDF<br>ik<br>Publication<br>BT<br>BT<br>BT                                                                                                    | Com<br>Inpu<br>Inpu<br>Inpu<br>Issue<br>Main<br>Main | t parse error<br>t parse error<br>Edition<br>City<br>City | Deadline<br>10:33:25                       | A02.pff<br>A02.pff                       | -<br>-<br>- | Time statistics<br>Time since last input<br>23h 37min 44sec<br>Time since last approv.<br>23h 39min 24sec<br>Time since last output<br>in/a<br>Disk statistics<br>Capaticy used |
|                                                                                                    | Time<br>11:06:00<br>11:06:00<br>11:07:22<br>11:07:22<br>11:07:42<br>Preflight<br>Status<br>On hold<br>On hold                 | NAN<br>NAN<br>NAN<br>NAN<br>NAN<br>RIP Sinput S<br>atus<br>Press<br>KBA<br>KBA | Poll error<br>Polled<br>Polled<br>Polled<br>Polled<br>Polled<br>≹ Proof ≅ Transm<br>Production<br>BT-1110<br>BT-1109 | MB152_K003.pdf<br>MB:20041109-Ms<br>MB-20041109-Ms<br>MB-20041109-Ms<br>MB-20041109-Ms<br>ission @0utput 4. In<br>PubDate<br>10.11.2004<br>09.11.2004 | iin-City-A-2-PDF<br>iin-City-A-3-PDF<br>iin-City-A-4-PDF<br>iin-City-A-5-PDF<br>ik<br>Publication<br>BT<br>BT<br>BT                                                                                                    | Com<br>Inpu<br>Inpu<br>Inpu<br>Issue<br>Main<br>Main | t parse error<br>t parse error<br>Edition<br>City<br>City | Deadline<br>10:33:25                       | A02.pff<br>A02.pff                       | -<br>-<br>- | Time statistics<br>Time since last input<br>23h 37min 44sec<br>Time since last approv.<br>23h 39min 24sec<br>Time since last output<br>in/a<br>Disk statistics<br>Capaticy used |

MonitorCenter will show the present status and logs of all registered processes and devices. ControlCenter processes and output devices can be enabled or disabled (stop sign) with clicks on the icons. Errors will be shown in red.

#### 6.2.1 Enabling/disabling processes and output devices

Click on an icon is the flow view to toggle between on and off for a process or device. Note that Preflight, RIPs and benders cannot be remotely controlled.

Note that enabling or disabling of an output device will not physically put the device in online/offline mode – it will merely block or allow output to be sent to the selected device. This can be used e.g. to disable a particular device from outputting so that the device is not part of the load balancing logic in OutputCenter.

#### 6.2.2 Device and process errors

Reported errors will be shown in red in the flow diagram (see KPG2 device in the screenshot above).

If the error persists but the operator does not want to keep the error in the flow, click on the icon to clear the error message. Note that the error may still be present (e.g. device error) Click on an icon is the flow view to toggle between on and off for a process or device. Note that Preflight, RIPs and benders cannot be remotely controlled.

Note that enabling or disabling of an output device will not physically put the device in online/offline mode – it will merely block or allow output to be sent to the selected device. This can be used e.g. to disable a particular device from outputting so that the device is not part of the load balancing logic in OutputCenter.

## 6.3 Configuration

Note that changing configuration requires Administrative privileges. User will be prompted for username and password first time configuration menu is clicked.

MonitorCenter will require login again to change configuration if no user action has occurred for one hour.

## 6.4 Process configuration

In main **Configuration->Process definitions..** menu the flow view can be customized to show only the devices and processes of interest. This may be a good idea in case one many locations where the main view may be too crowded with processes to give a good overview.

| Process name | Process type | Location | Computer     | ID | ^ |  |
|--------------|--------------|----------|--------------|----|---|--|
| PitStop      | Preflight    | Default  | NAN          | 10 |   |  |
| RIP1         | RIP          | Default  | NAN          | 9  |   |  |
| RIP2         | RIP          | Default  | KCH          | 12 |   |  |
| Polling      | Input        | Default  | NAN          | 2  |   |  |
| Transmitter  | Tramsmit     | Default  | NAN          | 11 |   |  |
| Resampler    | Resample     | Default  | NAN          | 4  |   |  |
| Exposecenter | Output Gen.  | Default  | NAN          | 5  | _ |  |
| Ink preset   | Ink Preset   | Default  | NAN          | 7  |   |  |
| Bender       | Bender       | Default  | NAN          | 8  | ~ |  |
| New          |              |          |              |    |   |  |
| Computername |              | Local    | tion Default |    |   |  |

Configuration of MonitorCenter shows the list of available devices and processes. Check the boxes for the items to be included in the main GUI

## 6.5 Start-up defaults for MonitorCenter

Certain rarely changed parameters can be set in the program configuration file MonitorCenterEnt.ini.

The ini-file settings can control the default layout of the individual views in MonitorCenter. For big systems it may be required to hide one to both of the log views to have enough space for all processes (e.g. in case of multiple print sites).

The most important settings in MonitorCenterEnt.ini are shown below

| Setting               | Default | Description                                                                                                    |
|-----------------------|---------|----------------------------------------------------------------------------------------------------|
| SmallIcons            | 0       | Show half-sized icons for processes for very crowded monitor                                                                                                    |
| LogViews              | 2       | <ul><li>2: logs divided in two windows at bottom of screen</li><li>1: all logs combined in one window at bottom of screen</li><li>0: log windows minimized to right hand side on main window</li></ul>                                                                                                    |
| HideProductionView    | 2       | <ul> <li>Show/hide production statistics. Beware that showing production statistics puts more traffic on the database.</li> <li>0: Production view and right hand side page statistics shown</li> <li>1: Only page statistics shown</li> <li>2: Production statistics hidden and page stat. not updated</li> </ul> |
| RescrictHidingViews   | 0       | Restrict hiding of log views (using X-button)                                                                                                    |
| RescrictFloatingViews | 1       | Restrict floating (de-attached) of log views with double-click on caption bar                                                                                                    |
| LocationFilter        | empty   | Enter a location name to show only that location in the monitor view                                                                                                    |
| MayControlInput       | 1       | Enable stop/start remote control of InputCenter processes                                                                                                    |
| MayControlOutput      | 1       | Enable stop/start remote control of OutputCenter processes                                                                                                    |
| NoLogin               | 0       | By default MonitorCenter requires login to alter configuration data. Set NoLogin=1 to bypass login prompt                                                                                                    |
| AlarmFile             | empty   | Alarms Wave file to play when error (leave blank for no sound)                                                                                                    |
| ShowProcessor         | 0       | Show processor at each output device in monitor view                                                                                                    |
| ProcessTimeOut        | 20      | Timeout in seconds for processes. If timeout is reached status "Process dead" will be shown.                                                                                                    |
| CheatMode             | 0       | 0: No cheat<br>1: Process timeout will never be shown<br>2: No process timeouts and all processes will appear online (green<br>lamp)                                                                                                    |
| KFbender              | 0       | Show bender with K&F icon                                                                                                    |

| SeparateBenderLines  | 0   | <ul><li>0: Each output device is connected logically to all benders</li><li>1: Each device is connected to only one bender</li></ul>     |
|----------------------|-----|----------------------------------------------------------------------------------------------------|
| DatabaseLoginTimeout | 5   | Database timing parameter. Maximum time waiting for successful login to database. Exceeding this time will the system will report error. |
| DatabaseQueryTimeout | 5   | Database timing parameter. Maximum time waiting for successful query on database. Exceeding this time will the system will report error. |
| QueryBackoffTime     | 500 | Database timing parameter. Time between retries on query timeouts (Time in millisec.)                                                    |
| QueryRetries         | 3   | Database timing parameter. Number of retries on query timeouts before reporting error                                                    |

## 7 BackupCenter

## 7.1 Introduction

BackupCenter is an application for automated server-to-server transfer of configuration and production data. Running on the backup server, BackupCenter continuously ensures that the backup database is updated with latest changes made to the main database.

BackupCenter offers three types of backup schemes:

#### Hot backup mode

Hot backup (default) runs unattended and makes automatic backup of main server and restore on backup server. This process ensures up-to-date synchronization of the servers.

#### Cold backup mode

Cold backup performs a server synchronization on request only (press of a button

#### Disaster backup mode

A disaster backup is a turned off server. The preparation of the server (system configuration details) are transferred using BackupCenter).

| Backupcenter            | r.                  |              |                     |                |       |
|-------------------------|---------------------|--------------|---------------------|----------------|-------|
| On / Off                | rent status<br>Idle |              |                     |                |       |
| Main Server             |                     |              |                     |                |       |
| Restore Configure       | Server type Main    | Status<br>OK |                     |                |       |
| Go to backup            | Backup type         | Status       | Time to next backup | Next backup    |       |
| Configure               |                     | ОК           |                     | 10:16:53 Backu | p now |
| Backup data Clients Bac | :kup log            |              |                     |                | p now |
|                         |                     | Backup level | Time                |                | p now |

BackupCenter runs unattended on the backup server. At given interval a complete or partial backup is performed and transferred to the backup server.

## 7.2 Configuration

Configuration requires two steps: Configuration of main server parameters and backup server parameters.

#### 7.2.1 Main server configuration

The main server configuration is done pressing the **Config** button in the Main Server section of the user interface.

Set File server login name (Local Windows account or Domain controlled account) and password and fill in database login settings. Also enter path to main server file repository (default shared as CCDATA). Press next at test the connection.

| Main server setup                                                               | ×                                                |
|---------------------------------------------------------------------------------|--------------------------------------------------|
| SQL<br>Enter servername usernames, passwords I                                  | for server and database                          |
| Username and password Server administrator Name Niels Andersen Password ******* | database administrator<br>Name<br>sa<br>Password |
| Server and database Server name nan                                             | Server instance (infralogic)                     |
| Path to (CCDATA)                                                                | Database name<br>ControlCenter                   |
| < < Back Nex                                                                    | t>> X Cancel                                     |

#### 7.2.2 Backup server configuration

The back server configuration is done pressing the **Config** button in the Backup Server section of the user interface. This will start the config wizard.

Set File server login name (Local Windows account or Domain controlled account) and password and fill in database login settings. Also enter path to backup server

| Backup server setup                                                                                         |                                                           |
|----------------------------------------------------------------------------------------------------|-----------------------------------------------------------|
| SQL<br>Enter servername usernames, passwords f                                                              | or server and database                                    |
| Username and password Server administrator Name Administrator Password xxxxxxxxxxxxxxxxxxxxxxxxxxxxxxxxxxxx | database administrator<br>Name<br>sa<br>Password<br>xxxxx |
| Server and database Server name infralogic1                                                                 | Server instance (infralogic)                              |
| Path to (CCDATA) Vinfralogic1\CCdata                                                                        | Database name<br>ControlCenter                            |
| <                                                                                                    | >>> X Cancel                                              |

file repository (default shared as CCDATA). Press next.

| 🛿 Backı                          | ıp server config                                          |                                                        |                   |
|----------------------------------|-----------------------------------------------------------|--------------------------------------------------------|-------------------|
| SQL                              | Configure back                                            | <b>KUP SERVER</b><br>lebackup, and handling of old dat | tabase backups    |
| Backup type                      | • Hot backup                                              | Cold backup                                            | O Disaster bakcup |
| -Hot backup :<br>Backup eve<br>1 | settings<br>rry (in minutes)                              |                                                        |                   |
| 🔿 Configura                      | tion, Production, and Files<br>tion, Production, NO Files |                                                        |                   |
| Configura<br>Old backups         |                                                           |                                                        |                   |
|                                  | ackup folder<br>.backupdev                                | Max age of old backup                                  | os (in days)      |
|                                  | << Back                                                   | Next >> X Cance                                        | el                |

Select mode of operation: Hot (repeated synchronization), Cold (on-demand synchronization) or Disaster backup (on-time snapshot of main server).

Select backup interval. A recommended value is between 5 and 15 minutes.

Backup level determines what data is synchronized to the backup server:

#### Configuration, Production and Files

The complete database is synchronized and production files (TIFF or PDF files), preview files etc. are replicated to the backup server. The mode ensures complete up-to-date backup of running productions. Note that this mode put pressure on the main server database, file system and network resources.

#### Configuration, Production and NO Files

The complete database is synchronized but production files (TIFF or PDF files) are NOT synchronized. The main reason for this mode is for setups where database server and file server are different platforms.

#### Configuration only

Only configuration data (templates, production names, press plans etc.) is synchronized to the backup machine. In case of backup the plans must be reinitiated and files must be input again.

Database backup files are created by SQL Server using an internal backup format where the complete database is stored as a separate file.

The backup files may be stored as revisions up to many days back. The reason for keeping 'old' backup files is that it offers the possibility to roll back to several restore points in time, e.g. to before a virus attack.

### 7.2.3 Backup event

In the event of main server failure, BackupCenter offers several warnings:

- Notification to a number of administrators using e-mail alerts.
- Pop-up on BackupCenter

The decision about backup operation is left to the system administrator. BackuCenter will not make this decision, only warn about the failure on the main server.

Press the Go to Backup button to start the Backup wizard. The first screen is a warning only. Second screen allows selection between the current restored backup database (default for hot and cold backup mode) or if an old backup file should be restored (default for disaster backup).

The last step before the actual backup allows verification of page files against database data.

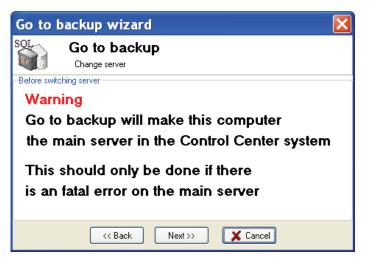

Step1: Go-to-backup wizard start page

| Go to backup                                                                | wizard   |              |          | ×  |
|-----------------------------------------------------------------------------|----------|--------------|----------|----|
| SOL<br>Use the backup database as it is, or load and old backup             |          |              |          |    |
| <ul> <li>Select backup</li> <li>Use current</li> <li>Old backups</li> </ul> |          | 🔿 Use o      | ld       |    |
|                                                                             | kup type | Backup level | Time     | ID |
|                                                                             |          |              |          |    |
|                                                                             |          |              |          |    |
|                                                                             |          |              |          |    |
|                                                                             |          | Load         |          |    |
|                                                                             | < Back   | Next >>      | 🗶 Cancel |    |

Step2: Select if current backup server data should be used or if an older backup file should be restored.

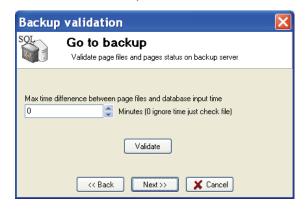

Step3: Page files (TIFF/PDF) may be checked to make sure database content and files are in sync.

| Got to backup server                                                                                                    | × |
|----------------------------------------------------------------------------------------------------|---|
| SOL<br>Finnal step, backup server is ready.                                                                                                    |   |
| The BackupServer is now ready for use.                                                                                                    |   |
| Make sure that the main server is switched off.                                                                                                    |   |
| Follow these steps.                                                                                                    |   |
| Manual:<br>1. Press GO<br>2. Close backupcenter.<br>3. Change computer name on the backupserver to the old mainserver name,<br>4. Change the IP adress of the backupserver to the old mainserver IP.<br>5. Restart computer. |   |
| Back GD X Cancel</td <td></td>                                                                                                    |   |

Step4 (final): Final confirmation of go-to-backup operation with instructions.

## **Appendix A – Regular expression**

The InputCenter naming recognition may use regular expressions for preprocessing of the file names. To utilize the full potential of the very powerful regular expression methodology takes some practice. Recommended reading is *Mastering Regular Expressions by Jeffrey E.F. Friedl (O'Reilly)*.

Make sure to understand the meaning of the terms match expression and format

*expression*. Match expressions holds the actual pattern for name recognition. Format expressions are the definitions used for the generation of the renamed file names.

The first part of this appendix sums up the formal syntax of regular expressions. In the last part of the section a number of relevant examples are shown. These examples may serve as relevant starting points for building your own expressions.

### A.1 Regular expression syntax

#### Literals

All characters are literals except: ".", "|", "\*", "?", "+", "(", ")", "{", "}", "[", "]", "^", "\$" and "\".

These characters are literals when preceded by a "\". A literal is a character that matches itself

#### Wildcard

The dot character "." matches any single character

#### Repeats

A repeat is an expression that is repeated an arbitrary number of times. An expression followed by "\*" can be repeated any number of times including zero. An expression followed by "+" can be repeated any number of times, but at least once. An expression followed by "?" may be repeated zero or one times only. When it is necessary to specify the minimum and maximum number of repeats explicitly, the bounds operator "{}" may be used, thus "a{2}" is the letter "a" repeated exactly twice, "a{2,4}" represents the letter "a" repeated at least twice with no upper limit. Note that there must be no white-space inside the {}, and there is no upper limit on the values of the lower and upper bounds.

All repeat expressions refer to the shortest possible previous subexpression: a single character; a character set, or a sub-expression grouped with "()" for example.

#### Examples:

"ba\*" will match all of "b", "ba", "baaa" etc.

*"ba+"* will match "ba" or "baaaa" for example but not "b". *"ba?"* will match "b" or "ba". *"ba{2,4}"* will match "baa", "baaa" and "baaaa".

#### Non-greedy repeats

Whenever the "extended" regular expression syntax is in use (the default) then nongreedy repeats are possible by appending a '?' after the repeat; a non-greedy repeat is one which will match the shortest possible string. For example to match html tag pairs one could use something like:

"<\s\*tagname[^>]\*>(.\*?)<\s\*/tagname\s\*>"

In this case \$1 will contain the text between the tag pairs, and will be the shortest possible matching string.

#### Parenthesis

Parentheses serve two purposes, to group items together into a sub-expression, and to mark what generated the match. For example the expression "(ab)\*" would match all of the string "ababab".. In the example the matching engine would contain a pair of iterators denoting the final "ab" of the matching string. It is permissible for sub-expressions to match null strings. If a sub-expression takes no part in a match - for example if it is part of an alternative that is not taken - then both of the iterators that are returned for that sub-expression point to the end of the input string, and the matched parameter for that sub-expression is false. Sub-expressions are indexed from left to right starting from 1, sub-expression 0 is the whole expression.

#### **Non-Marking Parenthesis**

Sometimes you need to group sub-expressions with parenthesis, but don't want the parenthesis to spit out another marked sub-expression, in this case a non-marking parenthesis (?:expression) can be used. For example the following expression creates no sub-expressions: "(?:abc)\*"

#### Forward Lookahead Asserts

There are two forms of these; one for positive forward lookahead asserts, and one for negative lookahead asserts:

"(?=abc)" matches zero characters only if they are followed by the expression "abc". "(?!abc)" matches zero characters only if they are not followed by the expression "abc".

#### Alternatives

Alternatives occur when the expression can match either one sub-expression or another, each alternative is separated by a "|". Each alternative is the largest possible previous subexpression; this is the opposite behaviour from repetition operators.

Examples: "a(b|c)" could match "ab" or "ac". "abc|def" could match "abc" or "def".

#### Sets

A set is a set of characters that can match any single character that is a member of the set. Sets are delimited by "[" and "]" and can contain literals, character ranges, character classes, collating elements and equivalence classes. Set declarations that start with "^" contain the compliment of the elements that follow.

Examples: Character literals: "[abc]" will match either of "a", "b", or "c". "[^abc] will match any character other than "a", "b", or "c".

#### **Character ranges**

"[a-z]" will match any character in the range "a" to "z".

"[^A-Z]" will match any character other than those in the range "A" to "Z".

Note that character ranges are highly locale dependent: they match any character that collates between the endpoints of the range, ranges will only behave according to ASCII rules when the default "C" locale is in effect. For the US localization model, then [a-z] will match the ASCII characters a-z, and also 'A', 'B' etc, but not 'Z' which collates just after 'z'.

"[[:space:]]" is the set of all whitespace characters.

The available character classes are:

\w in place of [:word:]
\s in place of [:space:]
\d in place of [:digit:]
\l in place of [:lower:]
\u in place of [:upper:]

alnum Any alpha numeric character.

alpha Any alphabetical character a-z and A-Z.

Other characters may also be included depending upon the locale.blank Any blank character, either a space or a tab.

| cntrl | Any control character.        |
|-------|-------------------------------|
| digit | Any digit 0-9.                |
| graph | Any graphical character.      |
| lower | Any lower case character a-z. |

| print<br>punct<br>space<br>upper         | Any printable character.<br>Any punctuation character.<br>Any whitespace character.<br>Any upper case character A-Z.                                            |
|------------------------------------------|----------------------------------------------------------------------------------------------------|
| xdigit<br>word<br>underscore.<br>unicode | Any hexadecimal digit character, 0-9, a-f and A-F.<br>Any word character - all alphanumeric characters plus the<br>Any character whose code is greater than 255 |
| unicoue                                  | Any character whose cove is yreater than 200                                                                                                    |

Collating elements take the general form [.tagname.] inside a set declaration, where tagname is either a single character, or a name of a collating element, for example [[.a.]] is equivalent to [a], and [[.comma.]] is equivalent to [,]. Multi-character collating elements can result in the set matching more than one character, for example [[.ae.]] would match two characters, but note that [^[.ae.]] would only match one character. Equivalence classes take the general form [=tagname=] inside a set declaration, where tagname is either a single character, or a name of a collating element, and matches any character that is a member of the same primary equivalence class as the collating element [.tagname.]. An equivalence class is a set of characters whose primary sort key are all the same (for example strings are typically collated by character, then by accent, and then by case; the primary sort key then relates to the character, the secondary to the accentation, and the tertiary to the case). If there is no equivalence class corresponding to tagname, then [=tagname=] is exactly the same as [.tagname.].

To include a literal "-" in a set declaration then: make it the first character after the opening "[" or "[^", the endpoint of a range, a collating element.

#### Line anchors

An anchor is something that matches the null string at the start or end of a line: "^" matches the null string at the start of a line, "\$" matches the null string at the end of a line.

#### **Back references**

A back reference is a reference to a previous sub-expression that has already been matched, the reference is to what the sub-expression matched, not to the expression itself. A back reference consists of the escape character "\" followed by a digit "1" to "9", "\1" refers to the first subexpression, "\2" to the second etc. For example the expression "(.\*)\1" matches any string that is repeated about its midpoint for example "abcabc" or "xyzxyz". A back reference to a sub-expression that did not participate in any match, matches the null string: NB this is different to some other regular expression matchers. Back references are only available if the expression is compiled with the flag regbase::bk\_refs set.

#### Characters by code

This is an extension to the algorithm that is not available in other libraries, it consists of the escape character followed by the digit "0" followed by the octal character code.

For example "\023" represents the character whose octal code is 23. Where ambiguity could occur use parentheses to break the expression up: "\0103" represents the character whose code is 103, "(\010)3 represents the character 10 followed by "3". To match characters by their hexadecimal code, use \x followed by a string of hexadecimal digits, optionally enclosed inside {}, for example \xf0 or \x{aff}, notice the latter example is a Unicode character.

### A.2 File name renaming examples using regular expressions

Typically the regular expressions are used to split up a filename into a well defined separated filename. In the following simple examples the match/format expression pair is used to streamline incoming file names. Note the brackets around partial match expressions. These are used to form the output name using the format expression. The first bracket set is mapped to format id \$1 etc.

| Match expression          | Format<br>expression | Incoming<br>filenames | Renamed filenames     |
|---------------------------|----------------------|-----------------------|-----------------------|
| [a-zA-Z]*([0-9]+).*       | myname-\$1           | AbC01xyz.tif          | myname-01             |
|                           |                      | Cdcdcdc02             | myname-02             |
| .*([0-9]+)[.].*           | myothername-\$1      | abcXyZ123.ext         | myothername-123       |
|                           |                      | xxyy_zz124            | myothername-124       |
| ([0-9]+).*                | anothername-\$1      | 56xYzsD.x.y.z         | anothername-56        |
|                           |                      | 57edfr123             | anothername-57        |
| ([0-9]+)[]([0-9]+).*      | myname-\$1-\$2-1     | 12_98dsdf_a_b_c       | myname-12-98-1        |
|                           |                      | 12-99xyz              | myname-12-99-1        |
| (.*)[_]([a-zA-Z]+)[_](.*) | \$1-\$2-\$3          | x_y_z_01_black_1.tif  | x_y_z_01-black-01.tif |

## **Appendix B** - **External scripts**

Under special circumstances it is necessary to use an external application for file renaming so that the file can be parsed according to the options given by InputCenter (the file mask).

Even if the external program is referred to as a script it may also be a dedicated console program (exe-file) with argument inputs.

## **B.1** Script calling convention

The script is called using a blocking win32 CreateProcess() command. The command takes the following form:

Scriptfile PathToInputFile PathToTempFolder

where

ScriptFile is the full file name path to the script,

*PathToInputFile* is the full file name path to the input file to rename

*PathToTempFolder* is a path to a (temporary) destination folder for the renamed file

The script is expected to move the renamed file from the input folder to the temp folder (*PathToTempFolder*) where InputCenter will pick up the renamed file.

Important note: Because InputCenter blocks the polling when the scripts executes make sure to script is not blocking too long. As a safety valve InputCenter has a timeout counter which is defined in InputCenter.ini file in seconds.

[System] ScriptTimeout=60 ShowScript=0

You may want to set the ShowScript=1 for diagnostics purposes. This will show the command prompt window while executing the script.

## **B.2 Script example**

Input file: c:\input\SomeNameThatStinks01-K.tof

InputCenter configuration: File mask: %j-%c.tif Script file: c:\utils\renamer.bat Resulting command: "c:\utils\renamer.bat" "c:\input\SomeNameThatStinks01.tof" "c:\temp"

Batch file echo Running external renamer batch using Perl script perl renamer.pl %1 %2

#### Batch file parameter transfer

If you are using batch files as scripts to parameters are passed as %1 and %2 as normal. Note that the parameters can be modified by the batch file processor, e.g. for extracting path from filename:

| Modifier   | Description                                                                                                    |
|------------|----------------------------------------------------------------------------------------------------|
| %~1        | Expands %1 and removes any surrounding quotation marks ("").                                                                           |
| %~f1       | Expands %1 to a fully qualified path name.                                                                                             |
| %~d1       | Expands %1 to a drive letter.                                                                                                    |
| %~p1       | Expands %1 to a path.                                                                                                    |
| %~n1       | Expands %1 to a file name.                                                                                                    |
| %~x1       | Expands %1 to a file extension.                                                                                                    |
| %~s1       | Expanded path contains short names only.                                                                                               |
| %~a1       | Expands %1 to file attributes.                                                                                                    |
| %~t1       | Expands %1 to date and time of file.                                                                                                   |
| %~z1       | Expands %1 to size of file.                                                                                                    |
| %~\$PATH:1 | Searches the directories listed in the PATH environment variable<br>and expands %1 to the fully qualified name of the first one found. |

found, this modifier expands to the empty string.

The following table lists possible combinations of modifiers and qualifiers that you can use to get compound results.

| Modifier     | Description                                                                                                    |
|--------------|----------------------------------------------------------------------------------------------------|
| %~dp1        | Expands %1 to a drive letter and path.                                                                                                   |
| %~nx1        | Expands %1 to a file name and extension.                                                                                                 |
| %~dp\$PATH:1 | Searches the directories listed in the PATH environment variable for %1 and expands to the drive letter and path of the first one found. |
| %~ftza1      | Expands %1 to a <b>dir</b> -like output line.                                                                                            |

## **B.3 Scripting languages**

#### **Using Perl**

Perl is an excellent language the modifying filenames because of its regular expression capabilities. The description on how to use Perl for renaming files is beyond the scope of this manual. It is recommended to obtain the latest Perl distribution from <u>www.ActivePerl.com</u>.

#### **Using Windows Scripting Host with VBScripts**

Like Perl, Visual Basic Scripting has regular expression support using the RegExp object. Make sure the scripting engine is version 5.6 or later (download from <a href="http://www.microsoft.com">www.microsoft.com</a>).

You invoke scripts from batch files using the cscript //nologo <filename> command.

See msdn.microsoft.com/scripting for further details

## **Appendix C** - **Post-installation test**

After installation of database and all ControlCenter clients a set of default configuration parameters are set. These defaults are required for getting a flow up and running quickly.

In order to test a fresh installation a test program *CCinstallTest* exists in the CD. The test program is used to feed real files through the system and observe that the files gets registered in the database and gets output.

## C.1 Fresh install defaults

The following defaults are set during installation:

| Publication names: | News, Unplanned                                                      |
|--------------------|----------------------------------------------------------------------|
| Section names:     | A, B, C, D, E, F                                                     |
| Edition name:      | Main                                                                 |
| Issue name:        | Main                                                                 |
| Color names:       | C, M, Y, K, PDF, Dinky                                               |
| Location name:     | Default                                                              |
| Press name:        | Press (plate formats 450x600 and 900x600)                            |
| Devices:           | Device1 (TIFF to folder c:\output\tiff)                              |
| Templates:         | Single broadsheet, Paired broadsheet, 4-up tabloid                   |
| Proof config:      | Default (72dpi softproof – no ICC)                                   |
| Input config:      | Hotfolder c:\input\broadsheet<br>with naming convention %P-%N-%C.tif |
| User groups:       | Administrator, Superuser, User, Guest                                |
| Users:             | Admin (password root)                                                |

## C.12 CCinstallTest

Given the fresh install defaults listed above CCinstallTest runs a number of test productions through the system using InputCenter and one OutputCenter client.

| 🛚 CC InstallTest 🛛 🔀                                                                                 |                                                                      |                                                                                                    |  |  |
|----------------------------------------------------------------------------------------------------|----------------------------------------------------------------------|----------------------------------------------------------------------------------------------------|--|--|
| ControlCenter Installation Test<br>Perform post-installation production test using real tiff bitmaps |                                                                      |                                                                                                    |  |  |
| Database connectio<br>ODBC DSN<br>User name<br>Password<br>Status                                    | n CC <br>sa<br>***** Re-connect                                      | Results Check-list: 1. Start InputCenter (all processes) 2. Start OutputCenter (imaging process) 3. Check pages in PlanCenter - approve/release if required Log Status |  |  |
| Current configuration                                                                                |                                                                      | Connected to database  Database ID tables loaded OK  Preferences loaded OK                                                                                             |  |  |
| Input folder<br>Template                                                                             | Auto-release plates     c:\input\tabloid     BJColorliner Broadsheet | Separations polled     0%       Separations transmitted     0%       Separations proofed     0%                                                                        |  |  |
| Receive folder<br>Device(s)                                                                          | \\NANLPT\Work\<br>ECRM 1 BJ ECRM 2 BJ ECRM 3 BJ                      | Separations approved 0% Separations released 0%                                                                                                    |  |  |
| Output folder(s)                                                                                     | c:\test\Tiff2DMX1 C:\test\tiff2DMX2 c:\test\Tif                      | Separations imaged 0%                                                                                                    |  |  |
| Publication used<br>Pubdate used                                                                     | BIZD<br>2005-10-06                                                   | Files in CCfiles folder                                                                                                    |  |  |
| Edition used                                                                                         | STAR STAR                                                            | Files in output folder                                                                                                    |  |  |

The installation test program may be used to test a freshly installed system

# Index

| Approve                                                                                                    | 102, 106, 120, 145                                                                                              |
|----------------------------------------------------------------------------------------------------|----------------------------------------------------------------------------------------------------|
| Barcodes                                                                                                    | 89, 90, 91, 143                                                                                                 |
| Bleed margin                                                                                                    | 85                                                                                                    |
| Collect mode                                                                                                    | 116                                                                                                    |
| Color definition                                                                                                    | 38                                                                                                    |
| Color error                                                                                                    | 30                                                                                                    |
| Datalist                                                                                                    | 102                                                                                                    |
| Desktop settings                                                                                                    | 146                                                                                                    |
| Direct litho                                                                                                    | 94                                                                                                    |
| Edition15, 16, 27, 38, 3                                                                                                    | 39, 40, 50, 52, 53, 89, 101, 103                                                                                |
| Edition hierarchy                                                                                                    | 16                                                                                                    |
| E-mail notification                                                                                                    | 35, 74, 147                                                                                                    |
| Error folder                                                                                                    | 33                                                                                                    |
| Error handling                                                                                                    | 30                                                                                                    |
| External script                                                                                                    | 56                                                                                                    |
| External scripts                                                                                                    | 166, 170                                                                                                    |
| Fanout                                                                                                    | 93                                                                                                    |
| File name convention                                                                                                    | 50                                                                                                    |
| File name mask                                                                                                    | 51                                                                                                    |
| Filename pre-processi                                                                                                    | ng 48, 55                                                                                                    |
| Fold marks                                                                                                    | 88                                                                                                    |
| FTP server                                                                                                    | 34, 48, 49                                                                                                    |
| Gray color name                                                                                                    | 53                                                                                                    |
| Half web                                                                                                    | 127                                                                                                    |
| Hold                                                                                                    | 35, 102, 103, 127                                                                                               |
| ICC 45, 47<br>ID-texts<br>Iimposition<br>ImportCenter<br>Impose                                                                                                    | 91, 143<br>27<br>114<br>5, 24, 81, 87, 92, 116, 117, 124,                                                       |
| Incremental proof gene                                                                                                    | eration 42                                                                                                    |
| InkCenter                                                                                                    | 94                                                                                                    |
| Input configuration                                                                                                    | 27                                                                                                    |
| Input folder                                                                                                    | 29, 48                                                                                                    |
| Input queue                                                                                                    | 48                                                                                                    |
| InputCenter 11, 13, 14                                                                                                    | •, 18, 19, 21, 23, 24, 27, 29, 32,                                                                              |
| 33, 45, 46, 48, 50,                                                                                                    | 52, 55, 57, 71, 99, 136, 148,                                                                                   |
| 160, 166<br>Installation<br>Installation test<br>issues<br>Issues<br>Job Name<br>Layout template<br>Linearization<br>Location<br>Logon<br>Main edition<br>Media size | 14, 19, 33, 71<br>170<br>52, 114<br>38<br>38<br>120<br>47<br>24, 25, 28, 36, 37, 52, 80, 102<br>99<br>131<br>79 |

| MonitorCenter                 | 12, 13, 24, 136, 148        |
|-------------------------------|-----------------------------|
| MSDE                          | 13, 20, 21, 33, 70, 71      |
|                               |                             |
| Naming error                  | 30                          |
| ODBC                          | 21, 24, 32, 33, 71          |
| Output abbreviations          | 94                          |
| output devices                | 77                          |
| Output devices                | 12, 14, 62, 82, 149         |
| •                             |                             |
| Output Filter                 | 64                          |
| Output name                   | 94                          |
| OutputCenter 12, 13, 14, 2    | 21, 24, 25, 28, 37, 62, 63, |
| 70, 82, 148, 149, 150         |                             |
| Page name prefix              | 129                         |
| Page preview                  | 106                         |
| •                             |                             |
| Panorama page                 | 53, 127                     |
| Physical section              | 115, 117, 126               |
| PlanCenter 12, 13, 14, 23     | 3, 28, 33, 43, 92, 99, 100, |
| 104, 114, 115, 117, 136       | 6, 145                      |
| Planned products              | 14, 27                      |
| Planning                      | 27, 100, 113, 114           |
| 5                             |                             |
| Plate calculation             | 134                         |
| Plate marks                   | 89                          |
| Plate view                    | 110, 127                    |
| Poll interval                 | 50                          |
| Press configuration           | 79                          |
| Press sections                | 15, 117, 125                |
|                               |                             |
| Preview folder                | 33                          |
| Priority                      | 103                         |
| Proof configurations          | 40                          |
| Proof template                | 41                          |
| punch/bend tracking           | 70                          |
| Reader order view             | 107                         |
|                               |                             |
| Register marks                | 88                          |
| Regular expression            | 160                         |
| Regular expressions           | 55, 56                      |
| Re-image                      | 103                         |
| Release                       | 29, 103                     |
| Resampling                    | 41, 42                      |
|                               |                             |
| Re-transmit                   | 7 40 40 400                 |
| RIP 11, 13, 14, 21, 27, 29, 3 |                             |
| Root folder                   | 21, 23, 24, 34              |
| Search mask                   | 50                          |
| section                       | 33, 71, 136, 160            |
| Section 15, 23, 24, 30, 33,   |                             |
| 115, 117, 121, 125, 126       |                             |
|                               |                             |
| Separators                    | 51                          |
| SoftProof                     | 41                          |
| Stable time                   | 50                          |
| Straight mode                 | 116                         |
| Sub-edition                   | 131                         |
| System folders                | 21                          |
| -                             |                             |
| Template setup                | 70, 81, 94                  |
|                               |                             |

| Thumbnail folder | 33                                 |
|------------------|------------------------------------|
| Thumbnail view   | 105                                |
| TIFF             | 13, 14, 27, 30, 37, 50, 62, 77, 89 |
| Trim marks       | 88                                 |
| Trimming         | 84                                 |
| Unique page      | 132                                |

| Universal Document Converter | 23 |
|------------------------------|----|
| Unplanned files              | 54 |
| Unplanned products           | 27 |
| Web server                   | 34 |
| Workload                     | 73 |
|                              |    |